# **Estudio técnico de modelos de propagación de cobertura en el servicio de televisión digital terrestre**

Diana Carolina Borda White

Universitaria Agustiniana Facultad de Ingeniería Ingeniería de Telecomunicaciones Bogotá, D.C.

2019

# **Estudio técnico de modelos de propagación de cobertura en el servicio de televisión digital terrestre**

Diana Carolina Borda White

Director Carlos Andrés Gómez Ruiz

Trabajo de grado para optar al título de Ingeniero de Telecomunicaciones

Universitaria Agustiniana Facultad de Ingeniería Ingeniería de Telecomunicaciones Bogotá, D.C. 2019

## **Dedicatoria**

Dedico este trabajo a Dios por ser la fuente de inspiración y el ser que me guía en todo camino, a mis padres Astrid White y Oswaldo Borda por su amor, comprensión y apoyo incondicional en toda meta propuesta, a mis hermanos Daniel y Karen por ser el motivo para seguir siempre adelante, a los demás familiares que me apoyaron a que esta meta fuera posible, a mis amigos con los que inicié este sueño y compañeros que conocí a lo largo de este camino, para ustedes todo mi cariño.

Diana Carolina Borda White

# **Agradecimientos**

Agradezco a la Uniagustiniana por brindar los recursos y herramientas necesarias para que uno como estudiante logre ser un gran profesional.

A los docentes que a lo largo de este camino me brindaron una gran fuente de conocimiento en base a los suyos y sus experiencias.

Al profesor Andrés Gómez por todo su apoyo y orientación para el desarrollo de este proyecto.

A mi amigo Alex Herrera por apoyarme con el análisis de resultados de este proyecto.

A mi familia por su apoyo incondicional

#### **Resumen**

El presente documento muestra el desarrollo técnico del estudio realizado sobre los modelos de propagación para cobertura de servicios de la Televisión Digital Terrestre, TDT, en cinco estaciones ubicadas en distintos lugares del territorio colombiano con el fin de identificar el modelo de propagación que presenta menor error comparándolos con los valores de medidas realizadas en campo publicadas por la Agencia Nacional de Televisión, ANTV.

Se presentan los estudios realizados en simulaciones de cobertura utilizando modelos de propagación como UIT-R P.526-11, Deygout, UIT-R P.1546, UIT-R P.1812, Okumura-Hata, UIT-R P.526-13 y Longley Rice para las estaciones de TDT de Calatrava, Manjui, La Popa, La Pita y Montería, mediante simulación de cobertura de radiofrecuencia usando las características publicadas por la RTVC.

Se realizó análisis cuantitativo de los valores de las mediciones calculadas y las mediciones publicados por la ANTV, para evidenciar las variaciones y así poder entender la clasificación de los errores presentados entre cada resultado de simulación y las mediciones proporcionadas por la ANTV.

Se concluye al modelo de propagación que contiene un mínimo margen de error y la mejor representación en las características de la geografía nacional.

*Palabras clave:* Modelos de propagación, TDT, intensidad de campo, simulación de radiofrecuencia.

# Tabla de contenidos

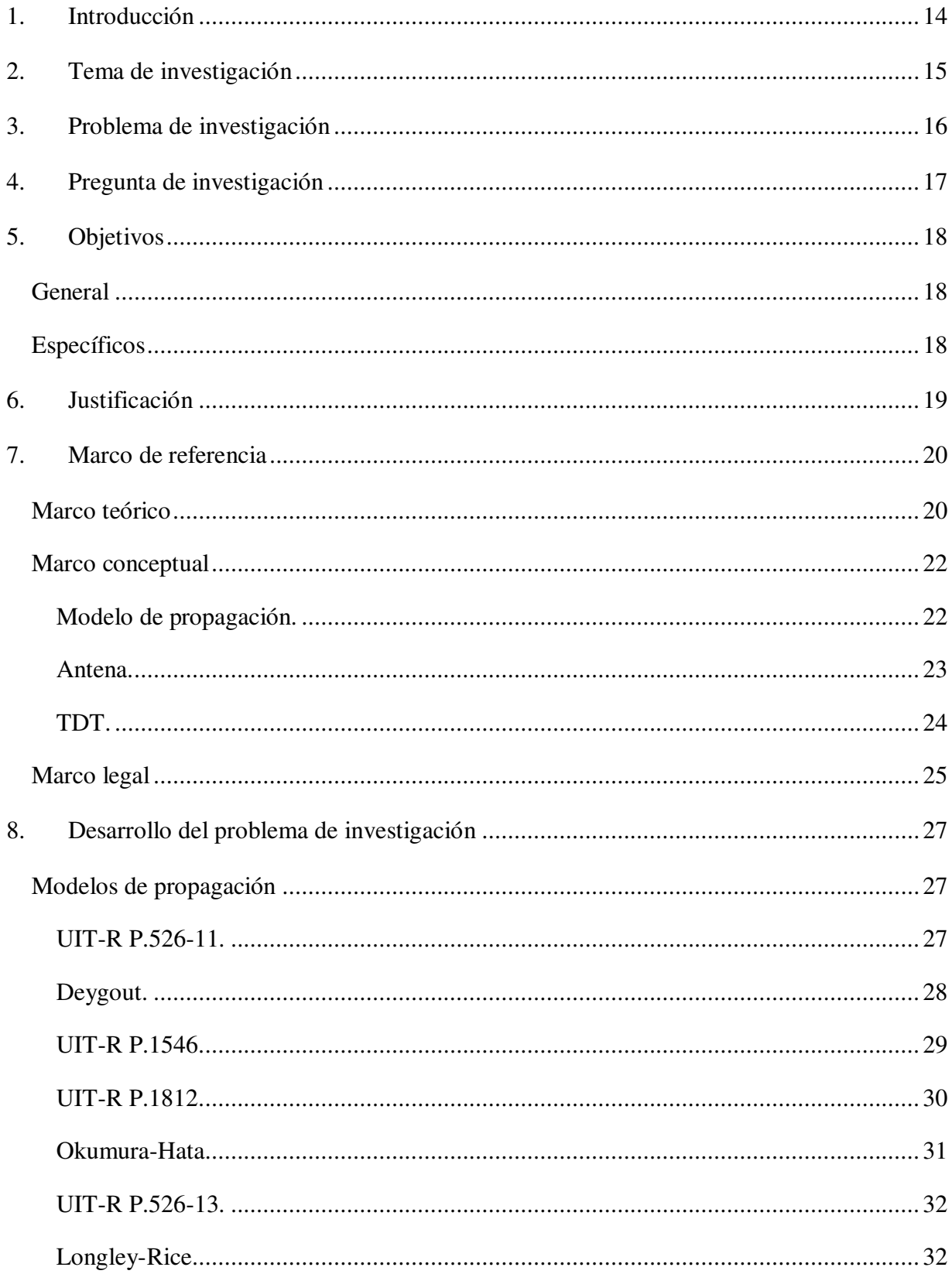

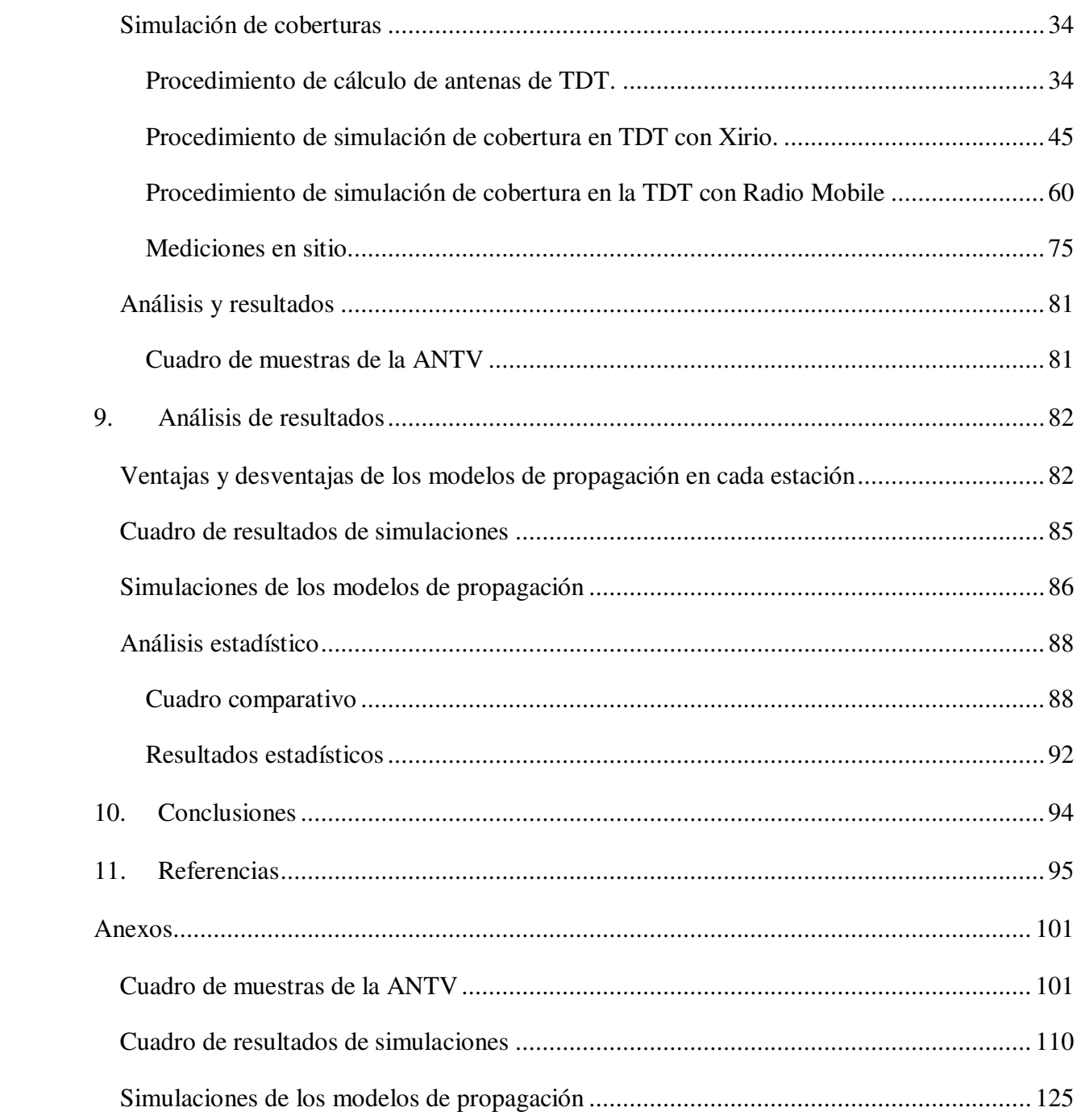

# **Lista de figuras**

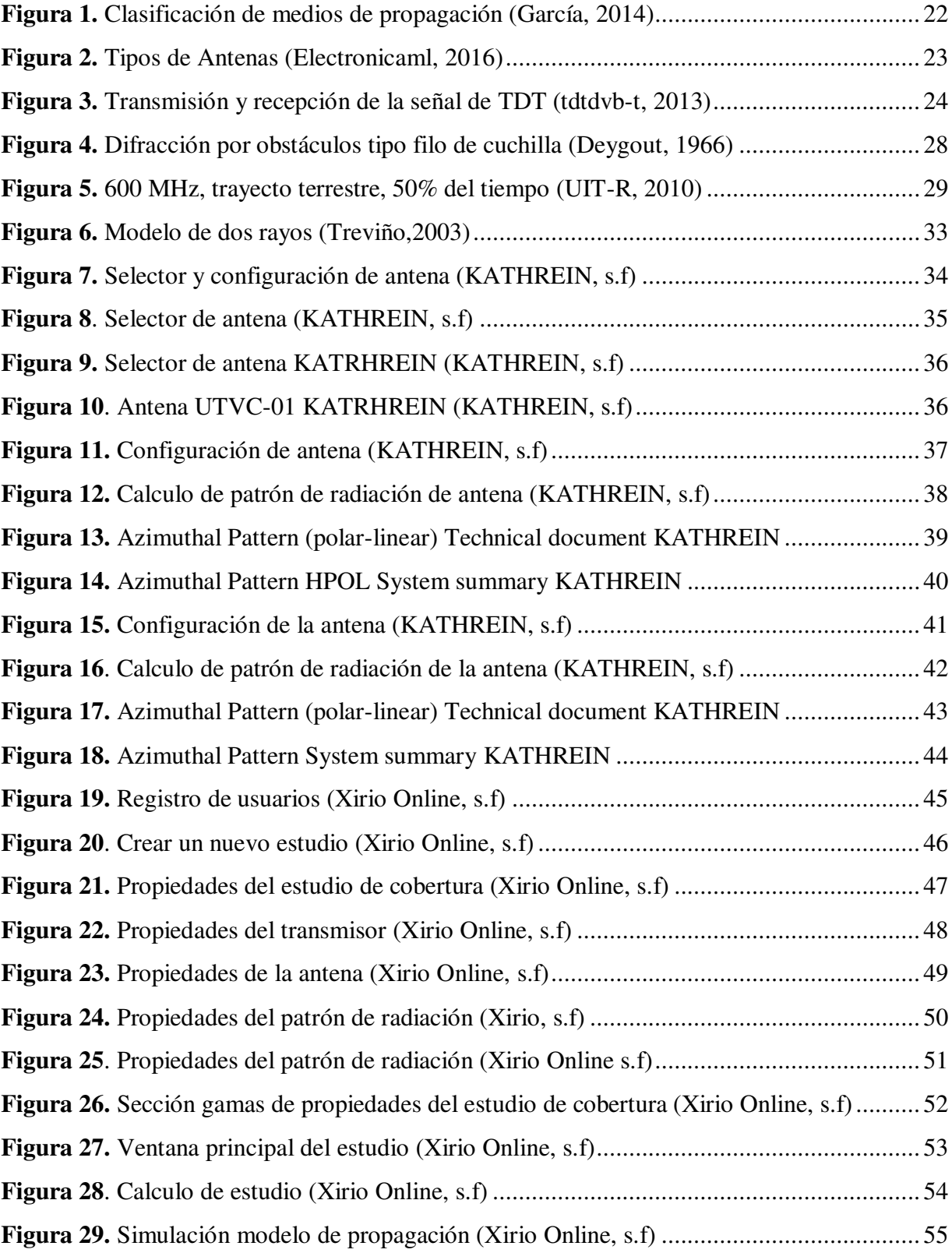

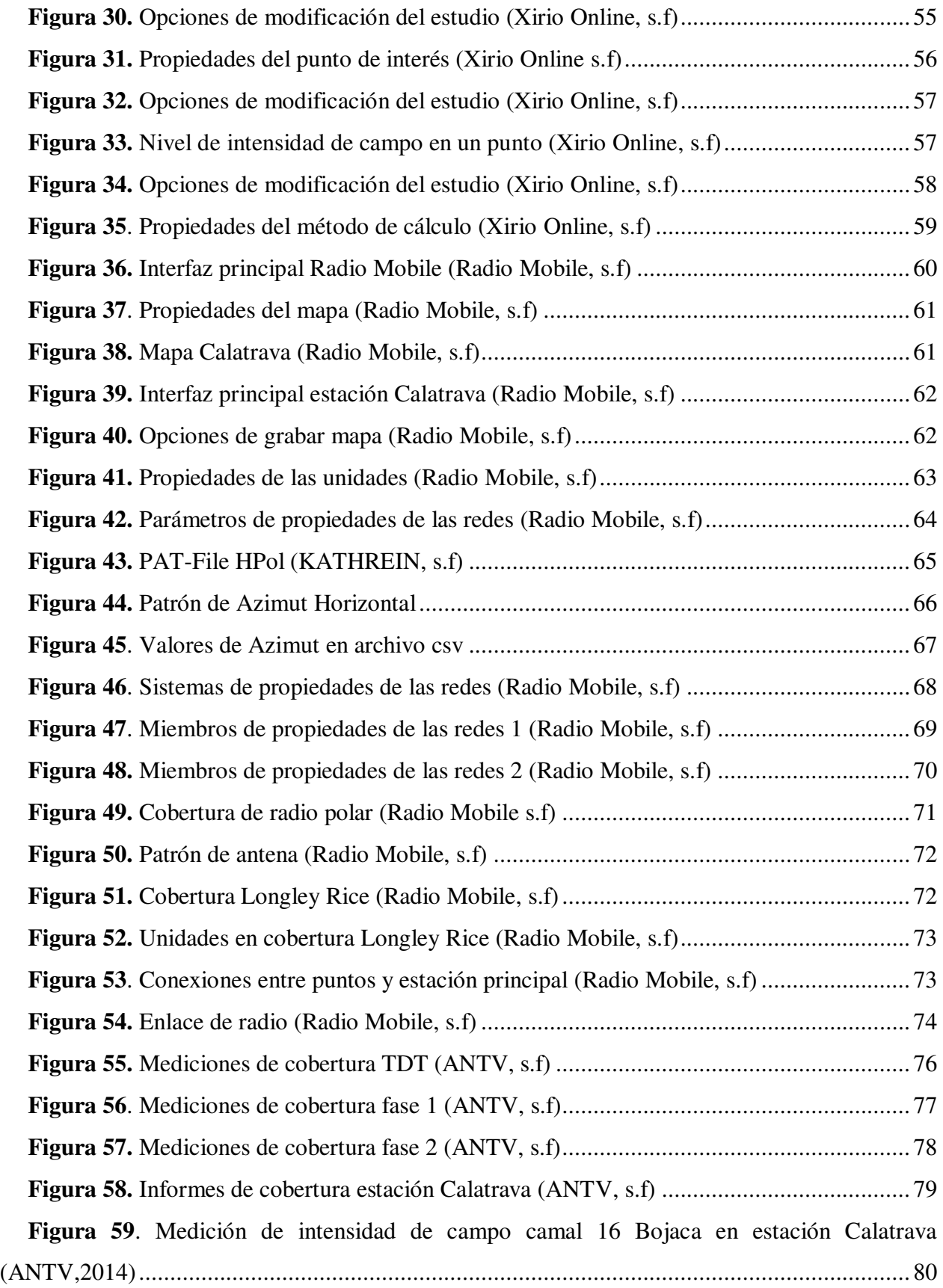

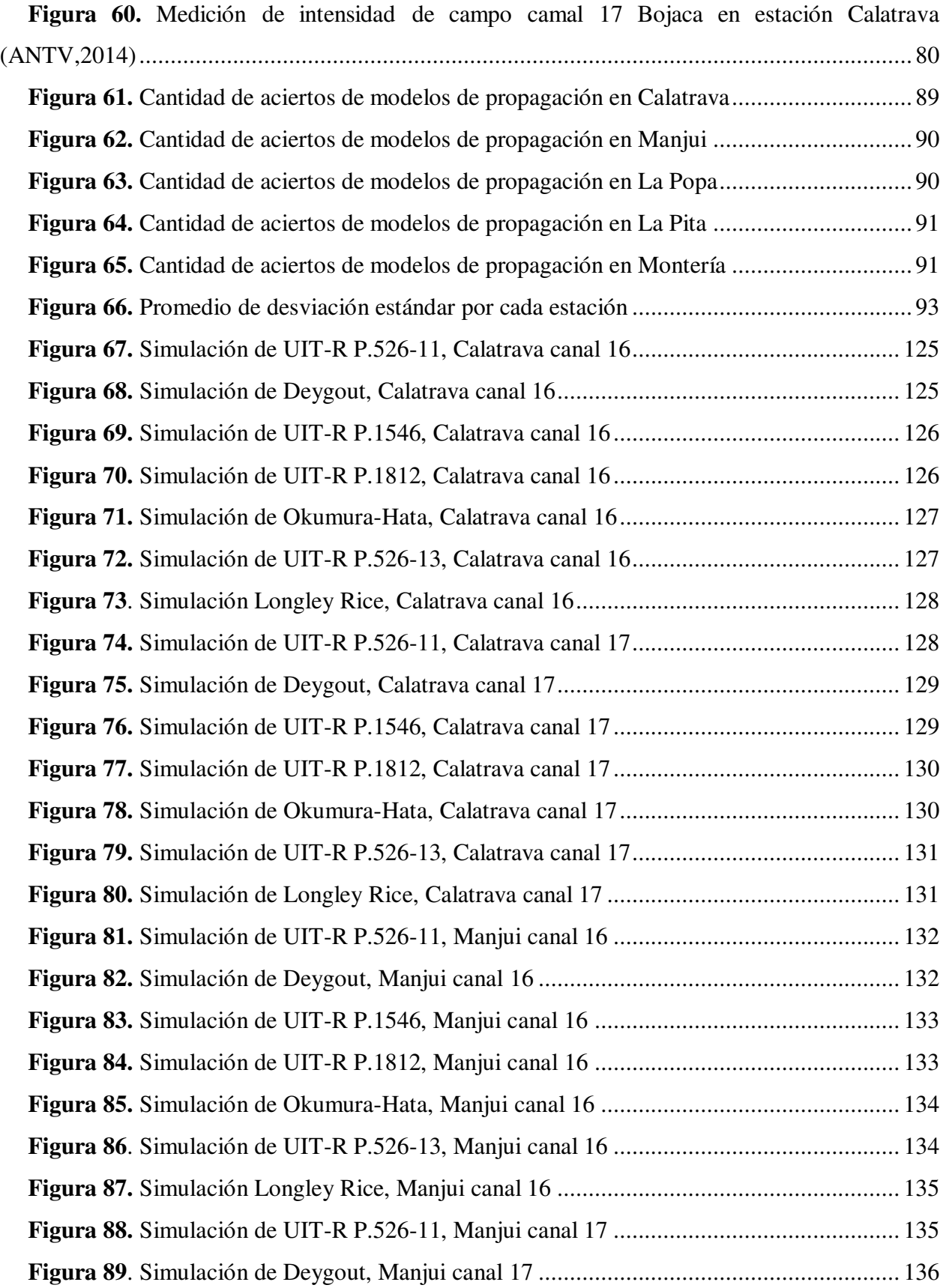

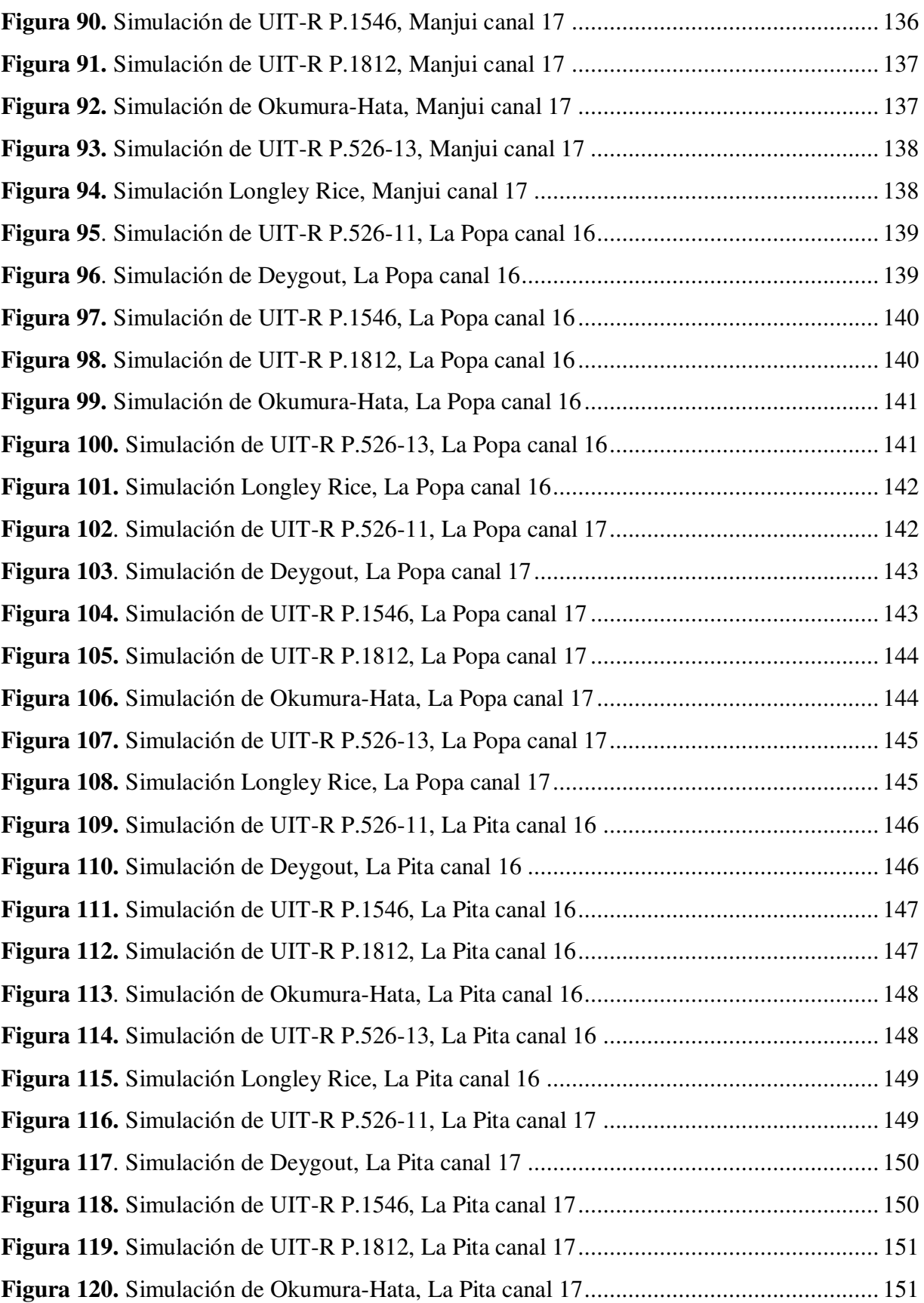

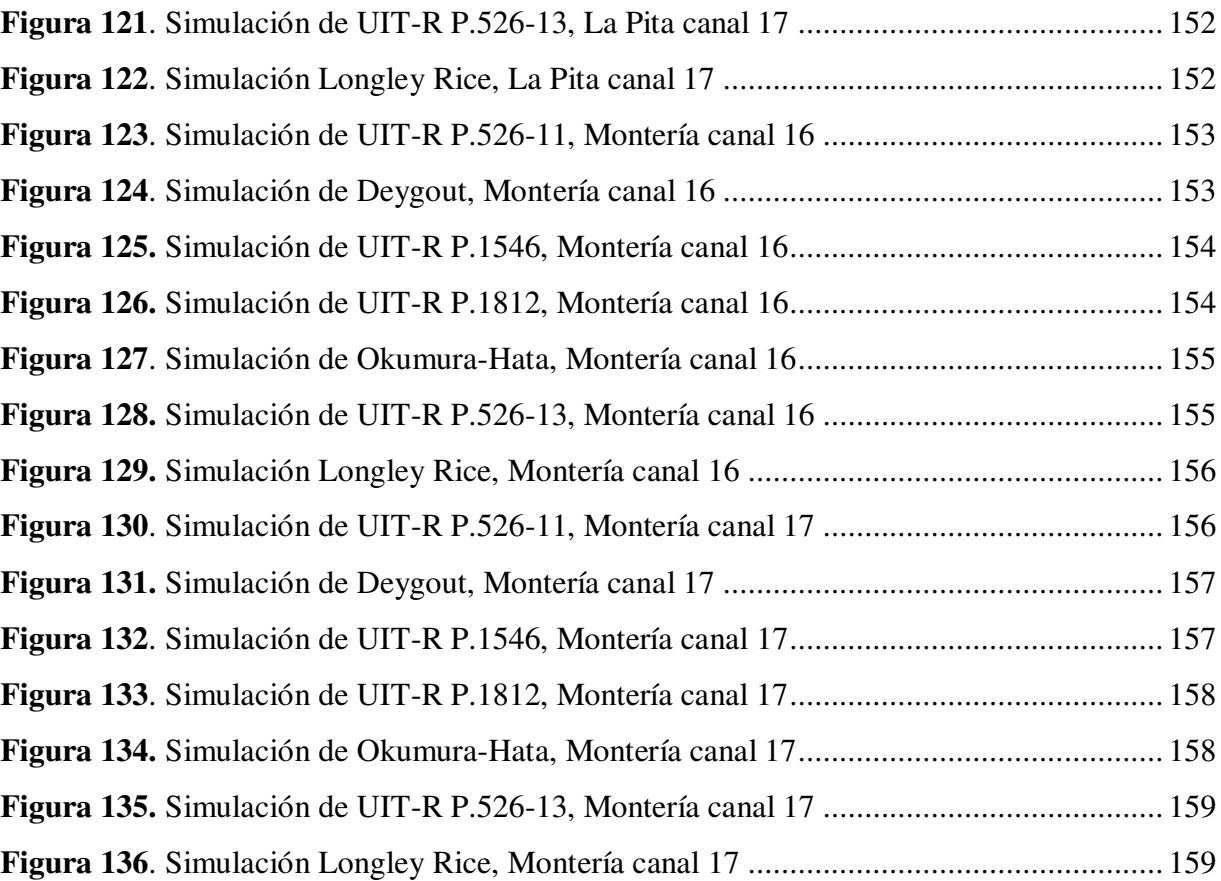

# **Lista de tablas**

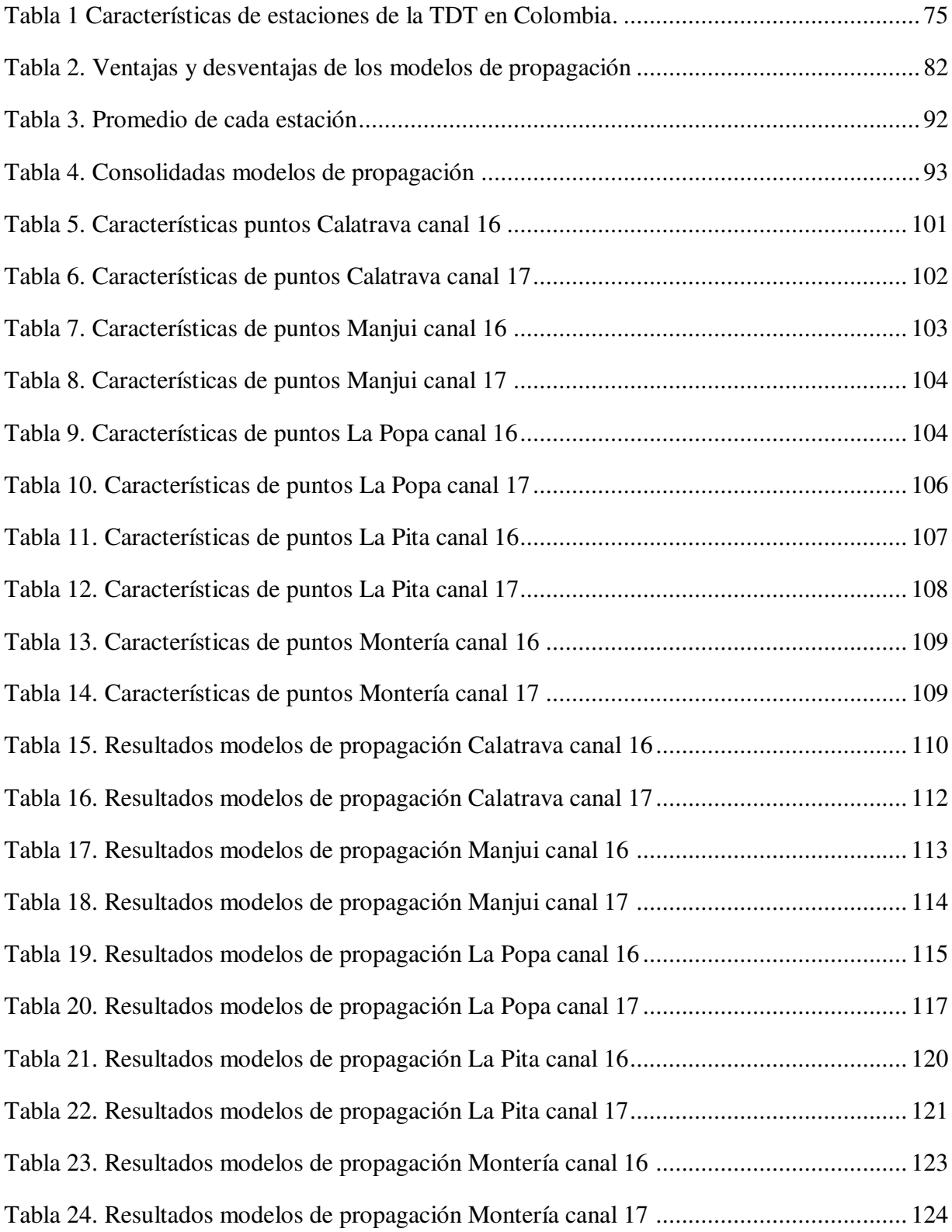

#### **1. Introducción**

<span id="page-13-0"></span>Labores del área de ingeniería de telecomunicaciones como la planeación de uso del espectro radioeléctrico o el diseño de cobertura de señales radiadas, precisan el desarrollo de modelos de propagación que puedan acoplarse a las condiciones particulares de los diferentes entornos ambientales. Distintos desarrollos científicos han aportado al estado del arte modelos de propagación que se han estandarizado en la industria de las telecomunicaciones para la implementación de estudios de comportamiento de la radiofrecuencia.

En este trabajo se encuentra un estudio sobre el comportamiento de siete modelos de propagación distintos en donde se analiza por medio de simulaciones la consistencia de cada modelo en comparación a mediciones de campo publicadas por Agencias Regulatorias nacionales, en diferentes estaciones de la TDT en Colombia con el fin de determinar el modelo de propagación más asertivo para esta señal.

# **2. Tema de investigación**

<span id="page-14-0"></span>Análisis de modelos de propagación aplicados a la radiación de señales de TDT en el contexto de la geografía nacional colombiana.

#### **3. Problema de investigación**

<span id="page-15-0"></span>En la actualidad la planeación de cobertura de estaciones de televisión con fines de administración del espectro radioeléctrico disponible en las bandas de frecuencia utilizadas por los servicios de televisión digital terrestre se basa en la simulación de dicha cobertura por medio de técnicas cuya base son modelos de propagación que pretenden predecir el comportamiento de la radiación electromagnética en amplias estaciones del territorio dado, por este motivo es importante saber cuál es el modelo de propagación que mejor se ajusta a las condiciones del terreno y las condiciones particulares ofrecidas por cada región del planeta, en especial las condiciones geográficas presentadas en el territorio colombiano, teniendo esto en cuenta es de vital importancia identificar cuál de los modelos de propagación estándares utilizados por los simuladores permiten obtener resultados verídicos en cuanto al comportamiento de la radiación de la señal en las condiciones colombianas.

# **4. Pregunta de investigación**

<span id="page-16-0"></span>¿Qué modelo de propagación se ajusta a las mediciones reales de la cobertura en el servicio de TDT en Colombia?

# **5. Objetivos**

# <span id="page-17-1"></span><span id="page-17-0"></span>**General**

Realizar un estudio sobre el comportamiento de modelos de propagación para la simulación de la TDT en regiones del territorio colombiano.

# <span id="page-17-2"></span>**Específicos**

Documentar los modelos de propagación, UIT-R P.526-11, Deygout, UIT-R P.1546, UIT-R P.1812, Okumura-Hata, UIT-R O.526-13 y Longley Rice.

Contrastar la simulación de cobertura de TDT con los modelos de propagación UIT-R P.526- 11, Deygout, UIT-R P.1546, UIT-R P.1812, Okumura-Hata, UIT-R O.526-13 y Longley Rice en las estaciones de Calatrava, Manjui, La Popa, La Pita, y Montería

Verificar respecto a mediciones de intensidad de campo las simulaciones la exactitud de los modelos de propagación.

#### **6. Justificación**

<span id="page-18-0"></span>En la actualidad existe una variedad de modelos de propagación de radiofrecuencia que permiten calcular las posibles coberturas de sistemas radiado, pero es necesario hacer un estudio cuantitativo de su comportamiento en la red de TDT en Colombia. Realizar el estudio del comportamiento de los diferentes modelos de propagación que por medio de comparaciones estadísticas permitirá conocer cuál de todos es el que permite predecir mejor la cobertura real, y así da mejores herramientas para la planeación del uso del espectro radioeléctrico.

#### **7. Marco de referencia**

#### <span id="page-19-1"></span><span id="page-19-0"></span>**Marco teórico**

Liniger M et al (2006) realizaron un estudio acerca de los modelos de propagación que estiman el efecto de la difracción en la propagación de ondas para las bandas VHF y UHF que se aplican para la televisión digital, estimaron las características del comportamiento de los modelos de propagación empíricos como el modelo de Deygout, Bullington y Epstein Peterson, así como modelos de propagación propuestos por las recomendaciones de la UIT tales como el UIT-R P.526 y UIT-R P.1546 y también teniendo en cuenta el comportamiento del modelo de propagación Longley Rice para obtener valores, compararlos y obtener un valor medio y realizar un análisis estadístico entre ellos

Por su lado Ariza L y Páez I (2010) realizaron un artículo donde describen el comportamiento de la señal de televisión digital terrestre (TDT) estudiando los modelos de propagación UIT-R P.525 y Okumura-Hata para el estándar DVB-T en la estación de Calatrava ubicada en la ciudad de Bogotá. Este estudio se realizó a través de simulaciones y utilizando equipos Golden Eagle y Test monitor, al realizar las mediciones evidenciaron que la transmisión realizada por un equipo Golden Eagle el nivel de recepción de la señal es más alto y la tasa de error de modulación es más baja con una configuración QPSK, comparándolo con la configuración 16 QAM; realizaron pruebas de comportamiento para estos dos modelos de propagación y evidenciaron que el tiempo de cada simulación es directamente proporcional al número de los elementos de radiación de la señal y que para obtener resultados precisos, con menor margen de error y con menor tiempo de simulación se debe realizar con un software especializado que contemple todos los factores necesarios para generar el patrón de radiación que da la antena.

Por otra parte, Gandía J. et al (2011) escriben un artículo donde estudian la capacidad de diferentes modelos de propagación para la señal de TDT móvil en la banda de UHF donde vieron que el crecimiento del servicio de multimedia en tecnología móvil al pasar de los años va en aumento. Proponen adaptar el servicio de televisión en este tipo de tecnología para que sea un complemento de las redes celulares reutilizando la infraestructura de la banda UHF a pesar de que los terminales móviles se ven más afectados en la recepción por el desvanecimiento de la señal de TDT, realizan una planificación para estimar diferentes factores para esta implementación tales como el nivel de cobertura en cada área , configuraciones de red, adicional a esto analiza el comportamiento de distintos modelos de propagación como el Xia Bertoni, Deygout y COST 231

en distintos lugares de la región ya que estos modelos operan dentro de la banda UHF y concluyeron que los modelos de propagación que más se acopla cuando se tiene una altura muy alta de la antena transmisora es el Hata + Deygout y si la altura de la antenas es cercana a la de los edificio el modelo más conveniente es el Xia-Bertoni, este modelo también es el más adecuado para terrenos montañosos y en cuanto a regiones urbanas el modelo de propagación más acertado es el COST 231.

Así mismo Cadavid, A, Rojas, D y Bernal, M (2016) realizaron un documento donde presentan el proceso de medición del estándar europeo DVB-T2 que en 2011 fue adaptado en Colombia para un ambiente urbano específicamente en la ciudad de Cali, este estándar fue seleccionado ya que opera en la banda UHF y comprende frecuencias que van desde 470 MHz hasta 512 MHz. Utilizaron distintos modelos de propagación para planificar la cobertura y así predecir los niveles de la señal de la TDT, estas simulaciones se realizaron a través de una herramienta llamada ICS Telecom que cuenta con una precisión alta en cuanto a cartografía del terreno, configurando así varios modelos de propagación y con las características del estándar DVB-T2. Seguido de realizar las simulaciones realizaron un análisis estadístico de los resultados de las mediciones en donde evidenciaron que los modelos de propagación semideterministas tienen un mejor desempeño comparándolos con modelos que vienen en herramientas comerciales, aunque no se puede desprestigiar el modelo Hata ya que demostró que también es un modelo valioso para planificar redes inalámbricas.

#### <span id="page-21-0"></span>**Marco conceptual**

#### <span id="page-21-1"></span>**Modelo de propagación.**

La finalidad de un modelo de propagación es caracterizar la medida en que afecta el medio de propagación a la energía electromagnética que se transporta entre una antena transmisora y una antena receptora. Los modelos de propagación se clasifican en dividen en tres tipos, modelo empírico, modelo semiempirico y modelo determinista que se ven reflejados en la figura 1.

Los modelos determinísticos o físicos utilizan intensidad de campo eléctrico y los modelos estadísticos o empíricos se basan en las mediciones de potencia (Pérez, 2007, pp 438-439).

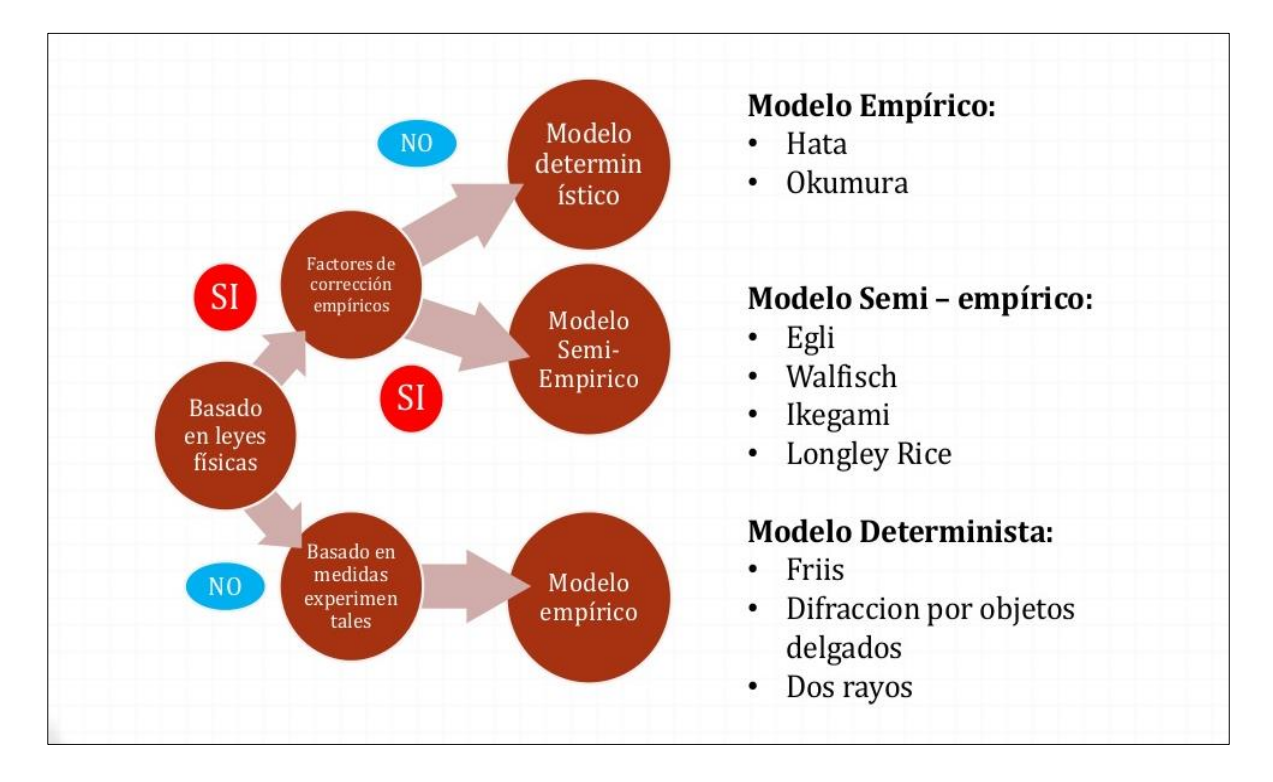

<span id="page-21-2"></span>**Figura 1.** Clasificación de medios de propagación (García, 2014)

### <span id="page-22-0"></span>**Antena.**

Se define a una antena como un tipo de circuito particular en el que su función principal es generar ondas de radiación de alto rendimiento, están diseñados para conseguir radiaciones fuertes en la que la mayor parte de la potencia de entrada se traduce en una onda radiada (Miranda, 2012).

Las antenas son elementos esenciales en la vida cotidiana para transmitir y recibir señales de radiodifusión sonora y de televisión para sistemas radioeléctricos terrestres, de satélites, de microondas o cable (Pérez, 2007).

Su clasificación de pueden dar por antenas tipo omnidireccional o direccional como se puede observar en la figura 2.

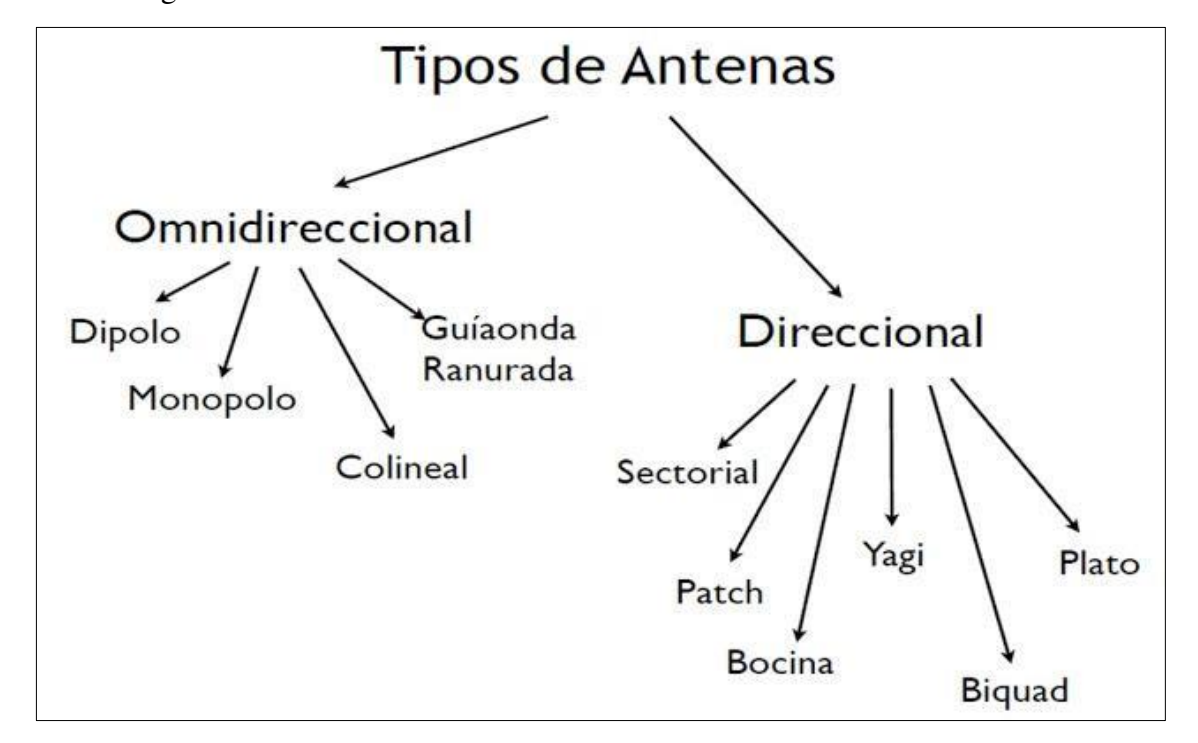

<span id="page-22-1"></span>**Figura 2.** Tipos de Antenas (Electronicaml, 2016)

# <span id="page-23-0"></span>**TDT.**

La televisión digital terrestre es la señal radiodifundida de televisión de una forma mejorada tecnológicamente para transmitir video en alta definición mejorando la calidad del servicio, para recibir esta señal se debe contar con un sintonizador TDT incorporado al televisor y una antena UHF o con empleando un decodificador y una antena UHF (ANTV, s.f).

La TDT tiene diversas ventajas como incrementar el número de canales de televisión de manera gratuita, una mejor calidad en cuanto a la recepción, a la visualización de las señales y sonido de televisión, permite la recepción de la señal portátil y en movimiento, acceso a diversos servicios, aplicaciones interactivas y multimedia (Huidobro,2006).

La estructura o el funcionamiento de la transmisión y recepción de un sistema de televisión se demuestra en la figura 3

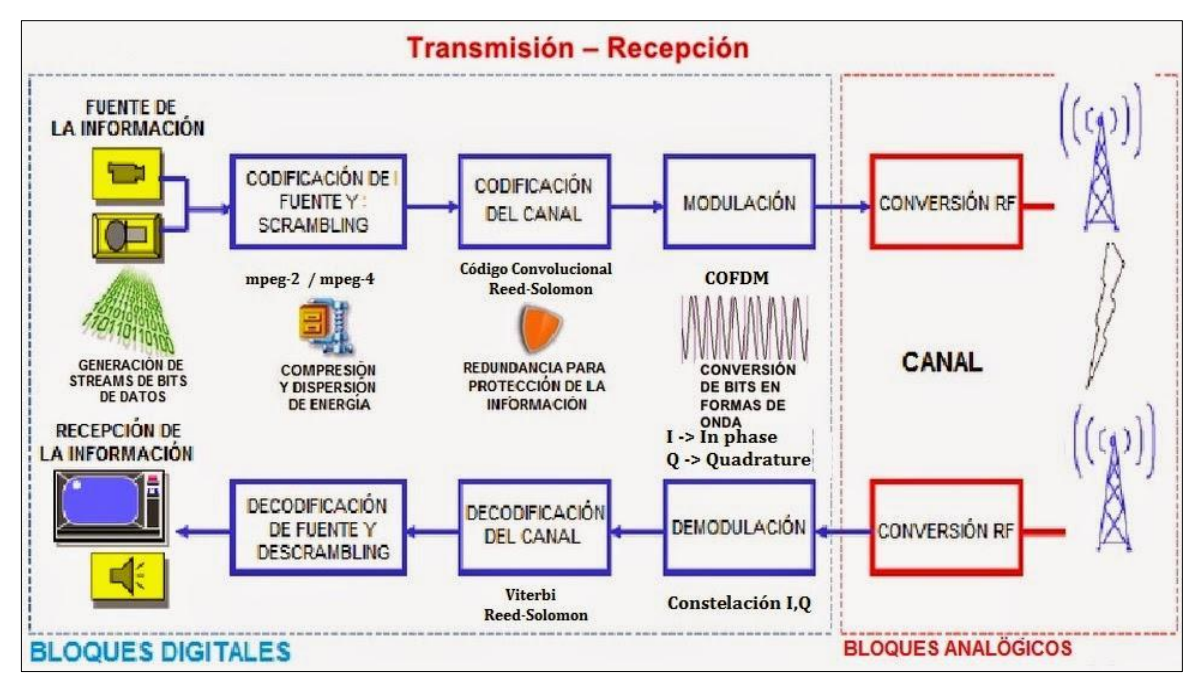

<span id="page-23-1"></span>**Figura 3.** Transmisión y recepción de la señal de TDT (tdtdvb-t, 2013)

#### <span id="page-24-0"></span>**Marco legal**

Para el desarrollo de este proyecto se tuvieron en cuenta las siguientes resoluciones y acuerdos: Comisión de Regulación de Comunicaciones. Resolución 4047 de 2012 Por la cual se establecen especificaciones técnicas aplicables a la red y a los receptores del servicio de Televisión Digital Terrestre – TDT– en Colombia. Artículo 2.3. Características técnicas mínimas de equipos de transmisión: Los equipos transmisores utilizados en la prestación del servicio de Televisión Digital Terrestre deberán cumplir con las siguientes características mínimas bajo el estándar DVB-T2 para garantizar la correcta operación de la red y la calidad del servicio.

Comisión de Regulación de Comunicaciones. Resolución 4047 de 2012. "Por la cual se establecen especificaciones técnicas aplicables a la red y a los receptores del servicio de Televisión Digital Terrestre – TDT– en Colombia". Artículo 2.2. Probabilidad de recepción: En materia de probabilidad de recepción, los operadores del servicio de Televisión Digital Terrestre deberán garantizar como mínimo un nivel "Aceptable" para recepción fija en sus respectivas zonas de cobertura sólo para el canal principal digital, tomando como referencia para el efecto los criterios definidos en la Sección 3 y en el Anexo 1 de la recomendación EBU-TECH 3348. Lo anterior de acuerdo con las obligaciones de cubrimiento establecidas en el respectivo título habilitante

Autoridad Nacional de Televisión Acuerdo 002 de 2012. "Por medio del cual se establece y reglamenta la prestación del servicio público de [televisión abierta](https://www.antv.gov.co/index.php/tramites-y-servicios/2016-05-19-16-37-13/glosario/4) radiodifundida digital terrestre - TDT". Título V Artículo 28. Indicadores de implementación de la TDT. La Comisión Nacional de Televisión o la entidad que haga sus veces, establecerá los indicadores sobre la implementación o desarrollo del servicio de televisión abierta radiodifundida en tecnología digital terrestre TDT, y hará los análisis periódicos, teniendo en cuenta entre otros la cobertura del servicio, despliegue de la infraestructura de la red digital, niveles de antenización, comercialización de receptores, audiencia y penetración.

Autoridad Nacional de Televisión Ley 1507 de 2012 Por la cual se establece la distribución de competencias entre las entidades del Estado en materia televisiva y se dictan otras disposiciones. Artículo 18. Distribución de los recursos del fondo. El Fondo para el Desarrollo de la Televisión y los Contenidos destinará anualmente, como mínimo, el 60% de sus recursos para el fortalecimiento de los operadores públicos del servicio de televisión. Todos los ingresos que se perciban por concepto de concesiones para el servicio de televisión, en cualquiera de sus modalidades, serán destinados a la financiación de la operación, cobertura y fortalecimiento de la televisión pública

abierta radiodifundida; financiar, fomentar, apoyar y estimular los planes, programas y proyectos orientados a la promoción de contenidos audiovisuales y apoyar los procesos de actualización tecnológica de los usuarios de menores recursos para la recepción de la televisión digital terrestre radiodifundida.

MINTIC Ley 1341 de 2009 Por la cual se definen Principios y conceptos sobre la sociedad de la información y la organización de las Tecnologías de la Información y las Comunicaciones -TIC- , se crea la Agencia Nacional del Espectro y se dictan otras disposiciones. Artículo 1o. objeto. La presente ley determina el marco general para la formulación de las políticas públicas que regirán el sector de las Tecnologías de la Información y las Comunicaciones, su ordenamiento general, el régimen de competencia, la protección al usuario, así como lo concerniente a la cobertura, la calidad del servicio, la promoción de la inversión en el sector y el desarrollo de estas tecnologías, el uso eficiente de las redes y del espectro radioeléctrico, así como las potestades del Estado en relación con la planeación, la gestión, la administración adecuada y eficiente de los recursos, regulación, control y vigilancia del mismo y facilitando el libre acceso y sin discriminación de los habitantes del territorio nacional a la Sociedad de la Información.

#### **8. Desarrollo del problema de investigación**

#### <span id="page-26-1"></span><span id="page-26-0"></span>**Modelos de propagación**

Los modelos de propagación son métodos que predicen la potencia de una señal recibida en un punto receptor ubicado a una determinada distancia del transmisor (Treviño,2003).

Los modelos de propagación UIT-R P.526-11, Deygout, UIT-R P.1546, UIT-R P.1812, Okumura-Hata, UIT-R O.526-13 y Longley Rice se analizarán en este estudio a continuación

#### <span id="page-26-2"></span>**UIT-R P.526-11.**

Es un modelo de propagación donde se muestra el comportamiento de ondas radioeléctricas por difracción, este modelo proporciona información técnica sobre el cálculo de la intensidad de campo en trayectos de propagación por difracción para terrenos irregulares o con tipos de obstáculos como obstáculos aislados, obstáculo único en arista en filo de cuchillo, obstáculo único de forma redondeada, dos aristas aisladas y obstáculos múltiples aislados. Este modelo de propagación calcula el valor relativo de la intensidad del campo de las ondas radioeléctricas por difracción E representada en la ecuación (1) con respecto a la intensidad de campo en espacio libre E0 (UIT-R, 2011)

$$
20\log\frac{E}{E_0} = F(X) + G(Y_1) + G(Y_2) \qquad dB \tag{1}
$$

donde *X* representa la longitud normalizada del trayecto entre las antenas de alturas normalizadas *Y1* e *Y2* cuyos valores se hallan con las ecuaciones (2) y (3):

$$
X = 2{,}188\beta f^{1/3}a_e^{-2/3}d\tag{2}
$$

$$
Y = 9.575 \times 10^{-3} \beta f^{2/3} a_e^{-1/3} d \tag{3}
$$

donde *d* representa la longitud del trayecto (km),  $a_e$  el radio ficticio de la tierra (km), *h* la altura de la tierra (km) y *f* la frecuencia (MHz)

# <span id="page-27-0"></span>**Deygout.**

Es el modelo que permite analizar la radio propagación por difracción. Basado en el modelo propuesto por el investigador Deygout analiza las pérdidas que existen a causa de uno o más obstáculos produciendo el fenómeno de difracción donde cada obstáculo se le considera como si tuviera forma de filo de cuchillo. (Deygout, 1966)

Gracias a este método se reduce el número de cálculos por obstáculo para calcular los niveles de la intensidad de campo en una zona de vista directa con el transmisor, este efecto se produce cuando la señal del transmisor incide en un área pequeña. En la figura 4 se muestra el comportamiento de la difracción en este modelo, donde las pérdidas de la señal generadas por los obstáculos que interceptan la primera zona de Fresnel se suman entre sí sin bloquear la zona en más de un 60% (López, 2017)

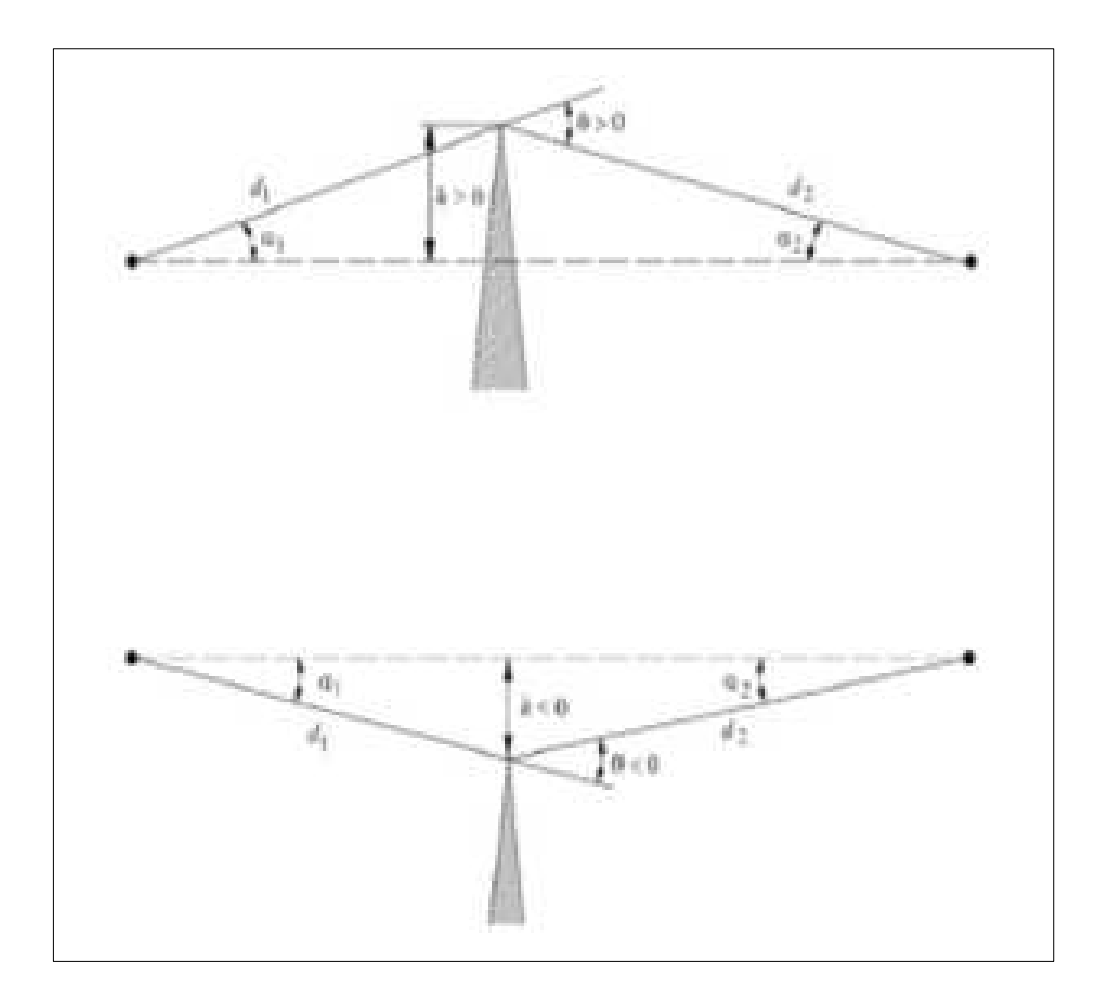

<span id="page-27-1"></span>**Figura 4.** Difracción por obstáculos tipo filo de cuchilla (Deygout, 1966)

### <span id="page-28-0"></span>**UIT-R P.1546.**

Es un método de propagación radioeléctrico utilizado para varios servicios en un rango de frecuencias que van desde los 30 hasta los 3000 MHz que se puede contemplar en la figura 5, para realizar enlaces que abarcan trayectos terrestres, marítimos o mixtos con longitudes de distancias que estén entre 1 hasta 2000 Km. Para que las transmisiones sean más efectivas se debe tener en cuenta que la antena no puede ser mayor a los 300 m de altura, el método UIT-R P.1546 se basa en la interpolación y extrapolación de curvas de intensidad de campo, teniendo en cuenta factores como la altura de la antena, la distancia de la antena, frecuencias (UIT-R, 2010).

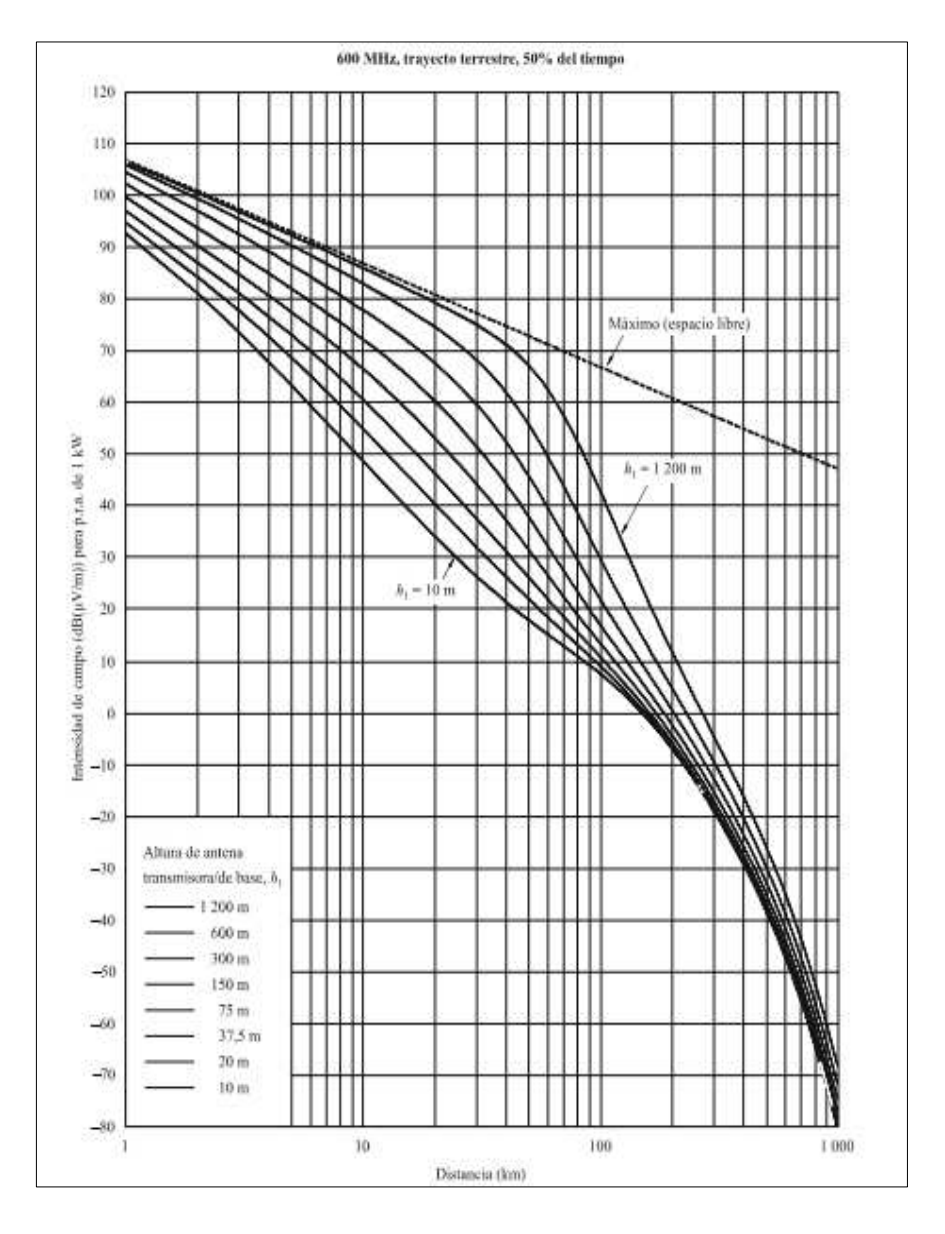

<span id="page-28-1"></span>**Figura 5.** 600 MHz, trayecto terrestre, 50% del tiempo (UIT-R, 2010)

Para el presente estudio, este modelo de propagación se utiliza para servicios de punto a zona así que es aplicable considerando factores como la frecuencia de transmisión, la altura de la antena y las características del terreno en estudio. Teniendo en cuenta la recomendación de la UIT y las condiciones técnicas en estudio de las distintas estaciones, la aplicación de este modelo se muestra en la figura 5, donde 600 MHz se encuentra en el rango de frecuencias de los canales en estudio que van desde los 482 MHz hasta los 494 MHz, en un trayecto terrestre y en las condiciones del 50% del tiempo, así mismo se tiene en cuenta la potencia de transmisión y las alturas efectivas entre el enlace del transmisor y el receptor o el punto donde se realizó el receptor. (UIT-R, 2010)

En la recomendación, la interpolación y extrapolación de la intensidad de campo en función de la frecuencia, el método UIT-R P.1546 utiliza la ecuación (4) para realizar esta calculo en trayectos terrestres, marítimos donde se requiere una frecuencia mayor a 100 MHz (UIT-R, 2010)

$$
E = E_{inf} + (E_{sup} - E_{inf}) \log(f/f_{inf}) / \log(f_{sup}/f_{inf})
$$
\n(4)

donde *f* representa a la frecuencia para la que se requiere la predicción (MHz),  $f_{inf}$  la frecuencia nominal inferior (100 MHz si  $f \le 100$  MHz, si no 600 MHz),  $f_{sup}$  la frecuencia nominal superior (600 MHz si  $f \le 600$  MHz, si no 2000 MHZ),  $E_{inf}$  el valor de la intensidad de campo para  $f_{inf}$  y  $E_{sup}$  el valor de la intensidad de campo para  $f_{sup}$ 

#### <span id="page-29-0"></span>**UIT-R P.1812.**

El modelo de propagación UIT-R P.1812 predice la propagación de onda de punto a zona en una frecuencia entre 30 MHz y 3 GHz para poder analizar los niveles de la señal rebasados en un porcentaje de tiempo y los niveles de señal rebasados en un porcentaje de ubicaciones, este modelo analiza el perfil del terreno y es el que más se ajusta para realizar predicciones de la señal para terrenos con trayectos que van desde 0,25 Km hasta 3000 Km de longitud cuando la altura de los terminales es hasta de 3 Km. La UIT-R pretende que este modelo sea utilizado en sistemas cuyas antenas sean de poca ganancia para que las mediciones sean más precisas.

Los factores necesarios para la predicción de la propagación de la señal en este modelo son visibilidad directa, difracción, dispersión troposférica, propagación anómala, variación de la ganancia con la altura, variabilidad con la ubicación, pérdidas debidas con la penetración de edificios.

Los datos básicos de entrada para la predicción de la propagación de la señal son frecuencia, porcentaje del año medio en que se rebasa el nivel de la señal, porcentajes de la ubicación donde el nivel de la señal se rebasa, latitud y longitud del transmisor y del receptor y la altura de la antena.

El perfil de terreno que se tuvo en cuenta para evaluar según el tipo de ocupación del suelo son en las estaciones del presente estudio es de tipo abierto/rural/agua donde se calcula las pérdidas por medio de la ecuación (5) (UIT-R, 2010)

$$
A_h = -K_{h2} \log(h/R) \quad dB \tag{5}
$$

donde  $K_{h2}$  se halla por medio de la ecuación (6)

$$
K_{h2} = 21.8 + 6.2 \log(f) \tag{6}
$$

donde *h* representa la altura del centro de la antena sobre el nivel del suelo, *R* la altura del primer lóbulo de la interferencia y *f* la frecuencia en GHz

#### <span id="page-30-0"></span>**Okumura-Hata.**

El modelo de propagación Okumura-Hata comprende un rango de frecuencias que va desde 100MHz hasta 1920 MHz y es uno de los modelos más utilizados para predecir las pérdidas de propagación de una señal ya que es uno de los modelos más simples y precisos, es uno de los métodos de planificación más utilizado para sistemas móviles en Japón. El modelo Okumura-Hata es más fácil de aplicar gracias a una serie de relaciones numéricas que describe Hata al modelo que propone Okumura y esta fusión de modelos resulta este modelo de propagación en el que su principal resultado es determinar un valor mediano de las pérdidas de la señal propagada en función a elementos como la distancia, frecuencia, altura de la antena transmisora y receptora. (Xirio Online, s.f)

Para calcular las pérdidas de la señal propagada para ambientes urbanos, suburbanos y rurales se define en la ecuación (7) (Hernando, J. et al, 2015)

$$
L_b = 69,55 + 26,16 \log f - 13,82 \log h_b - a(h_m) + (44,9 - 6,55 \log h_b) \log d \tag{7}
$$

donde *f* representa a la frecuencia en MHz entre 150 hasta 1500 MHz, *hb* la altura de la estación base entre 30 hasta 200 m, *hm* la altura de la terminal móvil entre 1 hasta 10 m, *d* la distancia en km entre 1 hasta 20 km y a*(hm)* la corrección por altura *hm.*

### <span id="page-31-0"></span>**UIT-R P.526-13.**

Es un modelo de propagación que resulta de la combinación de la construcción de Bullington y el modelo de difracción de la tierra para determinar perdidas por difracción cualquier tipo de trayecto ya sea de vista directa, transhorizonte o propagaciones sobre el mar en medio de grandes extensiones de agua para tipos de terreno liso o riguroso. Este modelo puede ser utilizado para casos en donde no se conoce información de obstáculos como la naturaleza u otras obstrucciones del terreno, no es recomendado para zonas donde existan urbanizaciones ya que en estos casos el cálculo de la intensidad de campo no tendrá la misma precisión. El modelo de propagación UIT-R P.526-13 calcula las pérdidas de la intensidad de campo está dada por la ecuación (8).

$$
20\log\frac{E}{E_0} = F(d) + H(h_1) + H(h_2) \quad dB \tag{8}
$$

donde  $E$  representa a la intensidad de campo recibido,  $E_0$  la intensidad de campo en el espacio libre a la misma distancia, d la distancia entre los extremos del trayecto,  $h_1$  y  $h_2$  la altura de las antenas sobre la superficie de la tierra esférica y *H* como la ganancia de altura (UIT-R, 2014)

#### <span id="page-31-1"></span>**Longley-Rice.**

El modelo de propagación Longley-Rice predice las pérdidas de transmisión en terrenos irregulares, Este método se puede aplicar para radiofrecuencias que están por encima de 20 MHz para diferentes tipos de terrenos como llanuras, colinas, desiertos y montañas. Para aplicar este método de propagación es necesario tener la frecuencia de la señal en MHz, la distancia de la trayectoria de la señal en Km y las alturas de la antena transmisora y receptora en metros. Las pérdidas de medidas de propagación se obtienen dependiendo del terreno entre el transmisor y el receptor y predice estas pérdidas en los siguientes modos:

Predicción punto a punto: Cuando existe una descripción detallada del terreno para obtener los parámetros de la propagación de la señal

Predicción del área: no se dispone del perfil del terreno y se hayan a través de técnicas para obtener los parámetros

Se utiliza para largas distancias entre transmisor y receptor desde 1 hasta 2000 Km, para el cálculo de las irregularidades del terreno utilizando el perfil del terreno, la frecuencia que puede estar entre 20 MHz y 20 GHZ, el tipo de clima, la polarización de la antena que puede ser horizontal o vertical, la conductividad de la tierra, la constante dieléctrica y atmosférica. (Longley, 1968)

Para obtener la pérdida de propagación media se debe tener información del terreno entre el transmisor y el receptor, así como también algunas características de la troposfera, para calcular o predecir la potencia de la señal dentro del horizonte se utiliza el modelo de reflexión terrestre de dos rayos que se muestra en la figura 6. (Treviño, 2003)

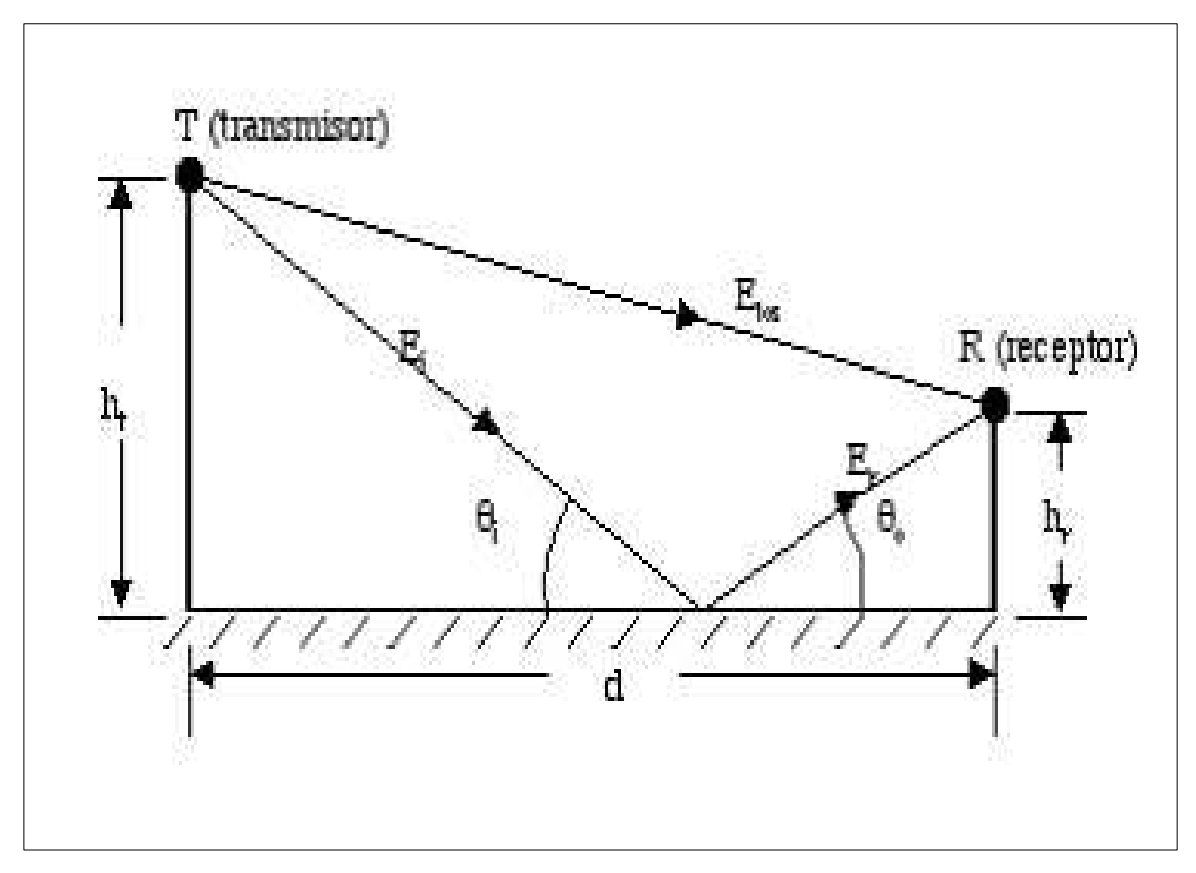

<span id="page-32-0"></span>**Figura 6.** Modelo de dos rayos (Treviño,2003)

## <span id="page-33-0"></span>**Simulación de coberturas**

# <span id="page-33-1"></span>**Procedimiento de cálculo de antenas de TDT.**

Para obtener el patrón de radicación de la antena de las estaciones de Calatrava, Manjui, La Popa, La Pita, y Montería se realizó a través de una herramienta proporcionada por el mayor proveedor de antenas de telecomunicaciones a nivel mundial KATHREIN siguiendo el procedimiento que se demuestra a continuación.

Se ingresa a la página web de KATHREIN, en la sección de soluciones, se desplegará una lista de opciones y se debe escoger la opción de broadcast y a continuación la opción antenna selector and configuration que se muestra en la figura 7

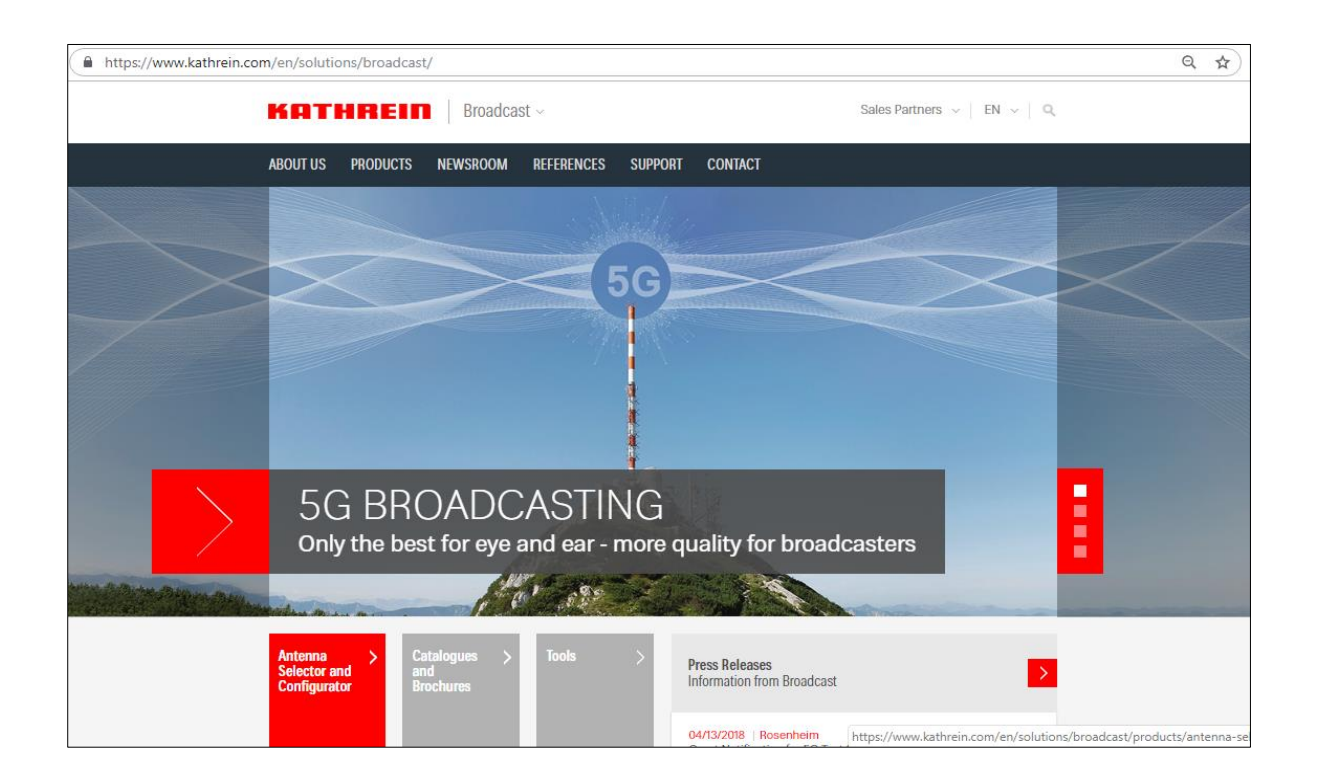

**Figura 7.** Selector y configuración de antena (KATHREIN, s.f)

<span id="page-33-2"></span>Se abre una nueva ventana en donde se selecciona la opción Go to Antenna Selector and Configuration, se abre una nueva ventana donde se podrá ingresar los parámetros de la antena y seleccionarla como se muestra en la figura 8

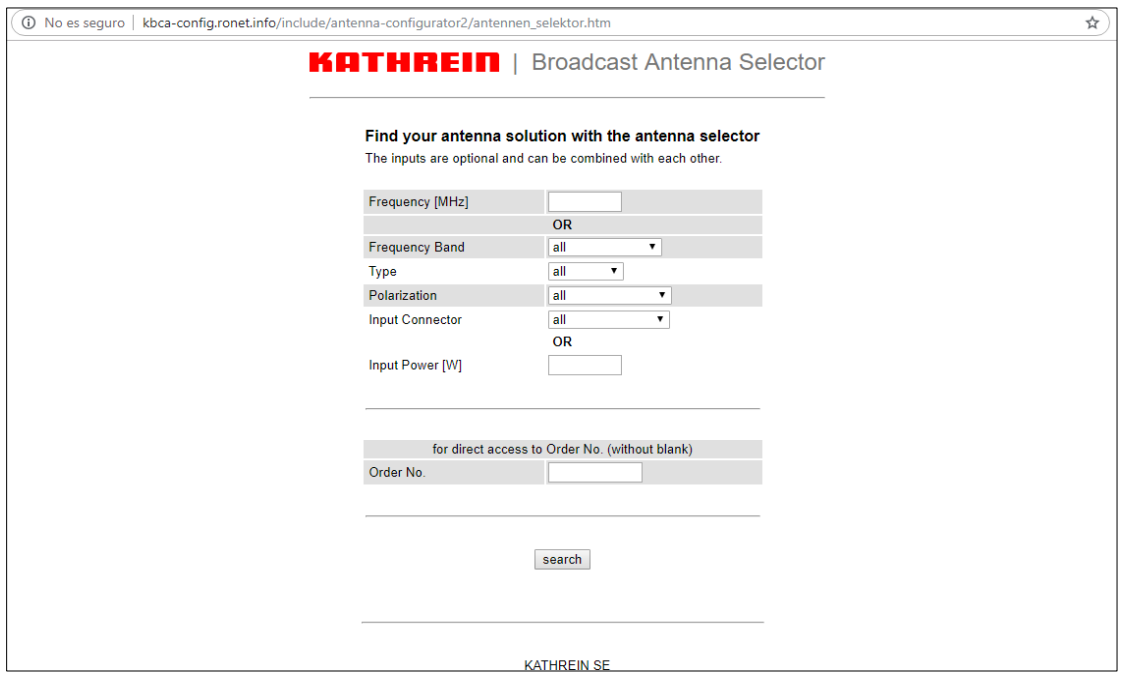

**Figura 8**. Selector de antena (KATHREIN, s.f)

<span id="page-34-0"></span>Se ingresarán los siguientes datos:

Frecuency [MHz]: Se ingresa el valor de la frecuencia de la señal portadora

Frecuency Band: Se escoge el rango de 470 - 862 MHz que es el rango en donde se encuentra la señal de la TDT en Colombia

Type: Se escoge el tipo de antena que se desee, en el caso de este estudio se escoge la antena tipo panel ya que es el tipo de antena que se encuentran en las estaciones de la TDT

Polarización: Se escoge el tipo de polarización de la antena, en el caso de este estudio se escoge la TDT maneja el tipo de polarización como horizontal

Input Power [W]: Se ingresa el valor de la potencia de la señal portadora de la estación

Estos valores se ven reflejados en la figura 9 tomando como ejemplo los valores de la estación de Calatrava.

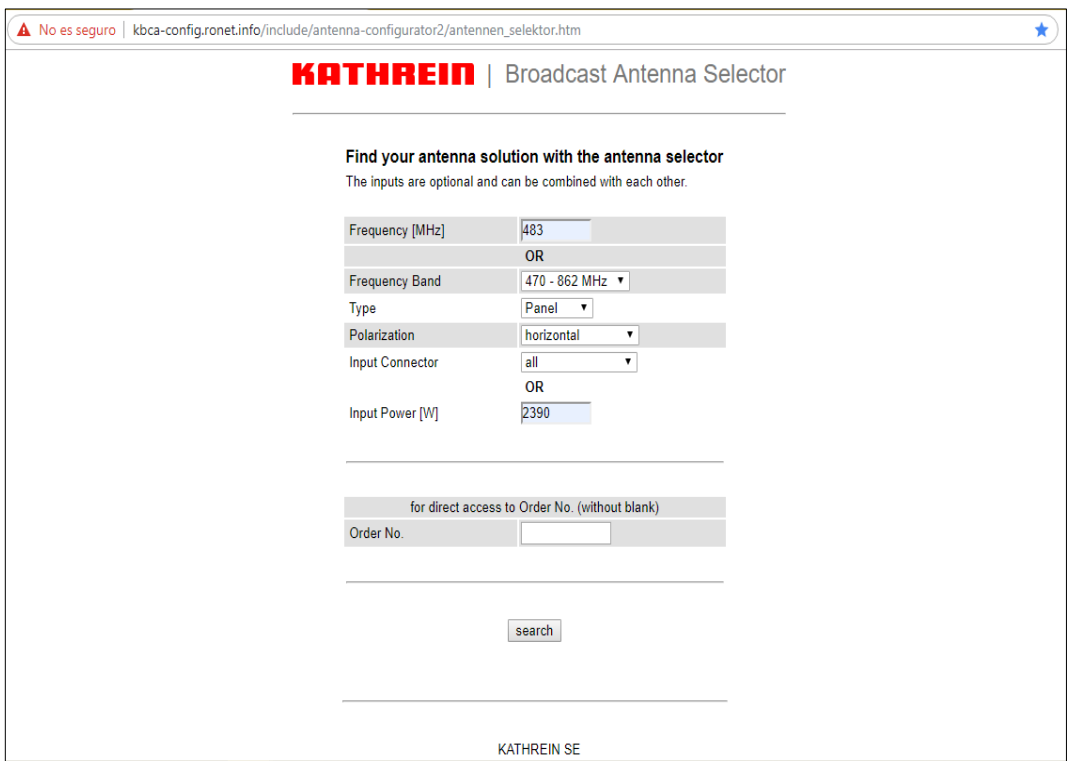

**Figura 9.** Selector de antena KATRHREIN (KATHREIN, s.f)

<span id="page-35-0"></span>A continuación, se desplegará una lista de antenas en la que se escogerá la antena que más se ajusta a la potencia y la ganancia de la antena real, dando como ejemplo la antena de Calatrava como se muestra en la figura 13, se elige la opción de Click here to get to Antenna Configurator

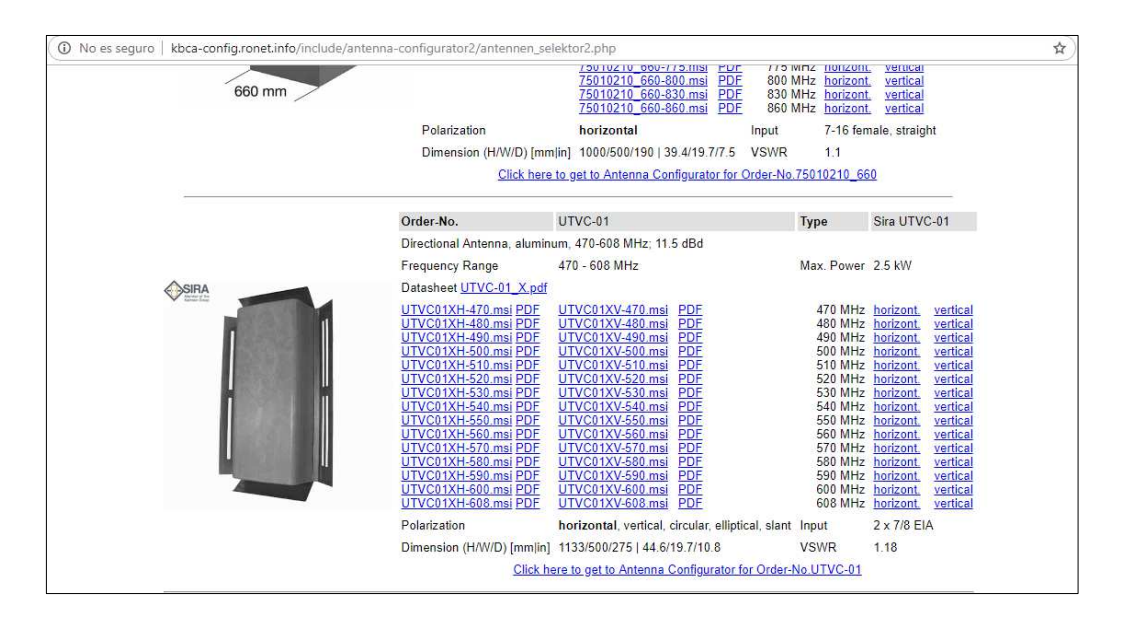

<span id="page-35-1"></span>**Figura 10**. Antena UTVC-01 KATRHREIN (KATHREIN, s.f)
Se abrirá una ventana de configuración de la antena que se muestra en la figura 11 en donde se puede calcular el patrón de radiación después de colocar más detalles como la cantidad de paneles por bahía, el radio, la potencia de la antena, la ganancia de la antena y número de bahías de la estación.

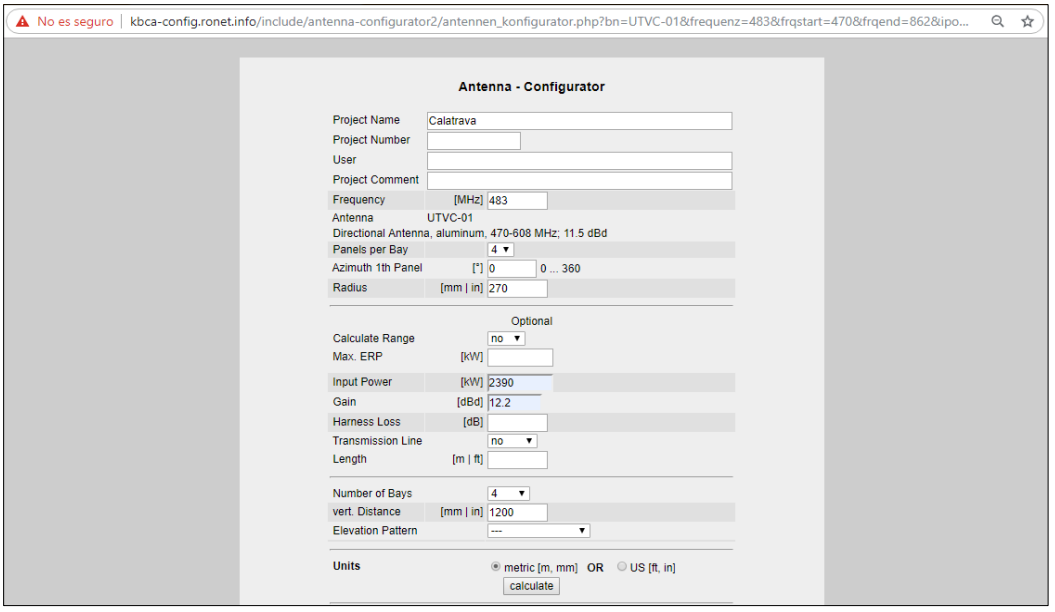

**Figura 11.** Configuración de antena (KATHREIN, s.f)

A continuación, se dirige a una nueva página de configuración de la antena que se muestra en la figura 12 donde permitirá descargar el documento técnico de la configuración resultante de la antena en diferentes formatos

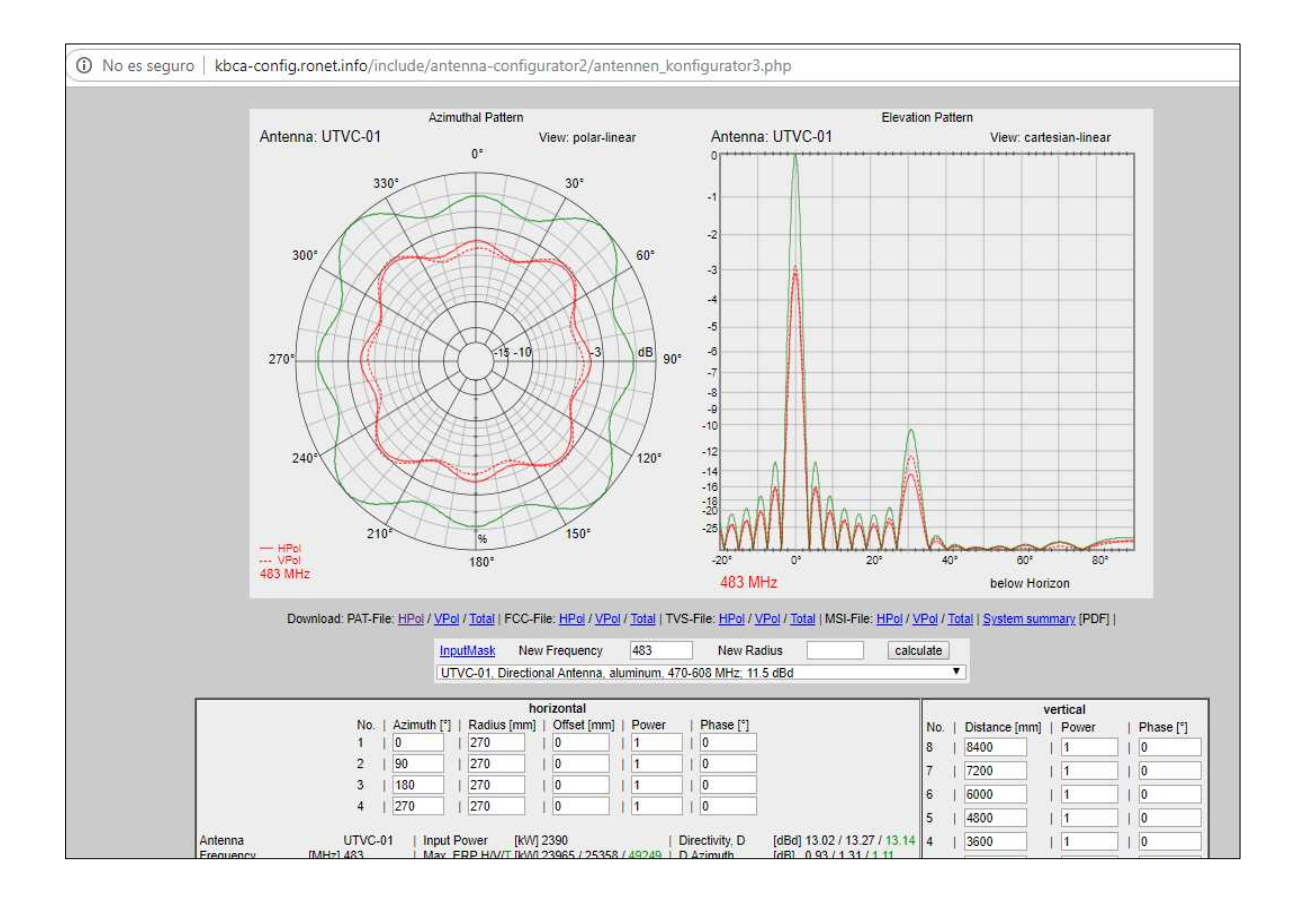

**Figura 12.** Calculo de patrón de radiación de antena (KATHREIN, s.f)

Para este estudio se descarga el documento de formato PDF System Summary donde se encuentra el patrón de radiación de la antena que muestra la figura 13 y el patrón horizontal que se muestra en la figura 14 con el valor de azimut que utiliza en cada grado, así mismo de deberá elegir la opción PAT-File HPOL donde se abrirá una nueva ventana que se muestra en la figura 43 ya que ese archivo proporcionará datos que permitirá crear la antena para el modelo Longley Rice en Radio Mobile

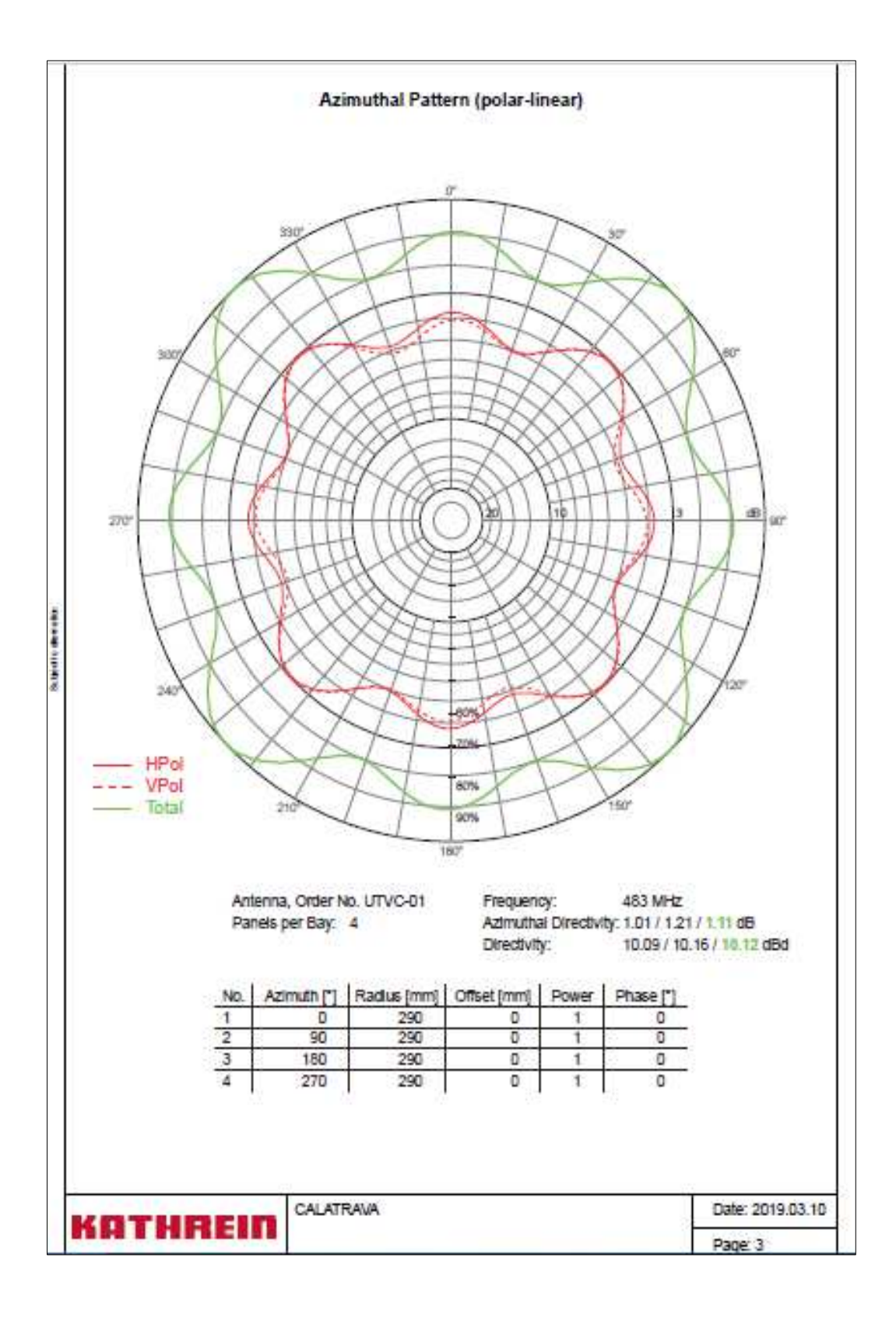

**Figura 13.** Azimuthal Pattern (polar-linear) Technical document KATHREIN

|       |          |       |         |       |                  |       |                    |          | <b>Azimuthal Pattern HPOL</b> |       |         |       |         |         |                  |
|-------|----------|-------|---------|-------|------------------|-------|--------------------|----------|-------------------------------|-------|---------|-------|---------|---------|------------------|
| Angle | dB       | Angle | ďB      | Angle | dB               | Angle | dΒ                 | Angle    | dΒ                            | Angle | ďB      | Angle | dB      | Angle   | dB               |
| ٥     | $-0.73$  | 45    | $-0.01$ | 90    | $-0.73$          | 135   | $-0.01$            | 180      | $-0.73$                       | 225   | $-0.01$ | 270   | $-0.73$ | 315     | -0.01            |
| 1     | $-0.73$  | 46    | $-0.01$ | 91    | $-0.73$          | 135   | -0.01              | 181      | $-0.73$                       | 226   | $-0.01$ | 271   | $-0.73$ | 316     | -0.01            |
| 2     | $-0.74$  | 47    | ٥       | 92    | $-0.74$          | 137   | ۰                  | 182      | $-0.74$                       | 227   | ٥       | 272   | $-0.74$ | 317     | ۰                |
| з     | $-0.76$  | 48    | -0.03   | 93    | $-0.76$          | 138   | -0.03              | 183      | $-0.76$                       | 228   | -0.03   | 273   | $-0.76$ | 318     | -0.03            |
| 4     | $-0.8$   | 49    | $-0.05$ | 94    | $-0.8$           | 139   | $-0.05$            | 184      | $-0.8$                        | 229   | $-0.05$ | 274   | $-0.8$  | 319     | -0.05            |
| 5     | $-0.83$  | 50    | $-0.09$ | 95    | $-0.83$          | 140   | -0.09              | 185      | $-0.83$                       | 230   | $-0.09$ | 275   | $-0.83$ | 320     | -0.09            |
| 6     | $-0.89$  | 51    | $-0.12$ | 96    | $-0.89$          | 141   | $-0.12$            | 186      | $-0.89$                       | 231   | $-0.12$ | 276   | $-0.89$ | 321     | -0.12            |
| 7     | $-0.95$  | 52    | $-0.18$ | 97    | $-0.95$          | 142   | $-0.18$            | 187      | $-0.95$                       | 232   | $-0.18$ | 277   | $-0.95$ | 322     | -0.18            |
| 8     | $-1.03$  | 53    | $-0.27$ | 98    | -1.03            | 143   | -0.27              | 188      | $-1.03$                       | 233   | $-0.27$ | 278   | -1.03   | 323     | -0.27            |
| 9     | $-1.11$  | 54    | $-0.34$ | 99    | $-1.11$          | 144   | $-0.34$            | 189      | $-1.11$                       | 234   | $-0.34$ | 279   | $-1.11$ | 324     | $-0.34$          |
| 10    | $-1.21$  | 55    | $-0.42$ | 100   | $-1.21$          | 145   | $-0.42$            | 190      | $-1.21$                       | 235   | $-0.42$ | 280   | $-1.21$ | 325     | $-0.42$          |
| 11    | $-1.28$  | 56    | $-0.51$ | 101   | $-1.28$          | 146   | $-0.51$            | 191      | $-1.28$                       | 236   | $-0.51$ | 281   | $-1.28$ | 326     | $-0.51$          |
| 12    | $-1.36$  | 57    | $-0.62$ | 102   | $-1.36$          | 147   | $-0.62$            | 192      | $-1.36$                       | 237   | $-0.62$ | 282   | $-1.36$ | 327     | -0.62            |
| 13    | $-1.46$  | 58    | $-0.74$ | 103   | $-1.46$          | 148   | $-0.74$            | 193      | $-1.46$                       | 238   | $-0.74$ | 283   | $-1.46$ | 328     | $-0.74$          |
| 14    | $-1.54$  | 59    | $-0.82$ | 104   | $-1.54$          | 149   | $-0.82$            | 194      | $-1.54$                       | 239   | $-0.82$ | 284   | $-1.54$ | 329     | $-0.82$          |
| 15    | $-1.63$  | 60    | $-0.92$ | 105   | $-1.63$          | 150   | $-0.92$            | 195      | $-1.63$                       | 240   | $-0.92$ | 285   | $-1.63$ | 330     | $-0.92$          |
| 16    | $-1.7$   | 61    | $-1.08$ | 106   | $-1.7$           | 151   | $-1.08$            | 196      | $-1.7$                        | 241   | $-1.08$ | 286   | $-1.7$  | 331     | $-1.08$          |
| 17    | $-1.78$  | 62    | $-1.17$ | 107   | $-1.78$          | 152   | -1.17              | 197      | $-1.78$                       | 242   | $-1.17$ | 287   | $-1.78$ | 332     | $-1.17$          |
| 18    | $-1.83$  | 63    | $-1.27$ | 108   | $-1.83$          | 153   | -1.27              | 198      | $-1.83$                       | 243   | $-1.27$ | 288   | $-1.83$ | 333     | $-1.27$          |
| 19    | $-1.87$  | 64    | -1.4    | 109   | $-1.87$          | 154   | $-1.4$             | 199      | $-1.87$                       | 244   | -1.4    | 289   | $-1.87$ | 334     | $-1.4$           |
| 20    | $-1.9$   | 65    | $-1.48$ | 110   | $-1.9$           | 155   | $-1.48$            | 200      | $-1.9$                        | 245   | $-1.48$ | 290   | $-1.9$  | 335     | $-1.48$          |
| 21    | $-1.93$  | 66    | $-1.56$ | 111   | $-1.93$          | 156   | $-1.56$            | 201      | $-1.93$                       | 246   | $-1.56$ | 291   | $-1.93$ | 336     | $-1.56$          |
| 22    | $-1.92$  | 67    | $-1.62$ | 112   | $-1.92$          | 157   | $-1.62$            | 202      | $-1.92$                       | 247   | $-1.62$ | 292   | $-1.92$ | 337     | $-1.62$          |
| 23    | $-1.9$   | 68    | $-1.67$ | 113   | $-1.9$           | 158   | $-1.67$            | 203      | $-1.9$                        | 248   | $-1.67$ | 293   | $-1.9$  | 338     | $-1.67$          |
| 24    | $-1.86$  | 69    | $-1.73$ | 114   | $-1.86$          | 159   | $-1.73$            | 204      | $-1.86$                       | 249   | $-1.73$ | 294   | $-1.86$ | 339     | $-1.73$          |
| 25    | $-1.8$   | 70    | $-1.75$ | 115   | $-1.8$           | 160   | $-1.75$            | 205      | $-1.8$                        | 250   | $-1.75$ | 295   | $-1.8$  | 340     | $-1.75$          |
| 26    | $-1.74$  | 71    | $-1.75$ | 116   | $-1.74$          | 161   | $-1.75$            | 206      | $-1.74$                       | 251   | $-1.75$ | 296   | $-1.74$ | 341     | $-1.75$          |
| 27    | $-1.63$  | 72    | $-1.75$ | 117   | $-1.63$          | 162   | $-1.75$            | 207      | $-1.63$                       | 252   | $-1.75$ | 297   | $-1.63$ | 342     | $-1.75$          |
| 28    | $-1.53$  | 73    | $-1.73$ | 118   | $-1.53$          | 163   | $-1.73$            | 208      | $-1.53$                       | 253   | $-1.73$ | 298   | $-1.53$ | 343     | $-1.73$          |
| 29    | $-1.44$  | 74    | $-1.69$ | 119   | $-1.44$          | 164   | $-1.69$            | 209      | $-1.44$                       | 254   | $-1.69$ | 299   | $-1.44$ | 344     | $-1.69$          |
| 30    | $-1.33$  | 75    | $-1.63$ | 120   | -1.33            | 165   | $-1.63$            | 210      | -1.33                         | 255   | $-1.63$ | 300   | $-1.33$ | 345     | $-1.63$          |
| 31    | $-1.2$   | 76    | $-1.58$ | 121   | $-1.2$           | 166   | $-1.58$            | 211      | $-1.2$                        | 256   | $-1.58$ | 301   | -1.2    | 346     | $-1.58$          |
| 32    | $-1.08$  | 77    | $-1.52$ | 122   | $-1.08$          | 167   | $-1.52$            | 212      | $-1.08$                       | 257   | $-1.52$ | 302   | $-1.08$ | 347     | $-1.52$          |
| 33    | $-0.97$  | 78    | $-1.45$ | 123   | $-0.97$          | 168   | $-1.45$            | 213      | $-0.97$                       | 258   | $-1.45$ | 303   | $-0.97$ | 348     | -1.45            |
| 34    | $-0.85$  | 79    | $-1.37$ | 124   | $-0.85$          | 169   | $-1.37$            | 214      | $-0.85$                       | 259   | $-1.37$ | 304   | $-0.85$ | 349     | $-1.37$          |
| 35    | $-0.72$  | 80    | $-1.28$ | 125   | -0.72            | 170   | $-1.28$            | 215      | $-0.72$                       | 260   | $-1.28$ | 305   | $-0.72$ | 350     | $-1.28$          |
| 36    | $-0.59$  | 81    | $-1.21$ | 126   | $-0.59$          | 171   | $-1.21$            | 216      | $-0.59$                       | 261   | $-1.21$ | 306   | $-0.59$ | 351     | $-1.21$          |
| 37    | $-0.51$  | 82    | $-1.11$ | 127   | $-0.51$          | 172   | $-1.11$            | 217      | $-0.51$                       | 262   | $-1.11$ | 307   | $-0.51$ | 352     | $-1.11$          |
| 38    | $-0.4$   | 83    | $-1.04$ | 128   | $-0.4$           | 173   | $-1.04$            | 218      | $-0.4$                        | 263   | $-1.04$ | 308   | $-0.4$  | 353     | $-1.04$          |
| 39    | $-0.31$  | 84    | $-0.98$ | 129   | $-0.31$          | 174   | $-0.98$            | 219      | $-0.31$                       | 264   | $-0.98$ | 309   | $-0.31$ | 354     | $-0.98$          |
| 40    | $-0.24$  | 85    | $-0.91$ | 130   | $-0.24$          | 175   | $-0.91$            | 220      | $-0.24$                       | 265   | $-0.91$ | 310   | $-0.24$ | 355     | $-0.91$          |
| 41    | $-0.18$  | 86    | $-0.85$ | 131   | $-0.18$          | 176   | $-0.85$            | 221      | $-0.18$                       | 266   | $-0.85$ | 311   | $-0.18$ | 356     | $-0.85$          |
| 42    | $-0.13$  | 87    | $-0.81$ | 132   | $-0.13$          | 177   | $-0.81$            | 222      | $-0.13$                       | 267   | $-0.81$ | 312   | $-0.13$ | 357     | $-0.81$          |
| 43    | $-0.06$  | 88    | $-0.77$ | 133   | $-0.06$          | 178   | -0.77              | 223      | $-0.06$                       | 268   | $-0.77$ | 313   | $-0.06$ | 358     | -0.77            |
| 44    | $-0.02$  | 89    | $-0.74$ | 134   | $-0.02$          | 179   | $-0.74$            | 224      | $-0.02$                       | 269   | $-0.74$ | 314   | $-0.02$ | 359     | $-0.74$          |
|       |          |       |         |       |                  | Gain: | Frequency: 483 MHz | 7.08 dBd |                               |       |         |       |         |         |                  |
|       | KATHREIN |       |         |       | <b>CALATRAVA</b> |       |                    |          |                               |       |         |       |         |         | Date: 2019.03.10 |
|       |          |       |         |       |                  |       |                    |          |                               |       |         |       |         | Page: 5 |                  |

**Figura 14.** Azimuthal Pattern HPOL System summary KATHREIN

Para realizar la simulación de un patrón de radiación irregular como en la estación de La Popa, en el simulador de KATHREIN en la sección de configuración de la antena se deben colocar los valores como se ve en la figura 15, cambiando el radio de la antena que para el caso de esta estación de La Popa es de 330.

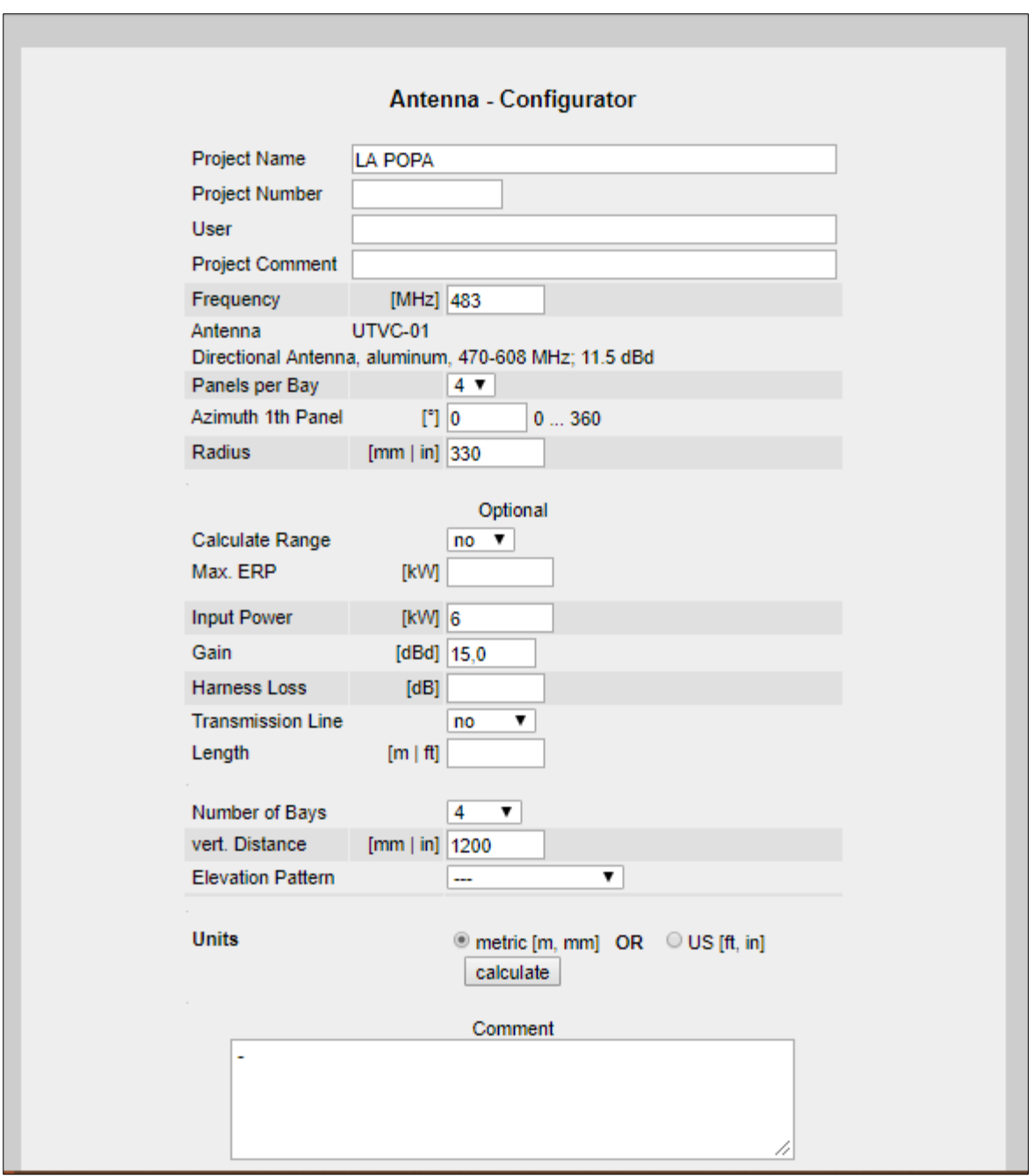

**Figura 15.** Configuración de la antena (KATHREIN, s.f)

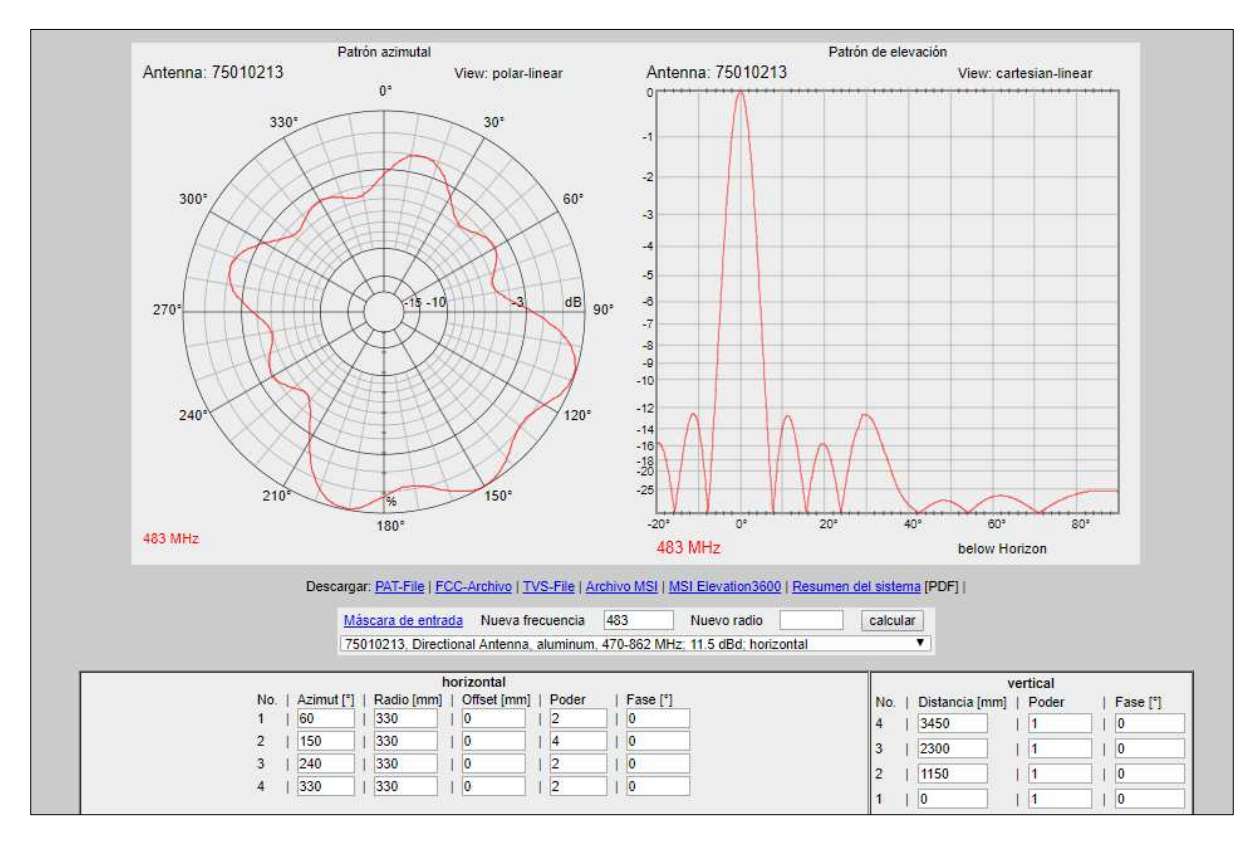

Se modifica el valor de la potencia para cada cara según las características y especificaciones de la antena dadas por la RTVC como se muestra en la figura 16 y se calcula su patrón de radiación.

**Figura 16**. Calculo de patrón de radiación de la antena (KATHREIN, s.f)

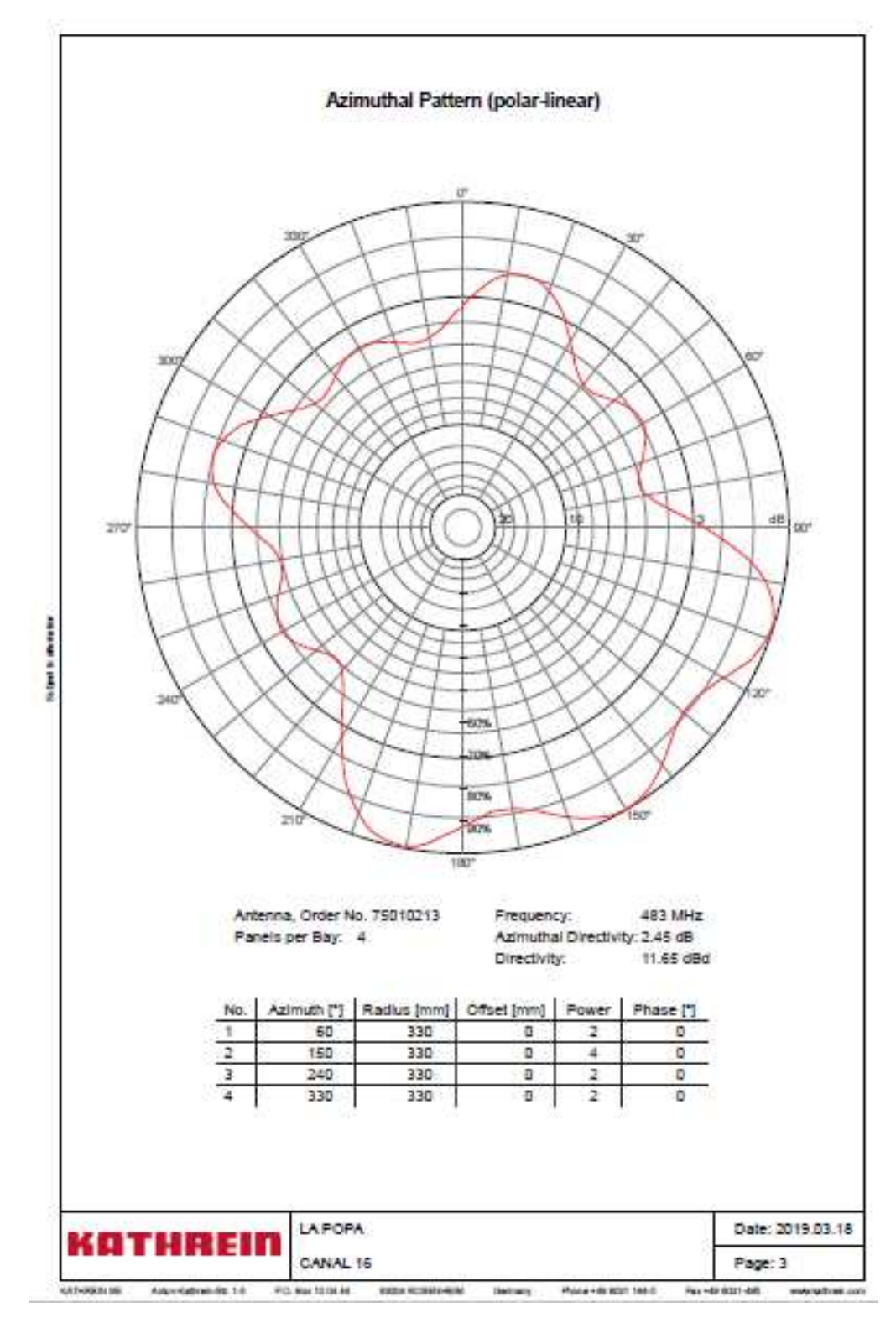

El resultado de este tipo de patrón de radiación se puede observar en la figura 17 y el valor del azimuth para cada grado en el patrón de radiación horizontal de la antena.

**Figura 17.** Azimuthal Pattern (polar-linear) Technical document KATHREIN

| ٥<br>ă<br>2<br>з<br>4 | $-3.21$<br>$-3,16$ | 45       |                    | Angre      | dВ                 | Angle        | ďB                            | Angle      | dB                 | Angle      | ₫B                 | Angre      | æ                  | Angle      | dB                 |
|-----------------------|--------------------|----------|--------------------|------------|--------------------|--------------|-------------------------------|------------|--------------------|------------|--------------------|------------|--------------------|------------|--------------------|
|                       |                    |          | -4.76              | 90         | -2.61              | 136          | $-0.84$                       | 180        | -0.74              | 225        | $-5.02$            | 270        | 上版                 | 315        | -4.62              |
|                       |                    | 46       | $-4.60$            | ūt         | $-235$             | 138          | $-0.76$                       | 181        | $-0.66$            | 228        | $-4.97$            | 271        | $-3.52$            | 316        | $-4.58$            |
|                       | $-3.01$            | 47       | $-46$              | 92         | $-2.11$            | 137          | $-0.68$                       | 182        | $-0.59$            | 227        | $-4.9$             | 272        | $-3.36$            | 317        | $-4.52$            |
|                       | $-2.87$            | 48       | $-4.52$            | 93         | $-1.87$            | 138          | $-0.6$                        | 183        | $-0.51$            | 228        | $-4.82$            | 273        | $-3.2$             | 318        | $-4.47$            |
|                       | $-273$             | 49       | $-4.43$            | 94         | $-1.54$            | 139          | -0.52                         | 184        | $-0.43$            | 220        | $-4.73$            | 274        | $-3.09$            | 310        | -44                |
| 5                     | $-2.58$            | 50       | $-4.34$            | 05         | $-1.4$             | 140          | $-0.44$                       | 185        | $-0.33$            | 230        | $-4.62$            | 275        | $-2,86$            | 320        | $-4.33$            |
| e                     | $-243$             | 51       | $-4.26$            | 96         | $-1.18$            | 141          | $-0.37$                       | 186        | $-0.24$            | 231        | $-4.52$            | 276        | $-2.69$            | 321        | $-4.27$            |
| τ                     | $-2.31$            | 62       | $-4.19$            | 97         | $-0.99$            | 142          | $-0.3$                        | 187        | $-0.17$            | 232        | $-4.42$            | 277        | $-2.55$            | 322        | $-4.21$            |
| 8                     | $-222$             | 53       | -4.11              | 98         | $-0.82$            | 143          | $-0.23$                       | 188        | $-0.12$            | 233        | $-4.33$            | 278        | $-2.43$            | 323        | $-4.15$            |
| э                     | $-213$             | 54       | $-4:04$            | 99         | -0.65              | 144          | $-0.17$                       | 180        | $-0.08$            | 234        | $-4.23$            | 279        | $-2.32$            | 324        | $-4.00$            |
| 10                    | $-2.07$            | 55       | $-3.99$            | 100        | $-0.52$            | 145          | $-0.12$                       | 190        | $-0.06$            | 235        | $-4.14$            | 280        | $-2.22$            | 325        | $-4.03$            |
| Ħ                     | $-2.03$            | 68       | $-3.94$            | 101        | $-0.42$            | 148          | $-0.08$                       | 191        | -0.05              | 238        | $-4.06$            | 281        | $-2.16$            | 326        | $-3.99$            |
| 12                    | $-201$             | 57       | $-3.92$            | 102        | $-0.33$            | 147          | $-0.06$                       | 192        | $-0.07$            | 297        | -4                 | 282        | $-2.11$            | 327        | $-3.96$            |
| 13                    | $-1.99$            | 58       | $-3.9$             | 103        | $-0.24$            | 148          | $-0.03$                       | 193        | $-0.08$            | 238        | $-3.95$            | 283        | $-2.06$            | 328        | $-3.93$            |
| 14<br>15              | $-1.98$            | 59<br>60 | $-3.9$<br>-39      | 104<br>105 | $-0.18$<br>$-0.13$ | 540<br>150   | $-0.01$<br>ō                  | 194<br>195 | $-0.11$<br>$-0.15$ | 239<br>240 | $-3.92$<br>$-3.89$ | 204<br>285 | $-2.03$<br>$-2.01$ | 329<br>330 | $-3.92$<br>$-3.9$  |
|                       | $-1.99$            | 61       |                    |            |                    |              |                               |            |                    |            |                    |            |                    |            |                    |
| 16<br>17              | 42<br>$-2.03$      | 62       | $-3.92$<br>$-3.97$ | 106<br>107 | $-0.08$<br>$-0.04$ | 151<br>152   | -0.01<br>$-0.03$              | 196<br>197 | $-0.2$<br>$-0.26$  | 241<br>242 | $-3.88$<br>$-3.9$  | 298<br>287 | $-1.99$<br>$-1.90$ | 331<br>332 | $-3.91$<br>$-3.94$ |
| 18                    | $-2.08$            | 63       | $-4.03$            | 108        | $-0.04$            | 553          | $-0.06$                       | 198        | $-0.36$            | 243        | $-3.93$            | 288        | $-2.02$            | 333        | $-3.97$            |
| 19                    | $-216$             | 64       | -4.1               | 109        | $-0.05$            | 154          | $-0.1$                        | 199        | -0.47              | 244        | $-3.98$            | 289        | $-2.07$            | 334        | $-4.01$            |
| 20                    | $-224$             | 65       | $-4.18$            | 11D        | $-0.07$            | 155          | $-0.15$                       | 200        | $-0.59$            | 245        | $-4.03$            | 290        | $-2.13$            | 335        | $-4.06$            |
| 21                    | $-2.35$            | 66       | $-4.28$            | 111        | $-0.09$            | 158          | $-0.21$                       | 201        | $-0.73$            | 248        | $-4.00$            | 291        | $-2.10$            | 336        | $-4.12$            |
| 22                    | $-2.44$            | 67       | $-4.38$            | 112        | $-0.13$            | 157          | $-0.27$                       | 202        | $-0.88$            | 247        | $-4.17$            | 292        | $-2.97$            | 337        | $-4.18$            |
| 28                    | $-2.54$            | 68       | -4.47              | #3         | $-0.18$            | 158          | $-0.33$                       | 203        | $-1.89$            | 248        | $-4.23$            | 293        | $-2.35$            | 338        | $-4.23$            |
| 24                    | $-2.66$            | 69       | -4.57              | 114        | $-0.21$            | 159          | -0.4                          | 204        | $-1.19$            | 240        | $-4.31$            | 294        | $-2.43$            | 339        | -43                |
| 25                    | $-2.78$            | 70       | $-4.68$            | 115        | $-0.27$            | 160          | $-0.48$                       | 205        | $-1.38$            | 250        | $-4.41$            | 295        | $-2.54$            | 340        | $-4.37$            |
| 26                    | $-2.94$            | 71       | $-4.79$            | 116        | $-0.35$            | 161          | $-0.66$                       | 208        | $-1.01$            | 251        | -45                | 296        | $-2.68$            | 341        | $-4.44$            |
| 27.                   | $-3.12$            | 72       | $-4.87$            | TT7        | -0.45              | 182          | $-0.64$                       | 207        | $-1.86$            | 252        | $-4.58$            | 297        | $-2.84$            | 342        | $-4.49$            |
| 28                    | $-3.29$            | 73       | $-4.96$            | 118        | $-0.54$            | 163          | $-0.72$                       | 208        | $-2.09$            | 253        | $-4.67$            | 298        | $-2.96$            | 343        | -4.55              |
| $^{29}$               | $-3.44$            | 74       | $-5.04$            | 119        | $-0.61$            | 164          | $-0.82$                       | 200        | 2.32               | 254        | $-4.76$            | 299        | $-3.13$            | 344        | 4.61               |
| 30                    | $-3.81$            | 75       | $-5.09$            | 120        | $-0.69$            | 165          | $-0.9$                        | 210        | 256                | 255        | -4.84              | 300        | $-3.28$            | 345        | 4.65               |
| 31                    | $-3.78$            | 78       | $-5.00$            | 121        | $-0.77$            | 166          | $-0.96$                       | 211        | 2.82               | 258        | $-4.88$            | 301        | $-3.44$            | 346        | 4.66               |
| 32                    | $-3.95$            | 77       | -5.06              | 122        | $-0.85$            | 167          | $+1.01$                       | 212        | $-3.09$            | 257        | $-49$              | 302        | $-2.6$             | 347        | $-4.85$            |
| 33                    | $-11$              | 78       | $-5.02$            | 123        | $-0.9$             | 168          | $+1.07$                       | 213        | $-3.35$            | 258        | $-4.92$            | 303        | $-3.75$            | 348        | 4.84               |
| 34                    | $-4.25$            | 79       | $-4.96$            | 124        | $-0.06$            | 169          | $-1.12$                       | 214        | $-3.62$            | 250        | $-4.93$            | 304        | $-3.0$             | 349        | $-4.62$            |
| 35                    | $-4.4$             | 60       | $-4.85$            | 125        | $-1.01$            | 170          | $-1.14$                       | 215        | $-3.87$            | 260        | $-4.91$            | 305        | $-4.05$            | 350        | $-4.57$            |
| 36                    | $-4.51$            | 酎        | 47                 | 126        | $-1.05$            | 171          | $+1.14$                       | 218        | $-4.09$            | 261        | $-4.86$            | 308        | -4.17              | 951        | $-4.40$            |
| 27                    | $-4.61$            | 82       | $-4.53$            | 127        | $-1.07$            | 172          | $-1.15$                       | 217        | $-4.29$            | 282        | $-4.78$            | 307        | $-4.28$            | 352        | $-4.41$            |
| 38                    | $-4.69$            | 83       | $-4.36$            | 128        | $-1.08$            | 173          | $-1.18$                       | 218        | $-4.48$            | 263        | $-4.72$            | 308        | $-4.36$            | 353        | $-4.33$            |
| 39                    | $-4.77$            | 84       | $-4.15$            | 129        | $-1.09$            | 174          | $-1.15$                       | 210        | $-4.85$            | 264        | $-4.62$            | 300        | $-4.47$            | 354        | $-4.22$            |
| 40                    | $-4.82$            | 85       | $-3.9$             | 330        | $-1.08$            | 175          | $+1.00$                       | 220        | $-4.79$            | 266        | $-4.48$            | 310        | $-4.54$            | 355        | $-4.08$            |
| 41                    | $-4.85$            | 86       | $-3.64$            | 131        | $-1.06$            | 178          | $+1.02$                       | 221        | $-4.91$            | 266        | $-4.32$            | 311        | $-4.6$             | 356        | $-3.92$            |
| 42                    | $-4.88$            | 87       | $-3.38$            | 132        | $-1.02$            | 177          | $-0.95$                       | 222        | $-4.00$            | 267        | $-4.17$            | 312        | $-4,63$            | 357        | $-3.77$            |
| 43                    | $-4.85$            | BB       | $-3,13$            | 133        | $-0.97$            | 178          | $-0.89$                       | 223        | $-5.04$            | 268        | $-4.02$            | 313        | $-4.65$            | 358        | $-3.62$            |
| 44                    | $-4.81$            | 88       | $-2.87$            | 134        | $-0.91$            | 179<br>Gain: | $-0.82$<br>Frequency: 483 MHz | 224        | 5.05<br>11.65 dBd  | 260        | $-3.85$            | 314        | 4部                 | 359        | $-3.47$            |

**Figura 18.** Azimuthal Pattern System summary KATHREIN

## **Procedimiento de simulación de cobertura en TDT con Xirio.**

Se utiliza el simulador Xirio para realizar las simulaciones de los modelos de propagación UIT-RP.526-11, Deygout, UIT-R P.1546, UIT-R P.1812, Okumura-Hata y UIT-R P.526-13 en las estaciones de Calatrava, Manjui, La Pita, La Popa, y Montería con el siguiente procedimiento:

Se ingresa a la página oficial de Xirio Online y se elige la opción de PlanningTool, se abre una nueva ventana para registrarse como un nuevo usuario en donde se debe crear una nueva cuenta y así poder acceder a la herramienta para realizar las simulaciones deseadas.

Se abre una nueva ventana en el navegador donde muestra un formulario que se refleja en la figura 19, una vez se haya diligenciado por completo este formulario se crea un nuevo usuario.

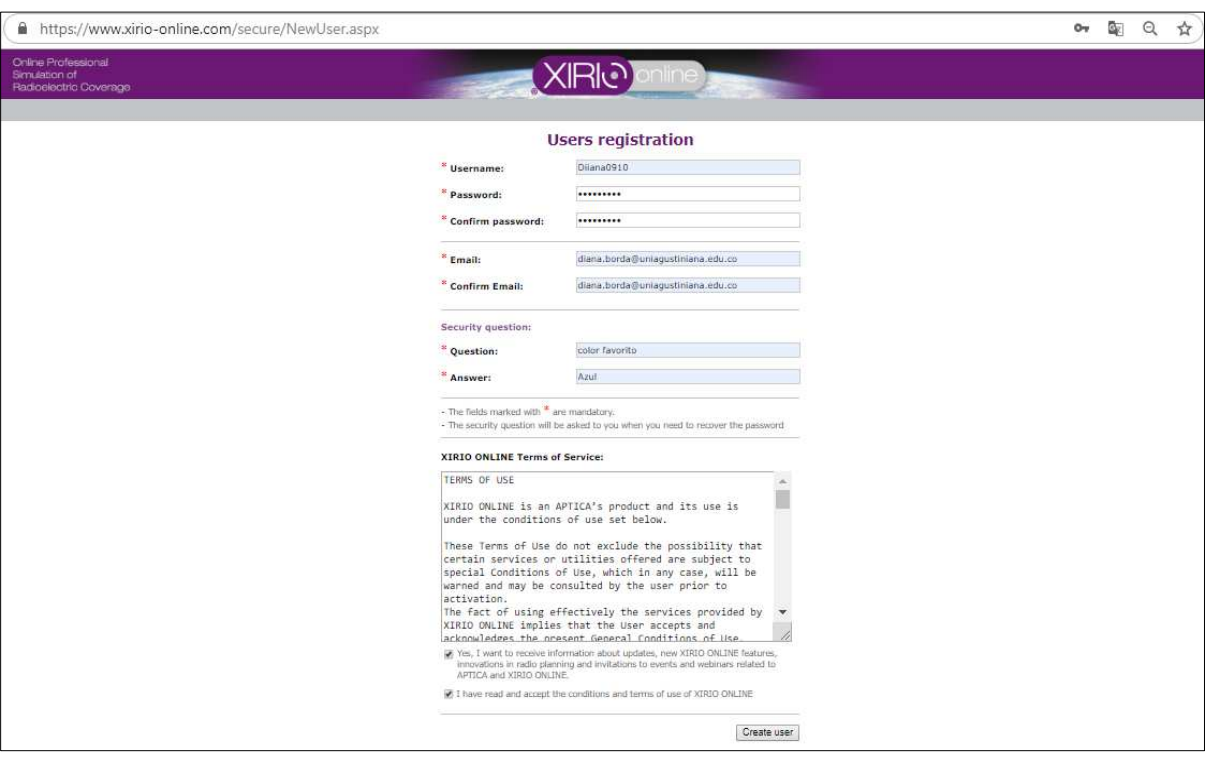

**Figura 19.** Registro de usuarios (Xirio Online, s.f)

Una vez que se cree la cuenta de usuario de Xirio se visualiza una página de bienvenida en donde se elige la opción de crear un nuevo estudio, se abre una nueva ventana que se visualiza en la figura 20 en donde se parametriza el tipo de estudio que se realizará, en el que se debe diligenciar lo siguiente:

Category: video broadcasting, esta es la opción más acertada ya que se realizará un estudio del comportamiento de la TDT

Subcategory: DVB-T2, se elige esta opción ya que este es el estándar que maneja la TDT en Colombia actualmente

Service: Fixed SFN 6 MHz, se elige esta opción ya que es el ancho de banda que utiliza el estándar de la TDT en Colombia

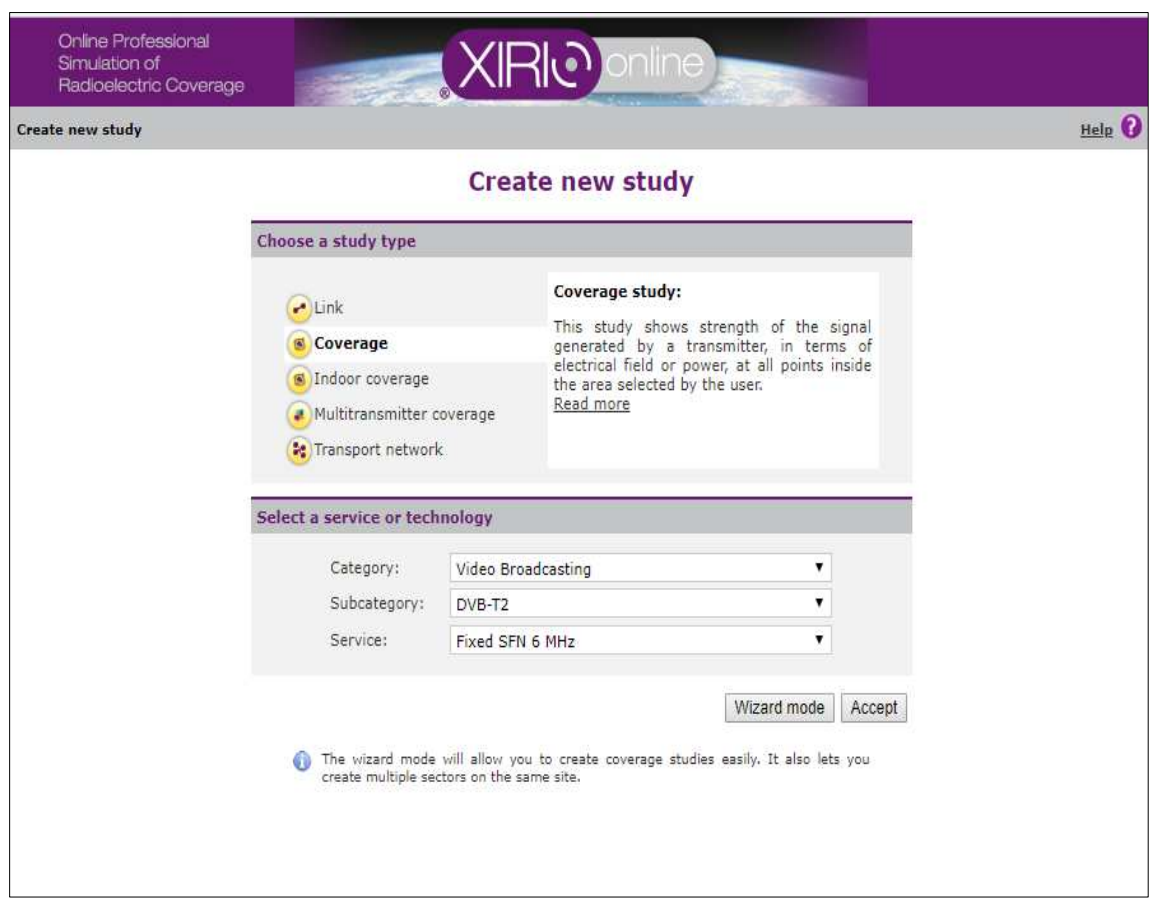

**Figura 20**. Crear un nuevo estudio (Xirio Online, s.f)

Se abrirá una nueva ventana que se muestra en la figura 21, donde se ingresa el nombre del estudio y una breve descripción, seguido de esto se elige el icono de modificar transmisor que se encuentra al lado derecho de la opción de transmisor en la pestaña de elementos de radio, en la opción el método de cálculo se podrá elegir el modelo de propagación que se desea simular, este procedimiento se realizó para la estación de Calatrava, Manjui, La Popa, La Pita, y Montería con los modelos de propagación UIT-R P.526-11, Deygout, UIT-R P.1546, UIT-R P.1812, Okumura-Hata y UIT-R P.526-13.

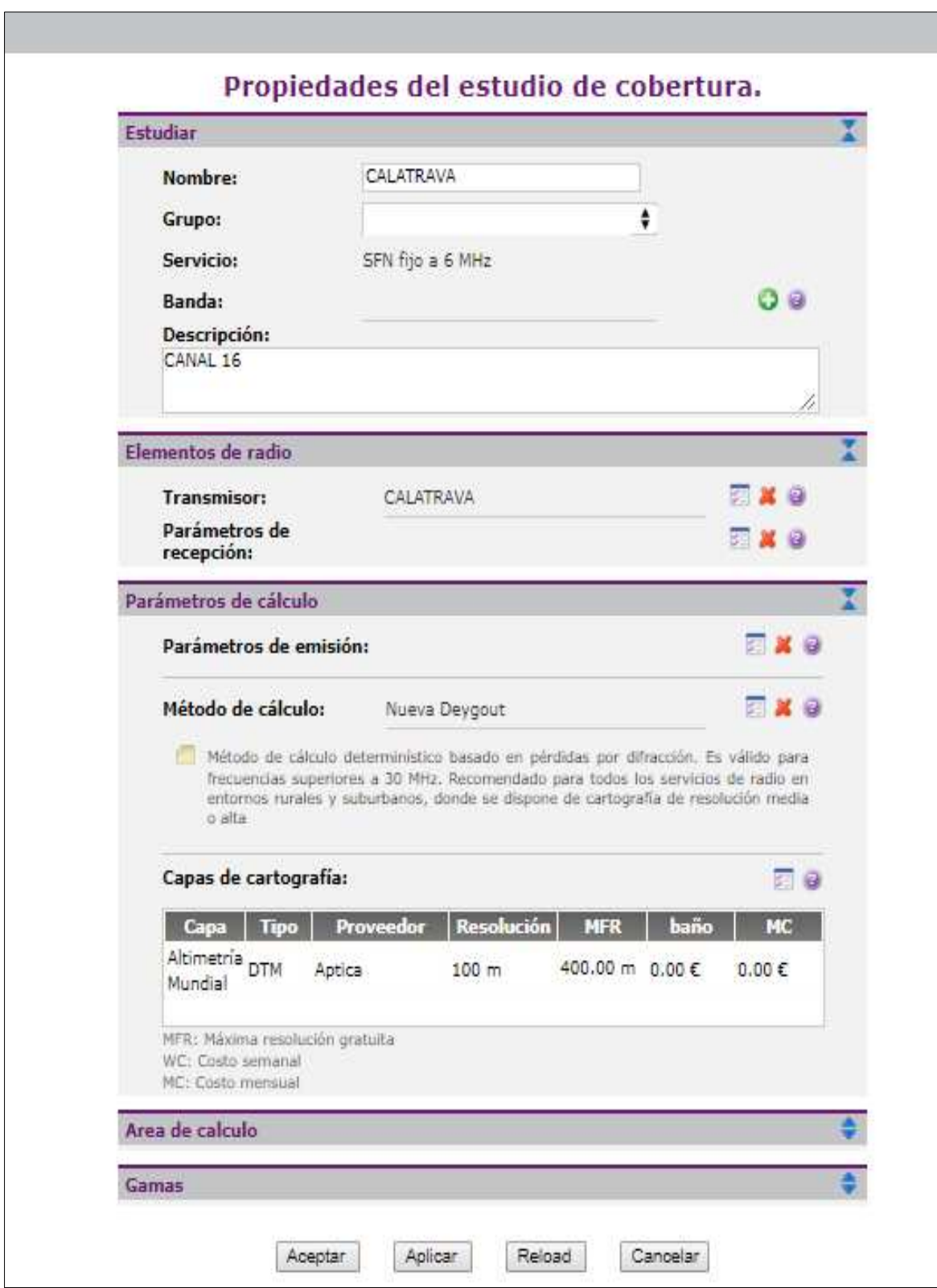

**Figura 21.** Propiedades del estudio de cobertura (Xirio Online, s.f)

A continuación, se abre una nueva ventana para introducir las propiedades del transmisor como lo muestra la figura 22

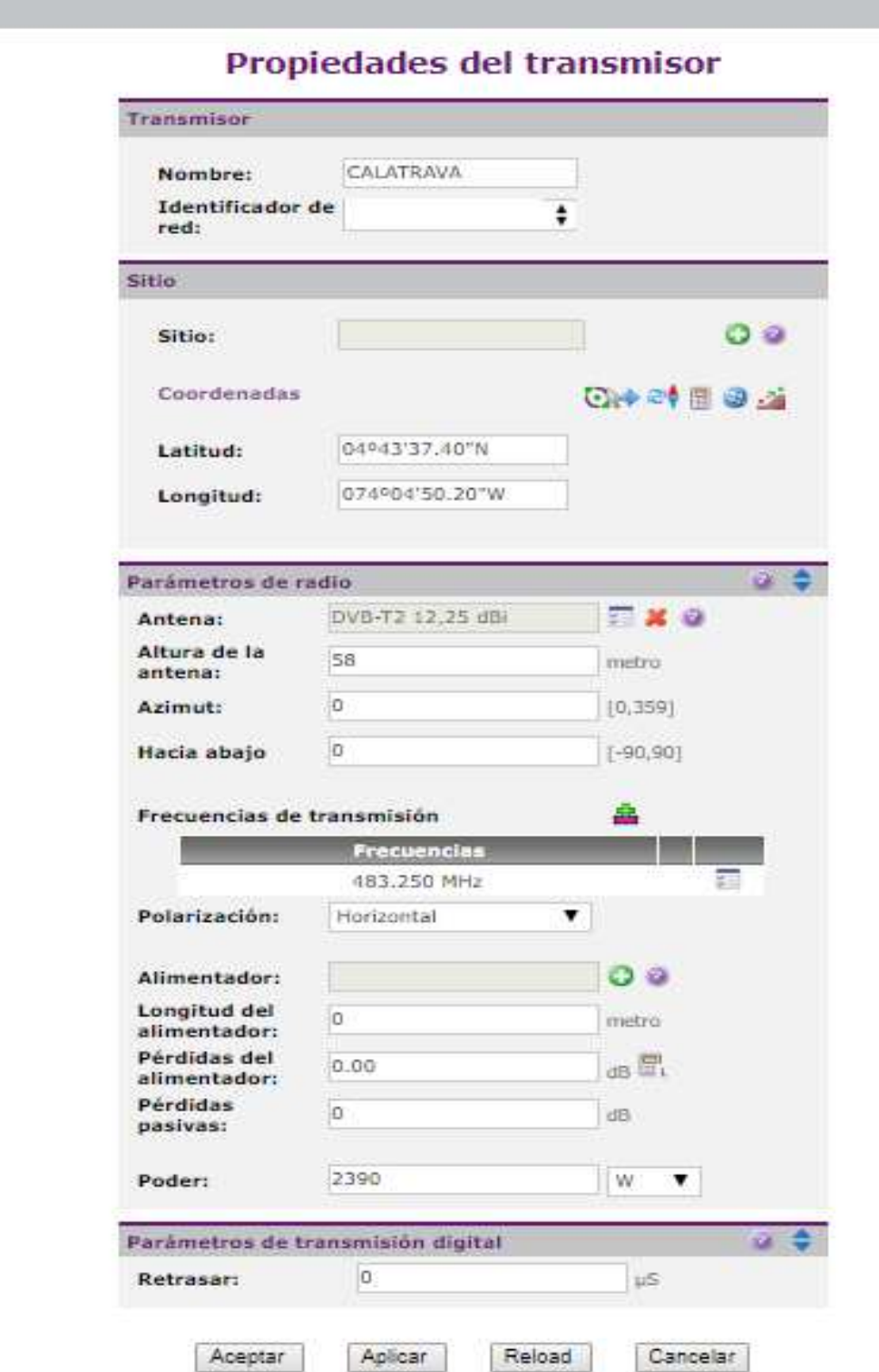

**Figura 22.** Propiedades del transmisor (Xirio Online, s.f)

Se deben ingresan los siguientes datos en la sección Transmisor:

Nombre: Se Ingresa el nombre de la estación

En la sección Sitio:

Latitud: Se ingresa la latitud de la ubicación del transmisor proporcionada por la RTVC

Longitud: Se ingresa la longitud de la ubicación del transmisor Proporcionada por la RTVC

En la sección parámetros de radio:

Antena: Se elige el icono de ver antena principal en la que se abrirá una nueva ventana que se muestra en la figura 23, en esta ventana se debe ingresar la siguiente información:

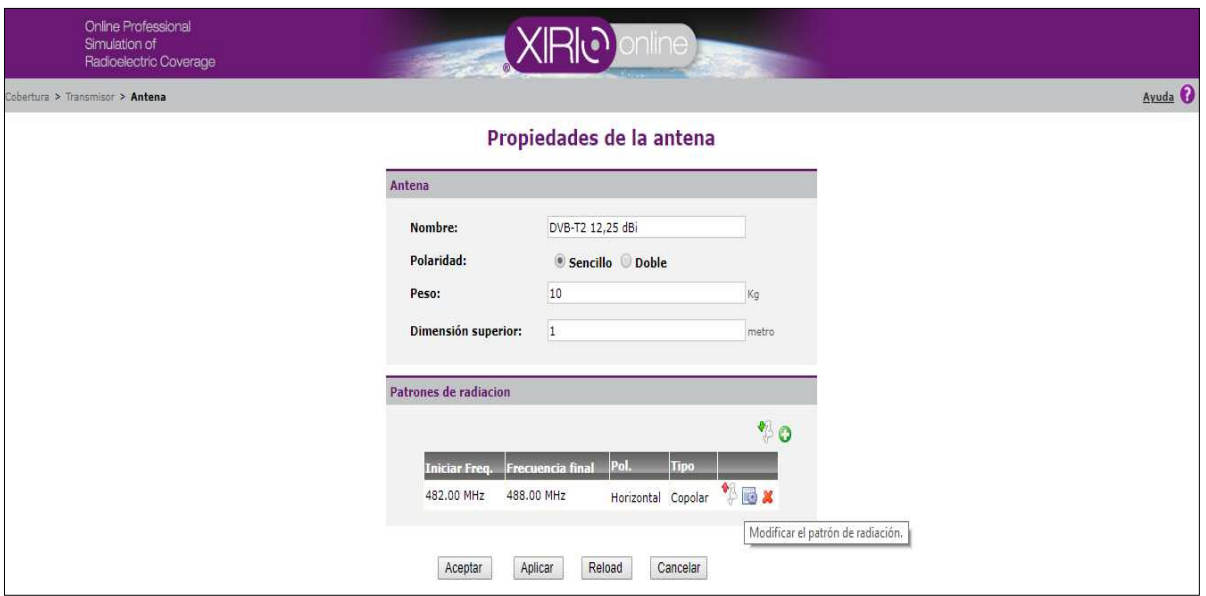

**Figura 23.** Propiedades de la antena (Xirio Online, s.f)

En la sección Antena

Nombre: Se ingresa el estándar DVB-T2 seguido de la ganancia de la antena que transmite la señal proporcionada por la RTVC

En la sección de patrón de radiación se elige la opción de mostrar el patrón de radiación en donde se abrirá una nueva ventana que se muestra en la figura 24 para ingresar las propiedades del patrón de radiación

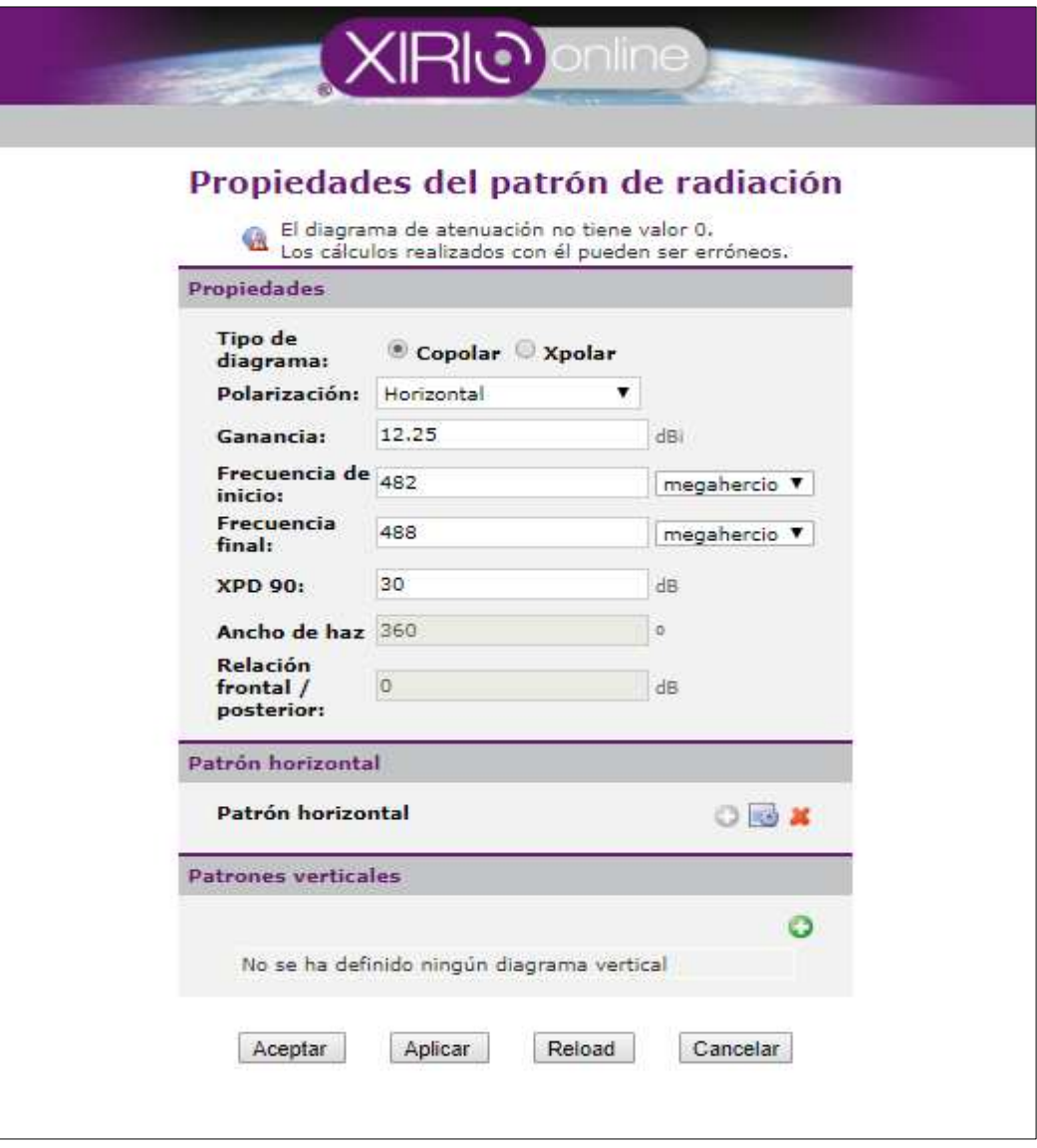

**Figura 24.** Propiedades del patrón de radiación (Xirio, s.f)

En la sección propiedades se ingresa lo siguiente:

Tipo de diagrama: Copolar

Polarización: Horizontal

Ganancia: Se debe ingresar la ganancia de la antena que transmite la señal de TDT

Frecuencia de inicio: Se debe ingresar la frecuencia inicial de la señal portadora de video del canal

Frecuencia final: Se debe ingresar la frecuencia final de la señal portadora de video del canal

En la sección patrón horizontal se escoge el icono para abrir el diálogo de patrón de radiación horizontal para modificarlo, se abre una nueva ventana que se muestra en la figura 25

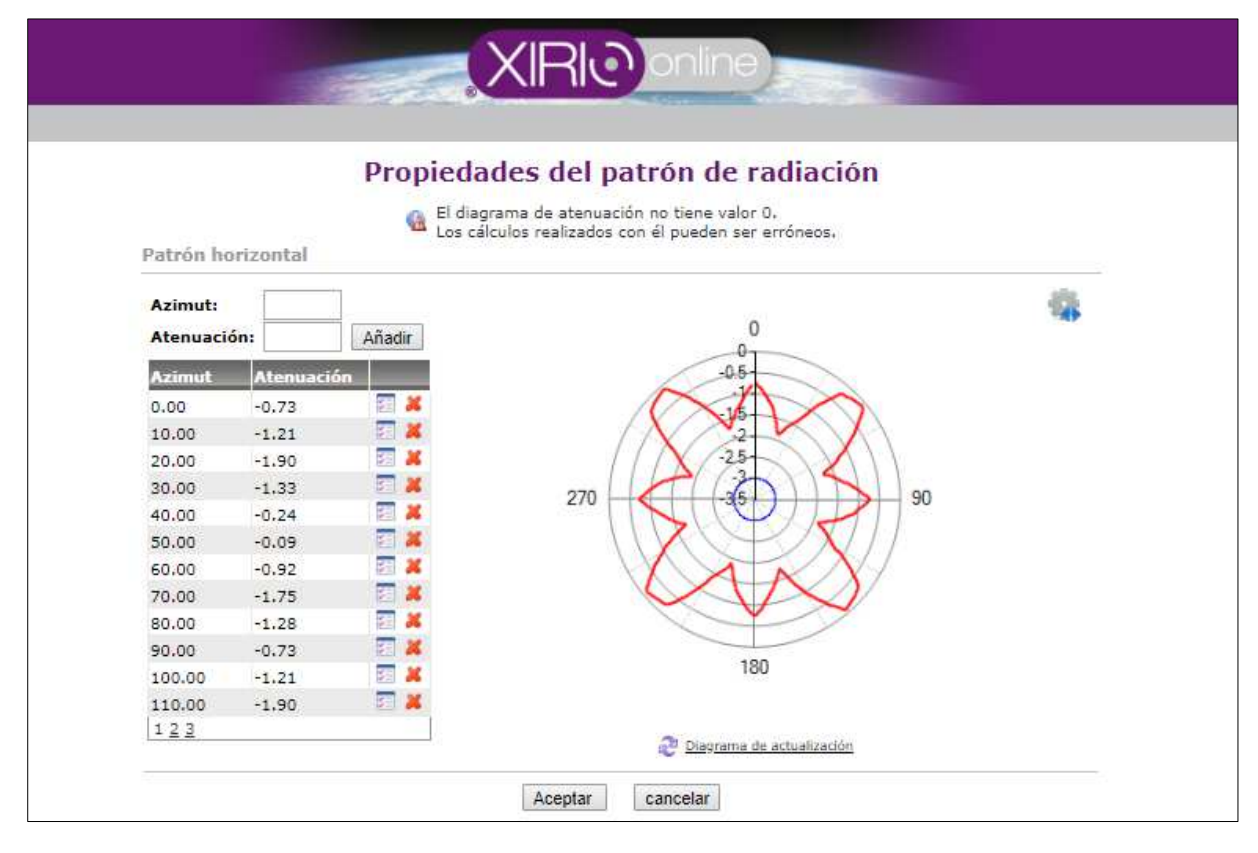

**Figura 25**. Propiedades del patrón de radiación (Xirio Online s.*f)*

Se debe modificar el nivel de cada atenuación por cada 10 grados de azimut para que sea similar al patrón de radiación original, esta información se ingresa de acuerdo al documento que se descarga de la configuración de la antena realizado en la herramienta de KATHREIN que se muestra en la figura 14, se aplican y se guardan los cambios realizados en todas las ventanas

Al llegar a la ventana de propiedades del transmisor que se muestra en la figura 22, en la sección parámetros de radio se modifican los siguientes campos:

Altura de la antena: se ingresa el valor de la altura según la información proporcionada por la RTVC descritas posteriormente.

Frecuencia de transmisión: Se modifica y se ingresa el valor de la frecuencia de la señal portadora de video y se guarda el cambio realizado.

Polarización: Se escoge la opción horizontal.

Poder: Se ingresa el valor de la potencia en Watts de la antena que transmite la señal de la TDT según la información proporcionada por la RTVC

Después de aplicar guardar los cambios realizados, se muestra la ventana de propiedades del estudio de cobertura que se puede visualizar en la figura 21donde se despliega la última sección gamas que se muestra en la figura 26, en este campo se puede escoger un color por cada rango de intensidad de la señal que radia la antena desde los 0 dBu hasta 110 dBu para que se pueda visualizar con más claridad en qué sectores se encuentra mayor intensidad de campo al realizar la simulación de cada estación con cada modelo de propagación

| Rango de señal   |                                                                            |                               |
|------------------|----------------------------------------------------------------------------|-------------------------------|
|                  |                                                                            | 主牌 20                         |
| Color            | <b>Distancia</b>                                                           | <b>Descripción</b><br>M<br>35 |
|                  | $[0.00, 40.00)$ dBu<br>$[40.00, 45.00)$ dBu                                |                               |
|                  | $[45,00, 50,00)$ dBu                                                       | ж                             |
|                  | $[50.00, 55.00)$ dBu                                                       | 云 文                           |
|                  | [55.00, 60.00) dBu                                                         | ж                             |
|                  | $[60.00, 65.00]$ dBu                                                       | 三 区                           |
|                  | $[65.00, 70.00)$ dBu                                                       | 激<br>œ                        |
|                  | $[70.00, 75.00)$ dBu                                                       | 河翼                            |
|                  | $[75.00, 80.00]$ dBu                                                       | $\mathbf{M}$                  |
|                  | $[80.00, 85.00]$ dBu                                                       | まじ あいしょう                      |
| 12               |                                                                            |                               |
|                  | Mostrar niveles de señal<br>۷                                              |                               |
|                  | Si ha cambiado los parámetros que pueden afectar la sensibilidad o el tipo |                               |
| automáticamente. | de ruta, debe actualizar los rangos de señal para recalcularlos            |                               |
|                  |                                                                            |                               |

**Figura 26.** Sección gamas de propiedades del estudio de cobertura (Xirio Online, s.f)

Al terminar de modificar cada valor se aplican y se guardan los cambios realizados

Hola <sub>diiana0930</sub> | <u>Ayuda</u> Online Professional XRIO) **CEPAREMENT @ Saldo: 0.00 C** Simulation of Radioelectric Coverage Cerrar sesión **PUOSES**OO 匯 Dirección de búsqueda: —<br>ਯਾਤਾਰ Nacional 45A Leyenda  $\overline{1}$ Mapa Satelite Alivian Base de capa Capa Sup.  $\theta$ Paramillo Bucaramanga **B** Estudios  $\ddot{}$ 66 Barrancabermeja **CALATRAVA** Capa  $\begin{array}{c} \boxed{62} \end{array}$ **OVO** CALATRAVA  $=$ Información Medellín  $\overline{\mathsf{x}}$ Nueva Deygout Cartografía Estudio de cobertura  $\mathbb{R}^2$  $\begin{array}{c} \boxed{55} \end{array}$  $\boxed{62}$  $\widehat{[64]}$ Resultados · Nombre: CALATRAVA Tutunendo  $\boxed{258}$   $\boxed{56}$ P Puntos de interés Sogamoso · Modificado: 13/03/2019 6:15:11 PM Ouibdo Tunja Catálogo de localizaciones · Servicio: SFN fijo 6 MHz  $\binom{1}{6}$  Yop Transmisor: CALATRAVA  $\circledcirc$ Comportamiento Esquina noroeste - Latitud: 05°55'04.79 Manizales > Modificar estudio Pereira Esquina noroeste - Longitud: Bogotá > Centro espectador sobre el estudio 075913'40.01 "0 > Área de ajuste Esquina SE - Latitud: 03º34'10.80 "N Armeniae Ibagué  $\begin{bmatrix} 65 \end{bmatrix}$ > Hacer una copia del estudio Soacha Villavicencio > Sectorizar estudio  $\begin{bmatrix} 40 \end{bmatrix}$  $\begin{picture}(42,14) \put(0,0){\line(1,0){15}} \put(15,0){\line(1,0){15}} \put(15,0){\line(1,0){15}} \put(15,0){\line(1,0){15}} \put(15,0){\line(1,0){15}} \put(15,0){\line(1,0){15}} \put(15,0){\line(1,0){15}} \put(15,0){\line(1,0){15}} \put(15,0){\line(1,0){15}} \put(15,0){\line(1,0){15}} \put(15,0){\line(1,0){15}} \put(15,0){\line(1$ > Eliminar estudio Buenaventura > Estudio cercano Cumaral Parque<br>Nacional<br>Natural Calcular estudio Cali opalmira Colombia  $\begin{array}{c} \boxed{45} \end{array}$ > Cálculo gratuito de baja resolución (189) Caño Canoas<br>Parque<br>Nacional<br>Natural Farallones > Cálculo de alta resolución Neiva  $\begin{picture}(120,15) \put(0,0){\line(1,0){15}} \put(15,0){\line(1,0){15}} \put(15,0){\line(1,0){15}} \put(15,0){\line(1,0){15}} \put(15,0){\line(1,0){15}} \put(15,0){\line(1,0){15}} \put(15,0){\line(1,0){15}} \put(15,0){\line(1,0){15}} \put(15,0){\line(1,0){15}} \put(15,0){\line(1,0){15}} \put(15,0){\line(1,0){15}} \put(15,0){\line($ Cuánto de Cálculo gratuito de baja resolución  $\overline{3}$ s<sub>ar</sub> isé del > Calcular estadísticas de cobertura Popayán<br>O  $\overline{65}$  $\begin{picture}(40,20) \put(0,0){\line(1,0){10}} \put(15,0){\line(1,0){10}} \put(15,0){\line(1,0){10}} \put(15,0){\line(1,0){10}} \put(15,0){\line(1,0){10}} \put(15,0){\line(1,0){10}} \put(15,0){\line(1,0){10}} \put(15,0){\line(1,0){10}} \put(15,0){\line(1,0){10}} \put(15,0){\line(1,0){10}} \put(15,0){\line(1,0){10}} \put(15,0){\line(1$ La Macarena  $\boxed{20}$  $\overleftrightarrow{\text{15}}$ Reserva Google Pitalito Nacional Datos del mapa @ 2019 God@lem L javascript:OpenWizard("CalculateStudy.aspx?clientId=26&resultType=2&free=True") Servidor de cálculo: • | Copyright © 2019 | Política de privacidad | Términos de Uso

 Se mostrará la ventana principal del estudio que aparece en la figura 27 en donde se debe escoger la opción calcular ubicado en la parte superior izquierda de la ventana

**Figura 27.** Ventana principal del estudio (Xirio Online, s.f)

Al mostrar las opciones de cálculo y se escoge la opción de cálculo gratuito de baja resolución y se abrirá una nueva ventana de cálculo del estudio que se muestra en la figura 28.

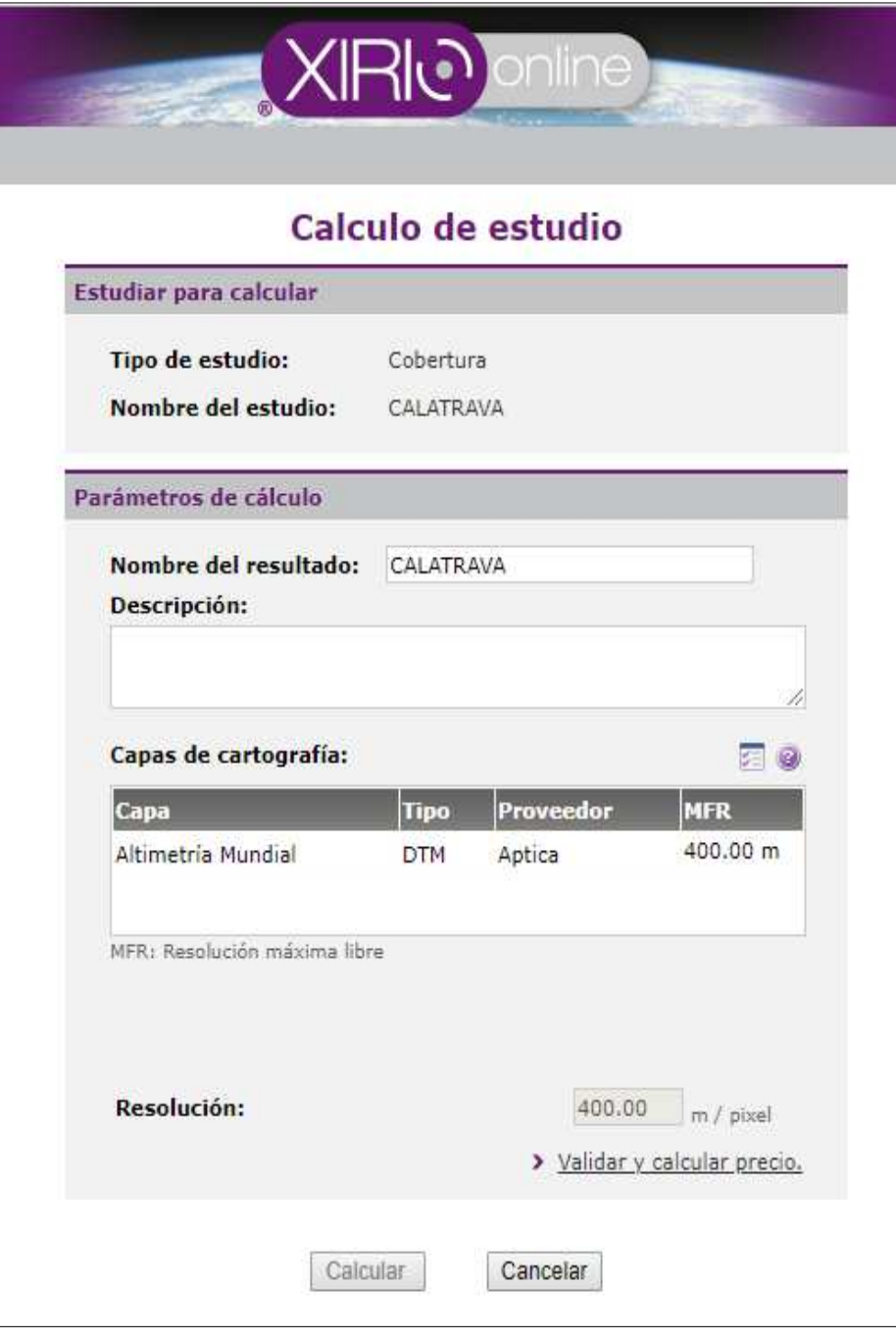

**Figura 28**. Calculo de estudio (Xirio Online, s.f)

Se elige la opción validar y calcular precio, al realizar este proceso se habilitará el botón calcular para generar la simulación del estudio y finalmente se puede visualizar la simulación del modelo de propagación escogido como se muestra en la figura 29

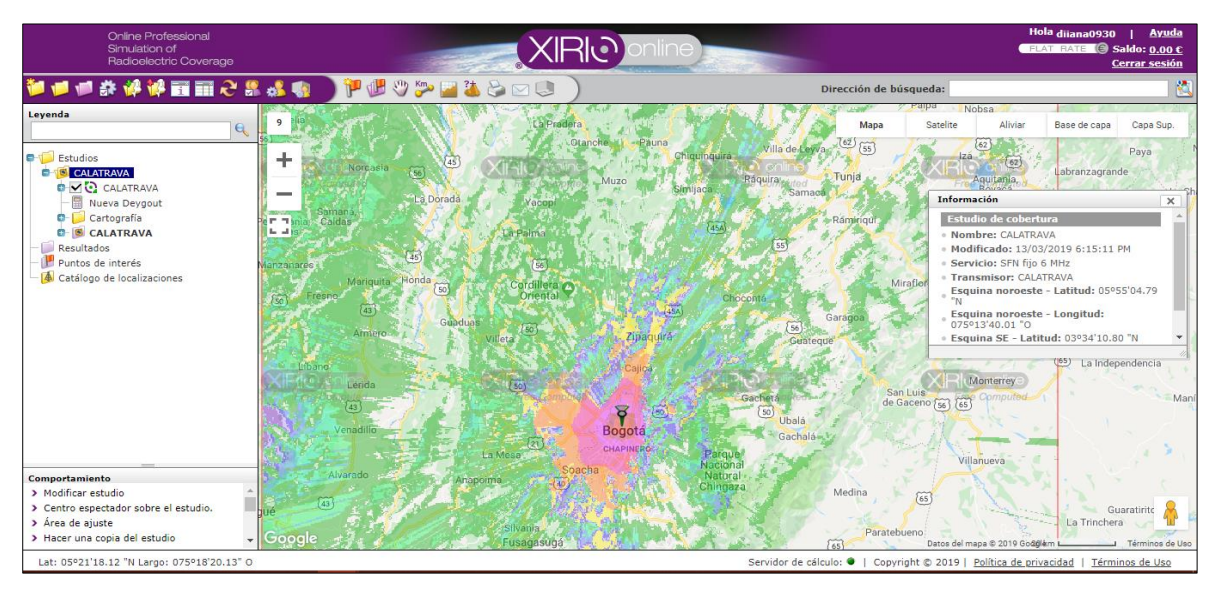

**Figura 29.** Simulación modelo de propagación (Xirio Online, s.f)

En la columna de opciones ubicada en la parte izquierda de la ventana principal que se muestra en la figura 29 se debe escoger la opción de puntos de interés como lo muestra la figura 30 en donde en la parte superior de esta columna en la sección de comportamiento se debe elegir la opción de crear nuevos puntos de interés, esto con el fin de medir la intensidad de campo en diferentes puntos del sector

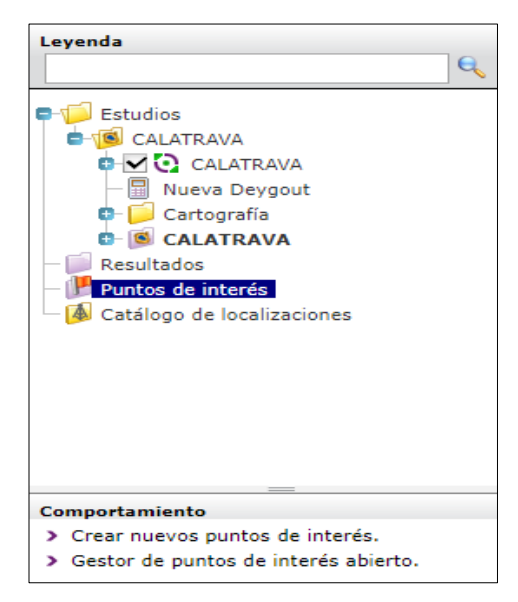

**Figura 30.** Opciones de modificación del estudio (Xirio Online, s.f)

 Se abre nueva ventana que se muestra en la figura 31 en donde se ingresarán los siguientes datos:

Nombre: Nombre del punto

Latitud: se ingresa la latitud de la ubicación del punto, está información es proporcionada en los informes de la ANTV

Longitud: se ingresa la longitud de la ubicación del punto, está información es proporcionada en los informes de la ANTV

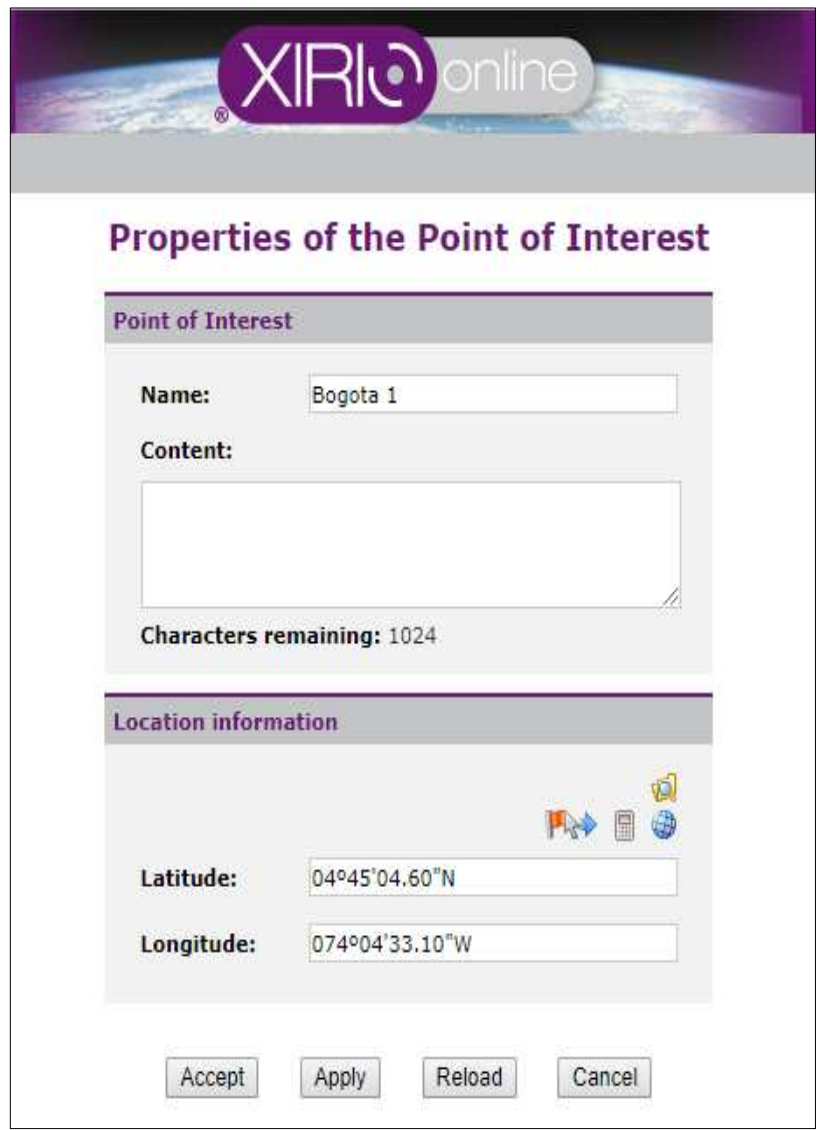

**Figura 31.** Propiedades del punto de interés (Xirio Online s.f)

Para medir la intensidad de campo de cada punto, se debe escoger la opción Nivel de señal en las opciones de modificación del estudio que se muestra en la figura 32, y se elige la opción leer nivel de la señal en un punto

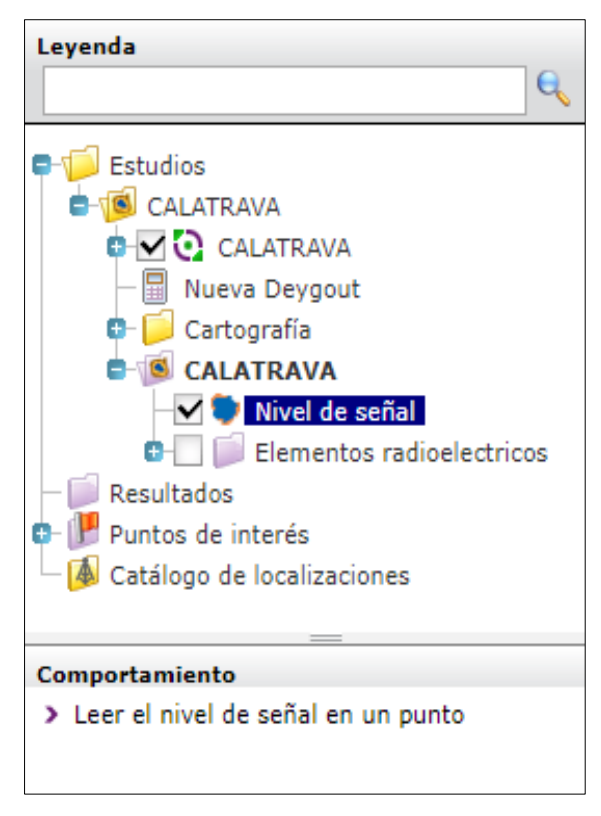

**Figura 32.** Opciones de modificación del estudio (Xirio Online, s.f)

A continuación, se escoge el punto al que se desee saber la medición de intensidad de campo, para este ejemplo se escogió el punto de Bogotá 1 como se muestra en la figura 33

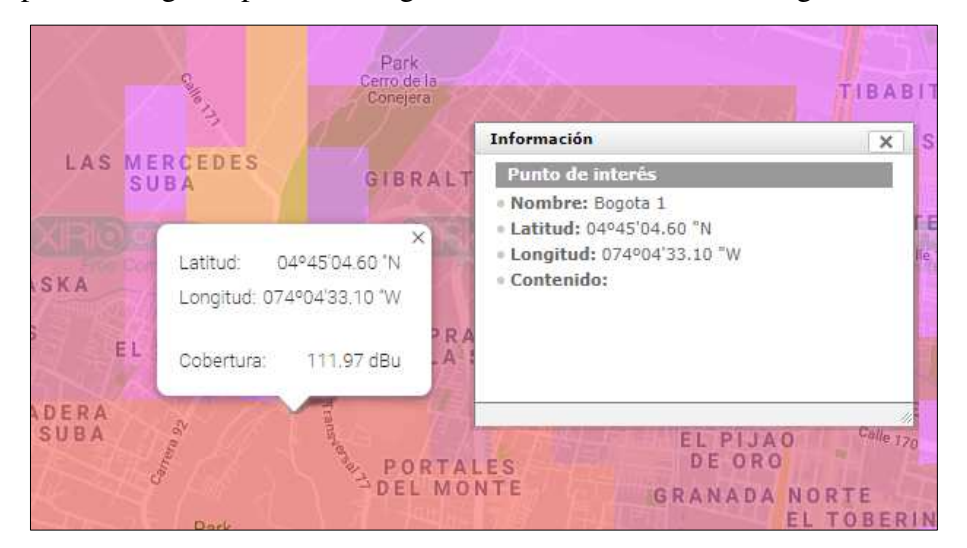

**Figura 33.** Nivel de intensidad de campo en un punto (Xirio Online, s.f)

Este procedimiento se realiza para todos los puntos de interés y se recopila la información en un cuadro donde se consolida toda la información de todos los modelos de propagación en las cinco estaciones analizadas

Para simular cada modelo de propagación se debe dirigir nuevamente a las opciones para modificar el estudio que se muestra en la figura 34, y se elige la opción de modificar estudio en la sección de comportamiento

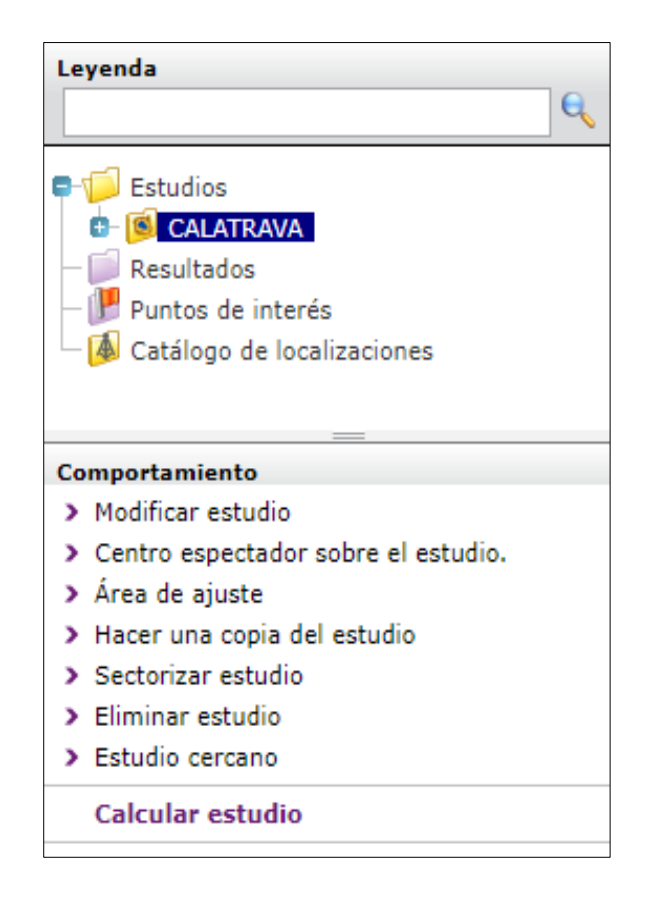

**Figura 34.** Opciones de modificación del estudio (Xirio Online, s.f)

Se abrirá nuevamente la pantalla que se muestra en la figura 21, para cambiar el modelo de propagación se elige la opción ver método de cálculo y a continuación se abrirá una nueva ventana que se muestra en la figura 35 en donde al dar click en la opción método de propagación se desplegará una lista con los diferentes métodos disponibles en el simulador Xirio, una vez se haya seleccionado el modelo que se desea se aplican y se guardan los cambios

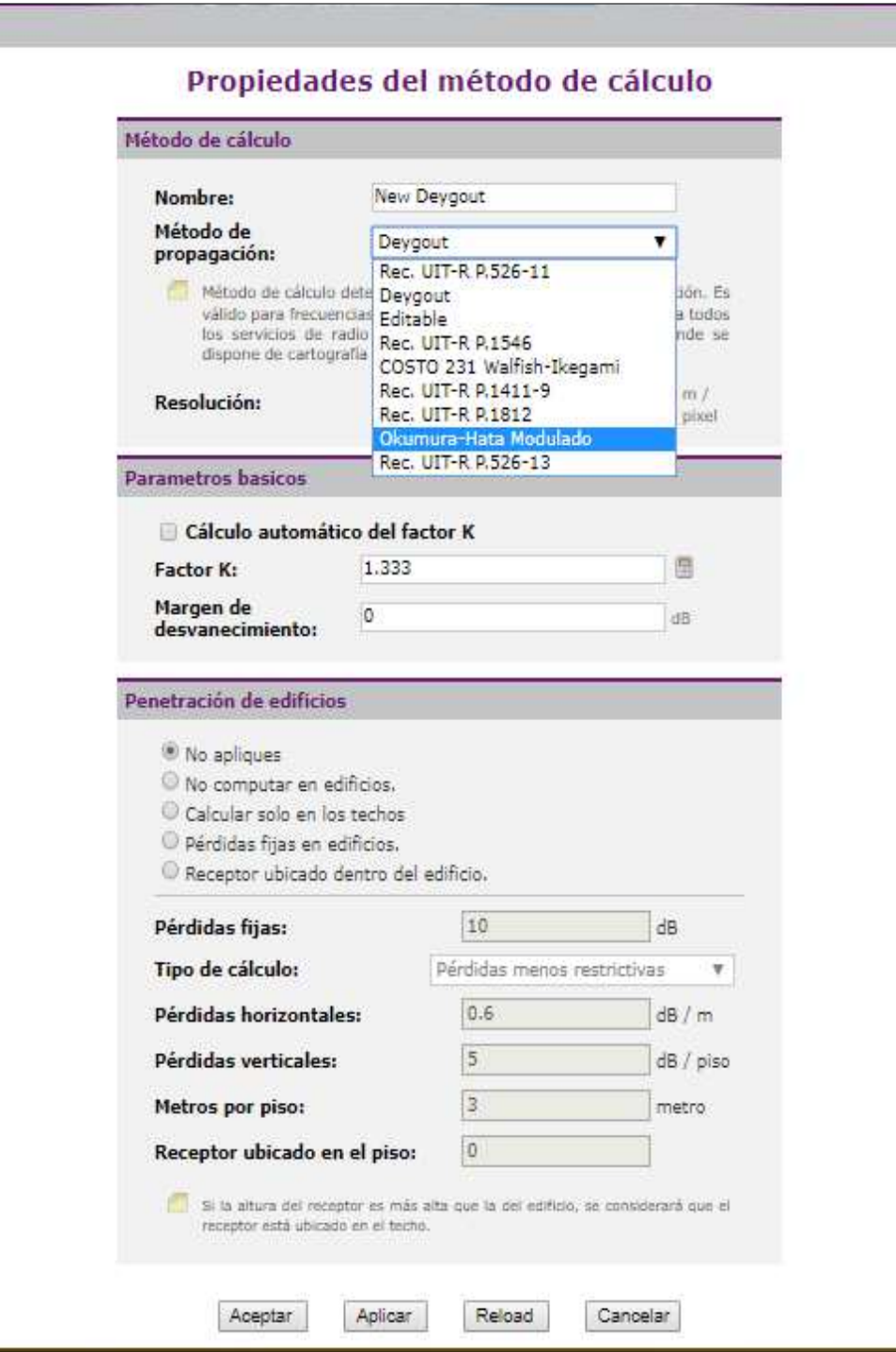

**Figura 35**. Propiedades del método de cálculo (Xirio Online, s.f)

Se ejecutará nuevamente el procedimiento anteriormente cada vez que se desee simular un modelo de propagación diferente.

## **Procedimiento de simulación de cobertura en la TDT con Radio Mobile**

Se utiliza el simulador Radio Mobile para simular el modelo de propagación Longley Rice en las estaciones de Calatrava, Manjui, La Popa, La Pita y Montería. Para realizar estas simulaciones se debe contar con el software Radio Mobile instalado en el ordenador y realizar el procedimiento que se muestra a continuación:

Se abre el simulador Radio Mobile, se debe cargar el mapa del territorio en el que se va a realizar el estudio, para esto se elige el menú Archivo y se elige la opción propiedades del mapa como lo muestra la figura 36

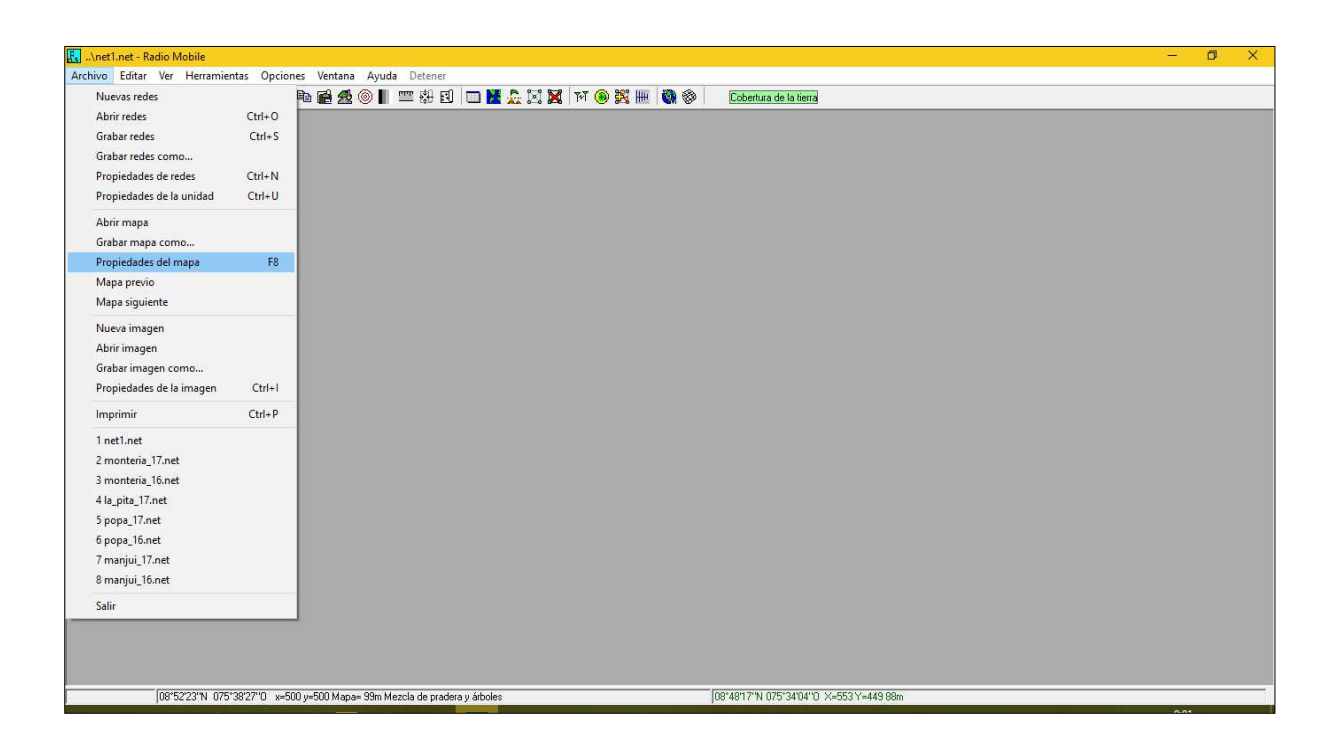

**Figura 36.** Interfaz principal Radio Mobile (Radio Mobile, s.f)

 Se abrirá una nueva ventana para ingresar los parámetros del mapa a cargar como se muestra en la figura 37, y se selecciona ingresar LAT LON o QRA para escribir las coordenadas donde se encuentra ubicada la estación de la antena que transmite la señal de TDT, estos datos son proporcionados por la RTVC. Después se ingresan los valores en los campos de ancho y alto según como se desee obtener el tamaño del mapa y se extrae para que cargue el mapa de la estación

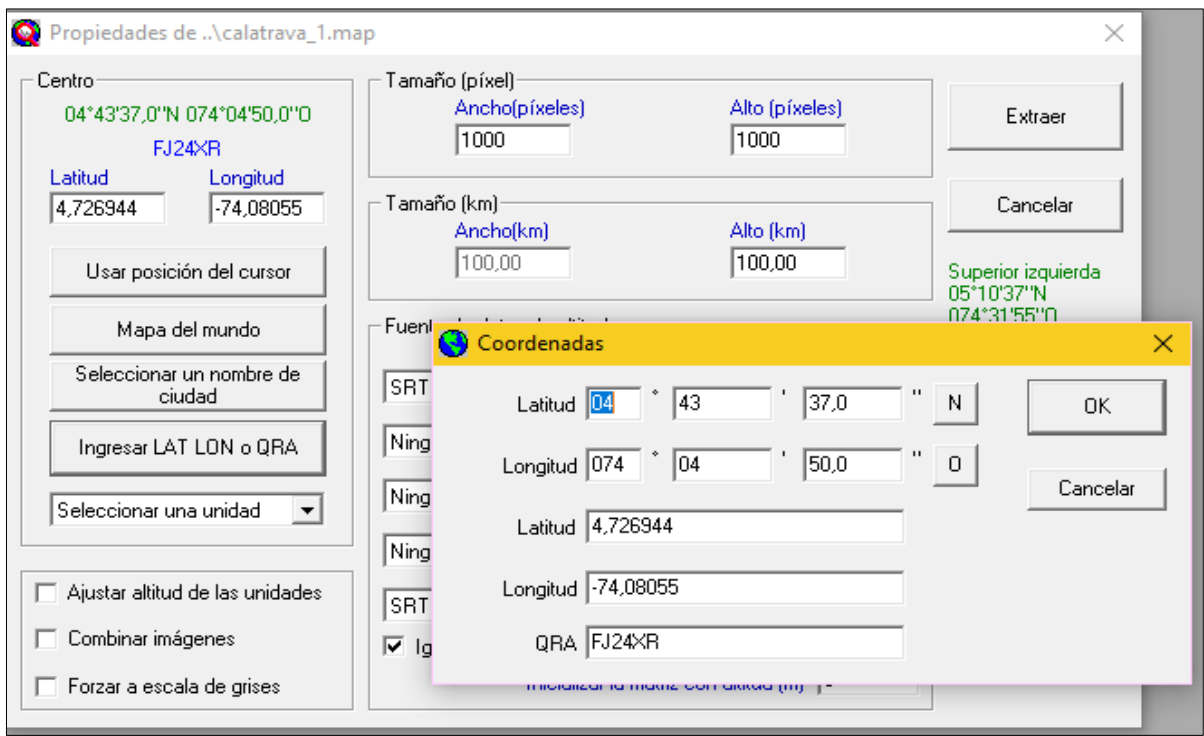

**Figura 37**. Propiedades del mapa (Radio Mobile, s.f)

Se carga el mapa de la estación deseada como se muestra en la figura 38

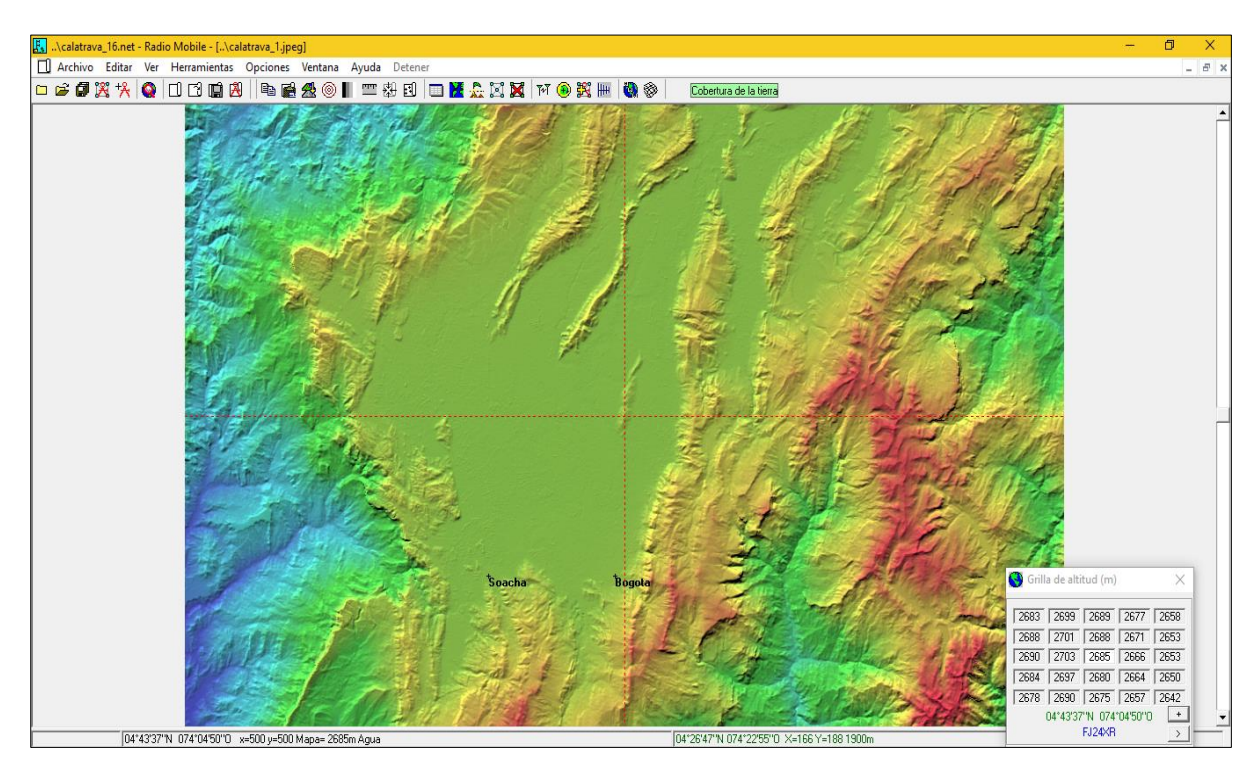

**Figura 38.** Mapa Calatrava (Radio Mobile, s.f)

Una vez el mapa haya cargado se debe guardar seleccionando el menú archivo y la opción grabar mapa como que se muestra en la figura 39

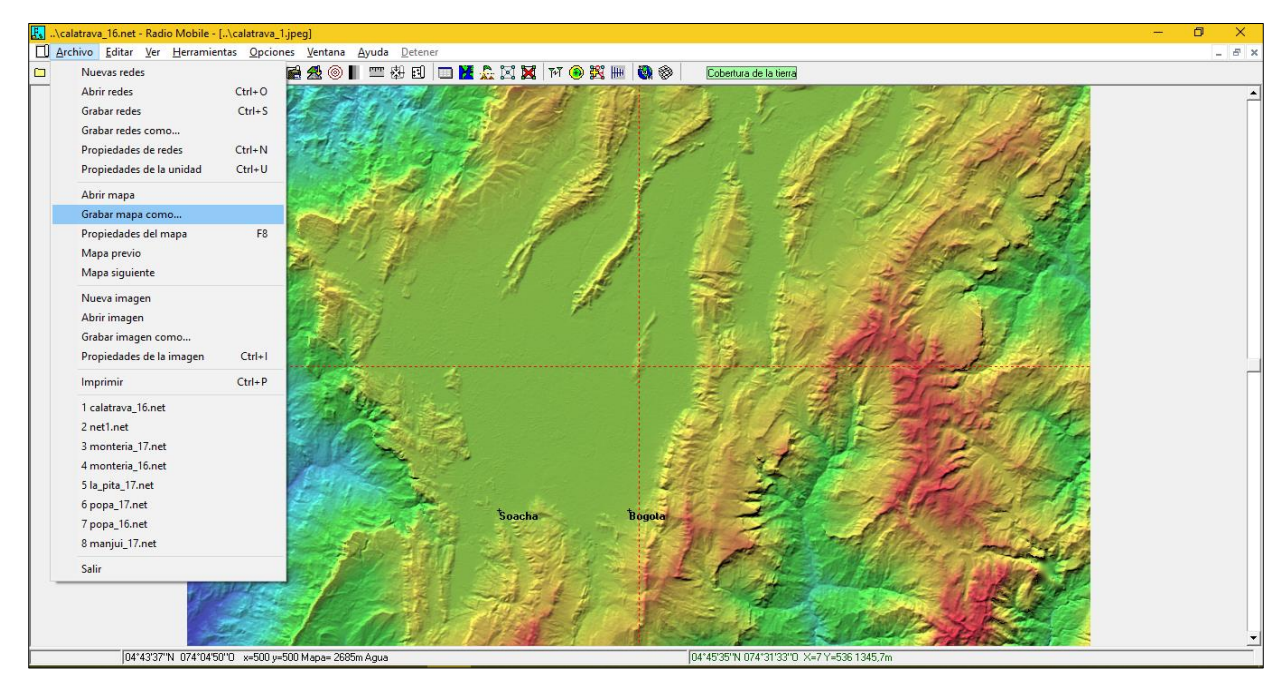

**Figura 39.** Interfaz principal estación Calatrava (Radio Mobile, s.f)

Se guarda el mapa creando una subcarpeta en la carpeta principal de Radio Mobile en donde se guardarán todos los mapas que se deben cargar de cada estación, como lo muestra la figura 40

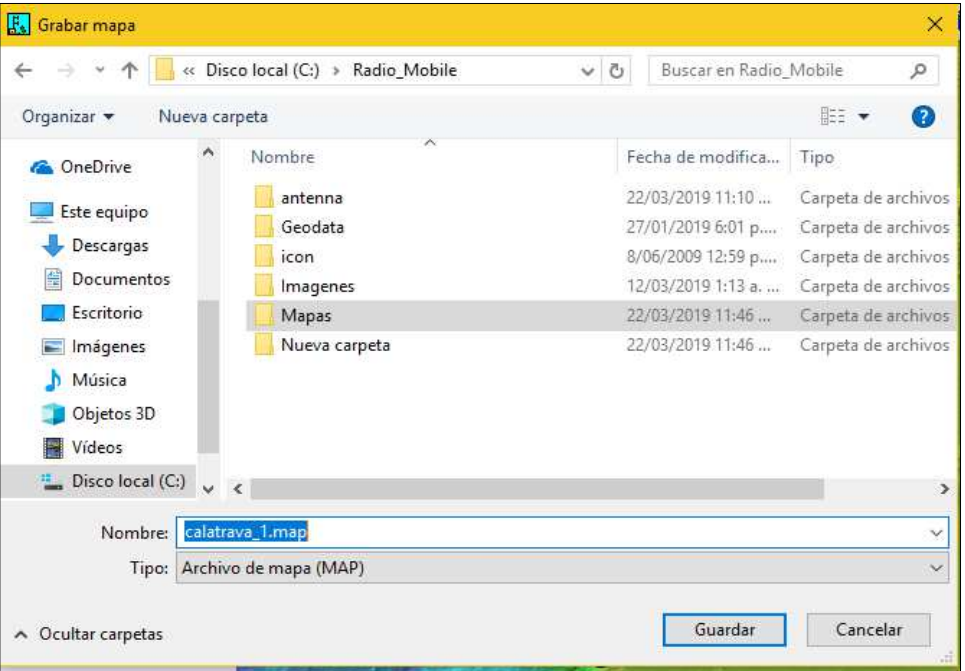

**Figura 40.** Opciones de grabar mapa (Radio Mobile, s.f)

Se crea las unidades de la red que se conformará entre la estación de la señal de TDT y los diferentes puntos en los que se medirá la intensidad de campo, para esto se debe seleccionar las propiedades de unidad ubicado en la parte superior de la interfaz principal de Radio Mobile como lo muestra la figura 41 en donde se ingresa el nombre del punto y se selecciona la opción de Ingresar LAT LON o QRA para ingresar las coordenadas de cada punto proporcionadas por la ANTV.

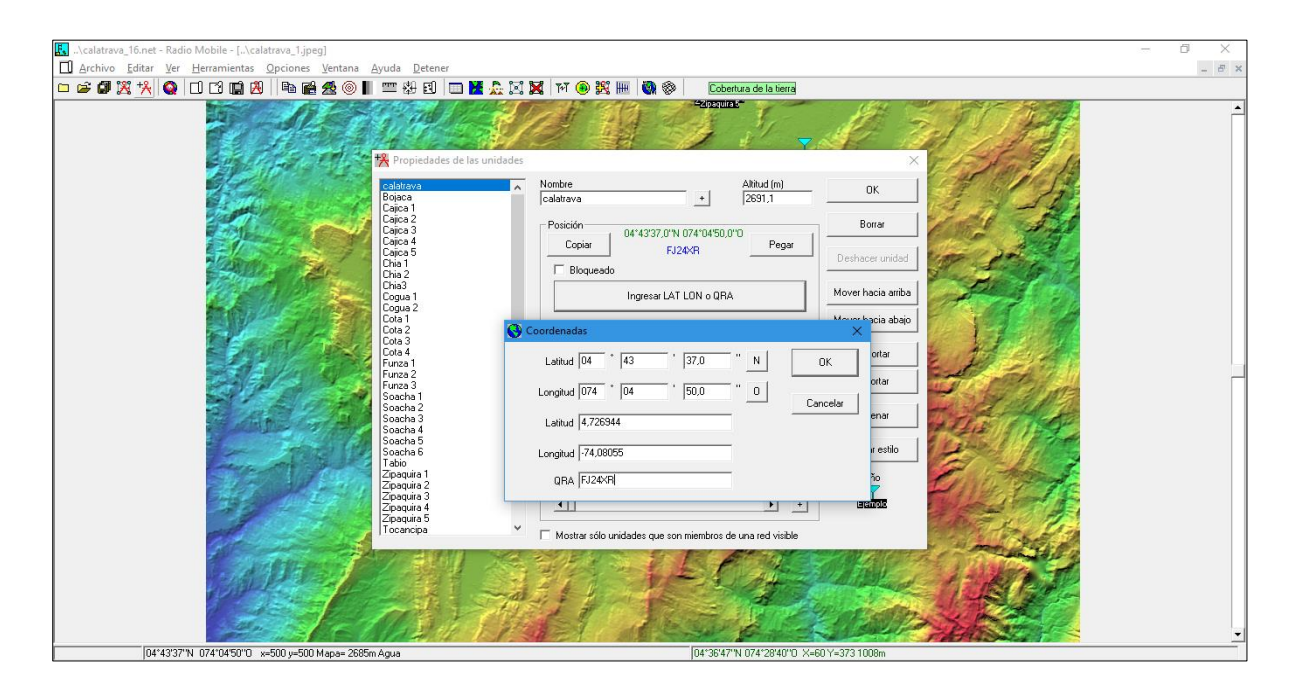

**Figura 41.** Propiedades de las unidades (Radio Mobile, s.f)

Al terminar de crear todos los puntos de interés se guardan los cambios realizados

A continuación, se configuran las conexiones entre la estación principal y cada punto, para realizar esto se debe dirigir a propiedades de red que se muestra en la parte superior de la interfaz principal en donde se abrirá una ventana como lo muestra la figura 44, en esta ventana se encuentra la pestaña Parámetros donde se debe ingresar los siguientes datos:

Nombre de la red: Nombre del enlace que se desea realizar entre los diferentes puntos

Frecuencia mínima: Se ingresa la frecuencia inicial de la señal portadora de video del canal

Frecuencia máxima: Se ingresa la frecuencia final de la señal portadora de video del canal

Polarización: Horizontal

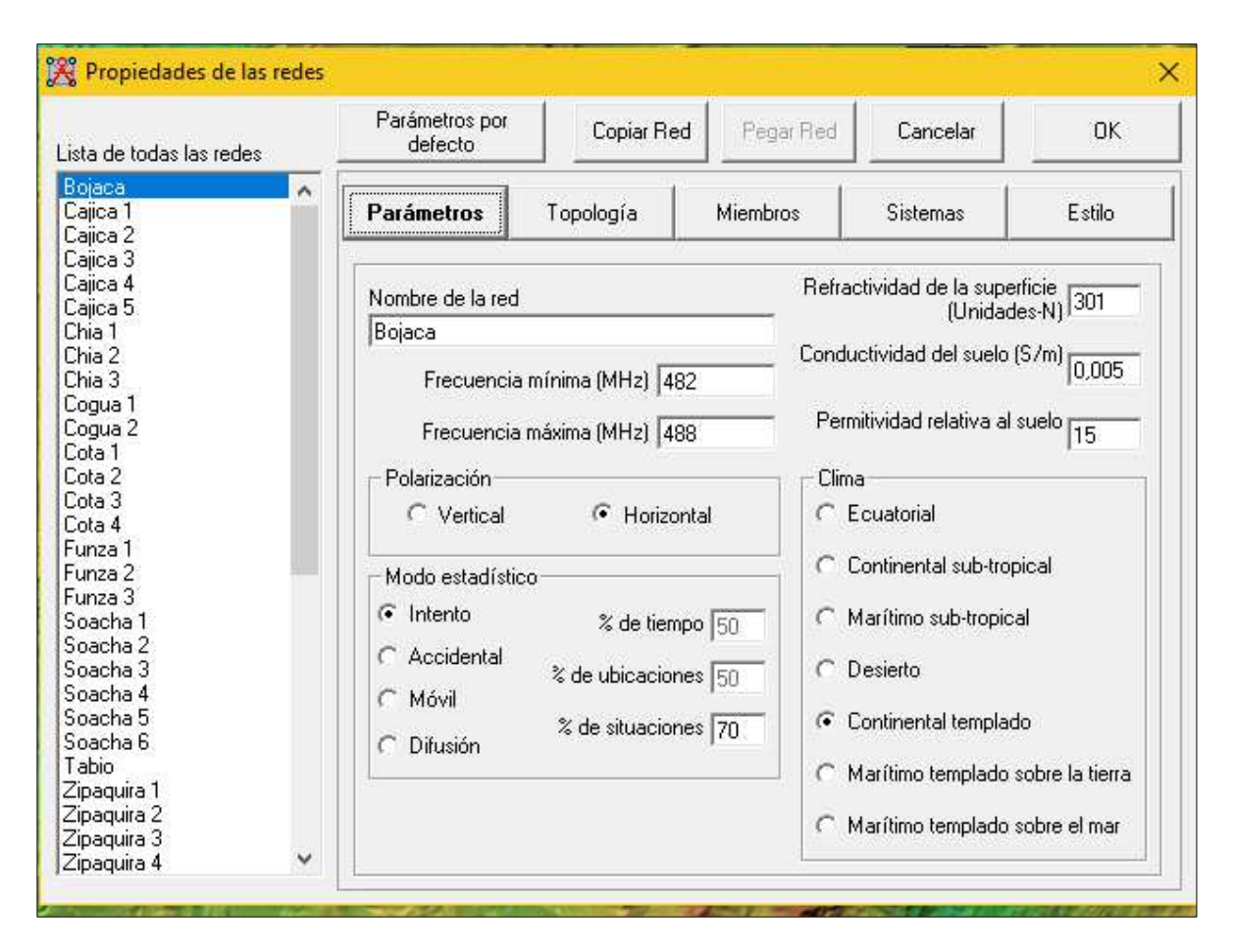

**Figura 42.** Parámetros de propiedades de las redes (Radio Mobile, s.f)

Se debe crear manualmente la antena que utiliza el sistema que se desea simular ya que las opciones de antenas que vienen por defecto en Radio Mobile su patrón de radiación no se acopla a las necesidades de cada estación. Para la creación de esta antena se debe abrir el PAT-File HPol de KATHREIN que se descargó previamente y que se muestra en la figura 43.

Se puede observar que es una página donde se encuentra cada grado con su respectivo valor de azimut, está información se debe seleccionar y copiar en una hoja de cálculo.

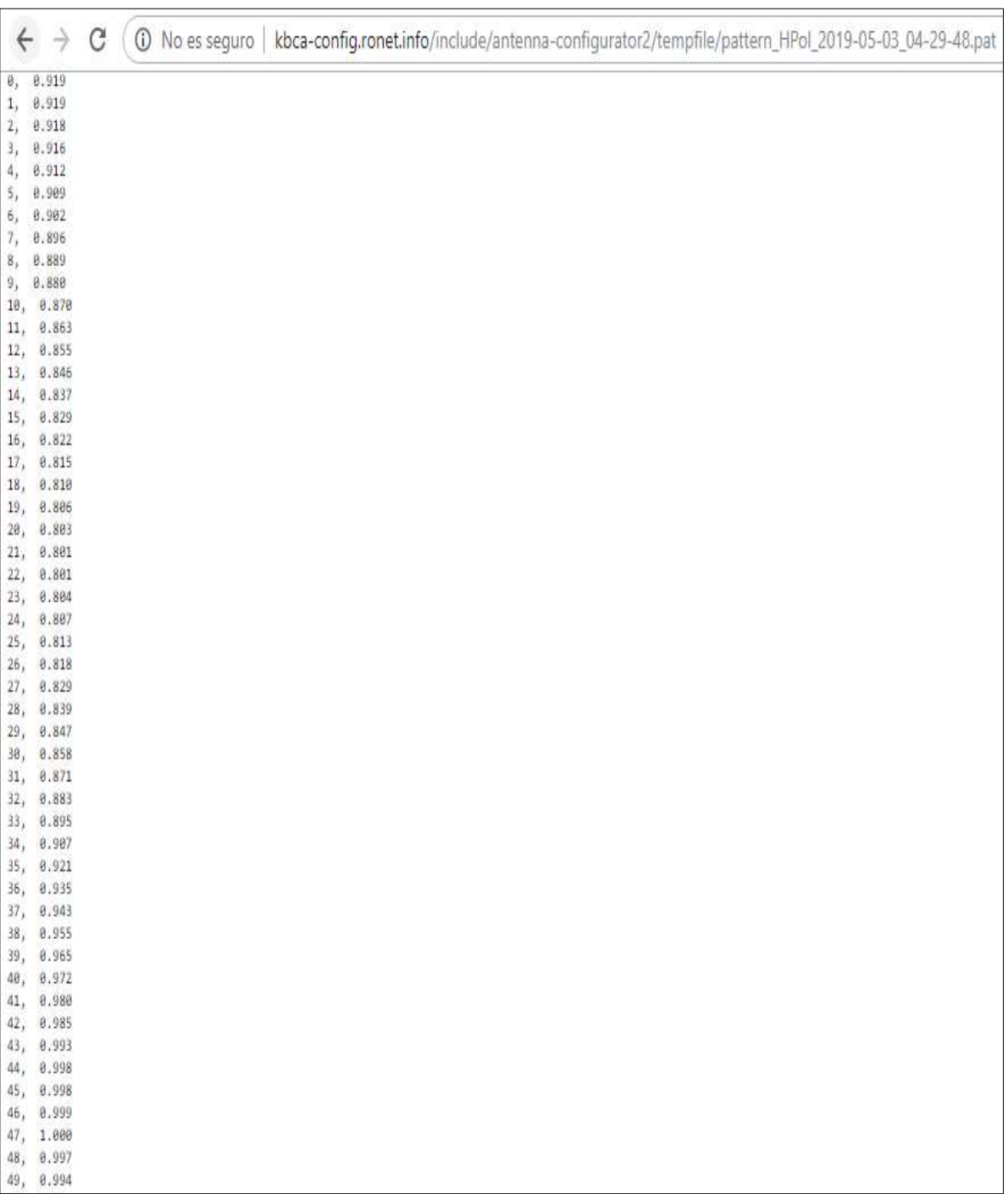

Se copian los datos de los grados y el azimut, separándolo por columnas como lo muestra la figura 44, la primera columna corresponde a los grados del patrón de radiación y la segunda columna corresponde al nivel de azimut por cada grado

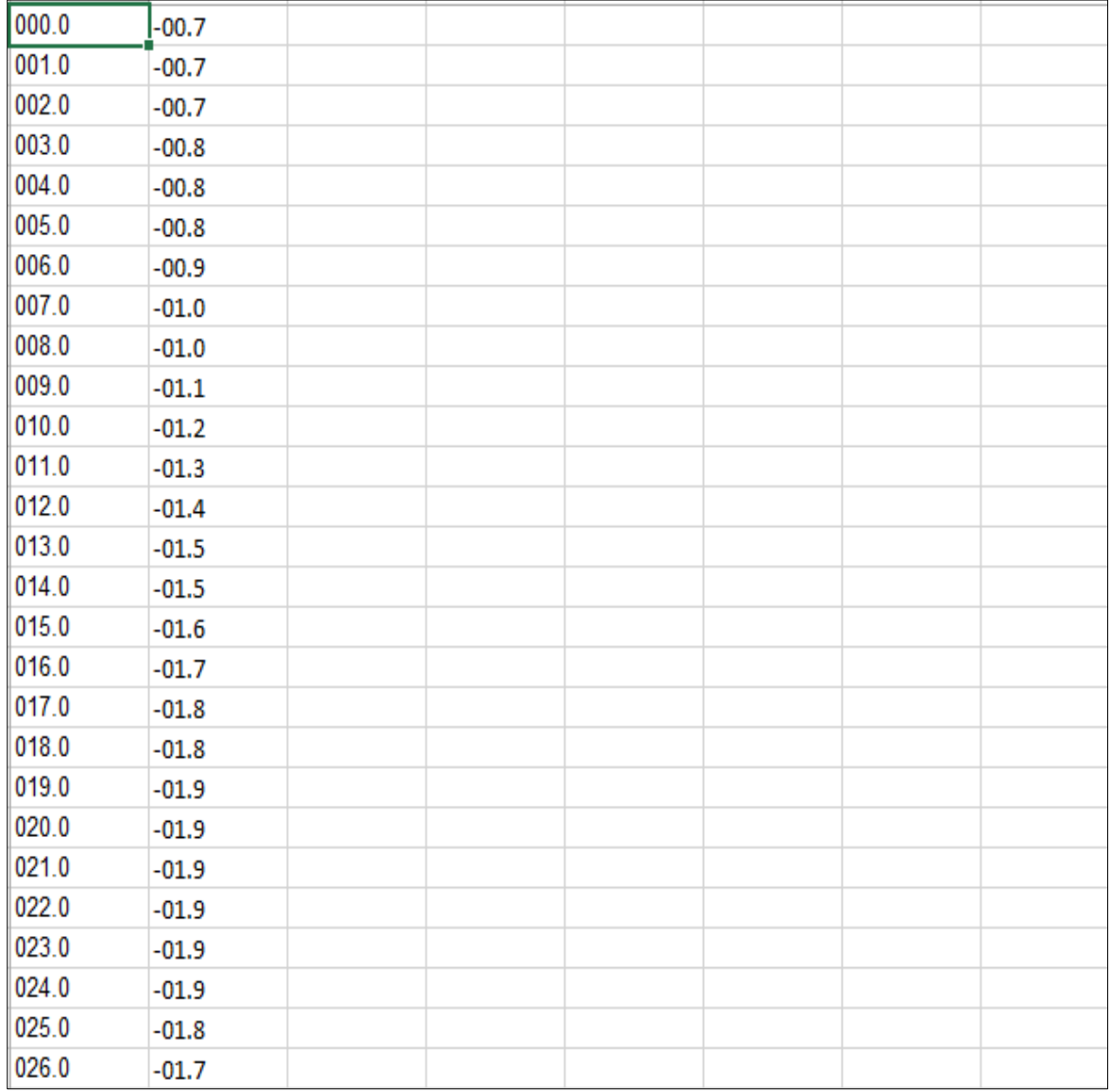

**Figura 44.** Patrón de Azimut Horizontal

Una vez se hayan separado estos valores por columnas se debe eliminar la columna de los grados tal como lo muestra la figura 45, este archivo se debe guardar con extensión .csv en la subcarpeta antenna ubicada en la carpeta principal de Radio Mobile

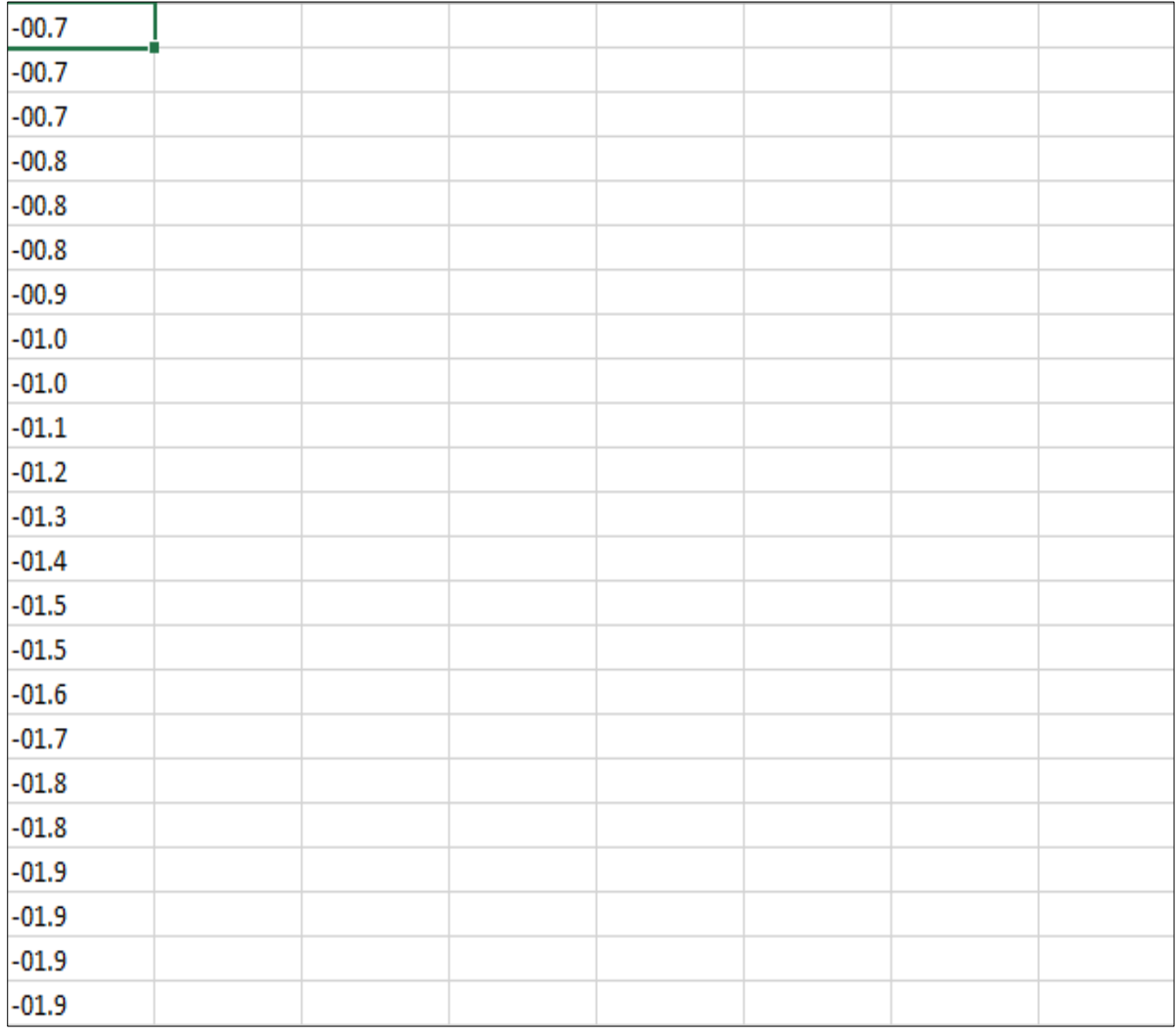

## **Figura 45**. Valores de Azimut en archivo csv

Al guardar este archivo en la ruta de la subcarpeta antenna de Radio Mobile se debe cambiar el nombre de este archivo por el nombre de la estación y se debe reemplazar la extensión del archivo .csv por la extensión .ant para que el programa Radio Mobile pueda reconocer este archivo como una antena

Se selecciona la pestaña Sistema que se muestra en la figura 46 en donde se ingresan los siguientes datos:

Nombre del sistema: Nombre al sistema que manejara el estudio

Potencia del Transmisor: Se ingresa el valor de la potencia de la antena proporcionado por la RTVC

Tipo de antena: Se selecciona la antena creada que cuenta con el patrón que corresponde a esa estación

Ganancia de antena: Se ingresa el valor de la ganancia de la antena que proporciona la RTVC

Altura de la antena: Se ingresa la altura de la antena de la estación que proporciona la RTVC

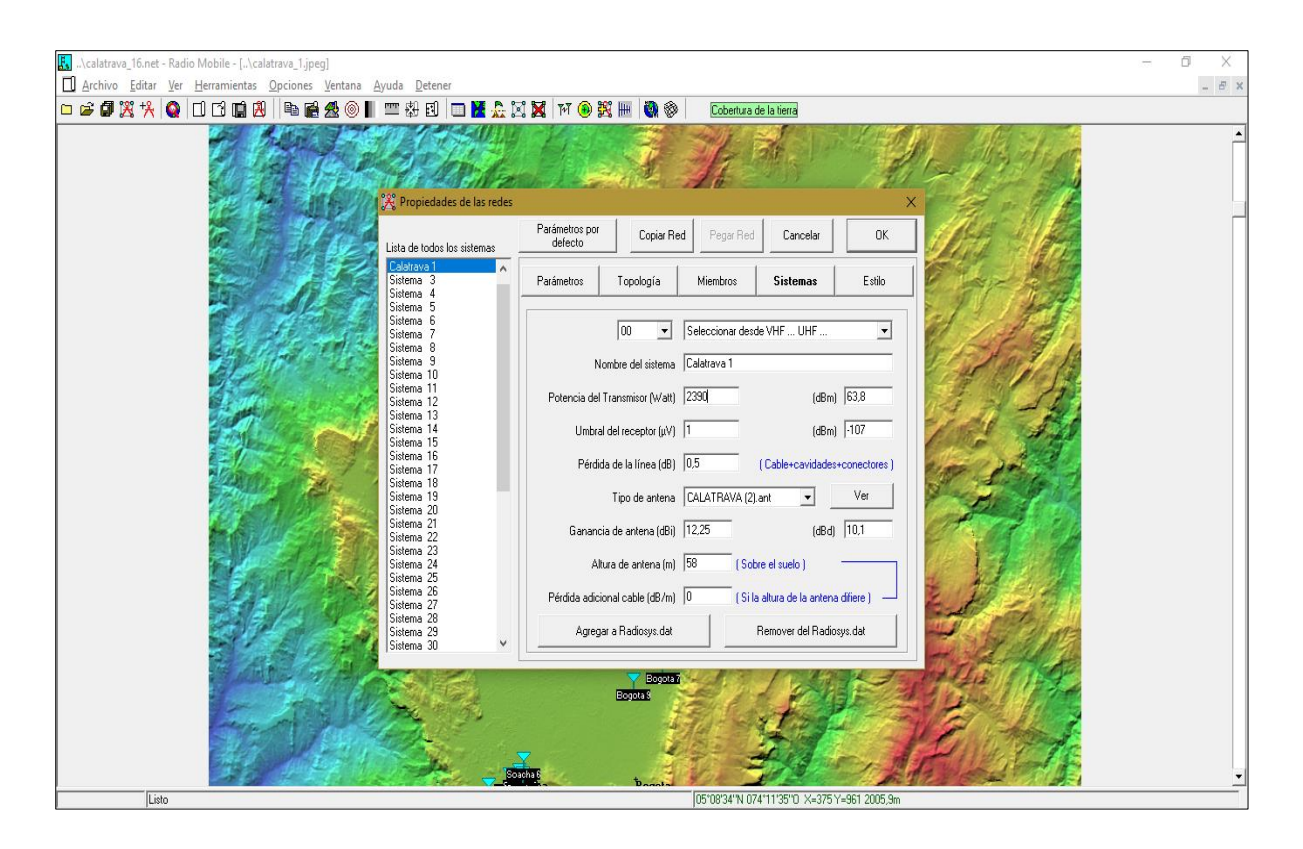

**Figura 46**. Sistemas de propiedades de las redes (Radio Mobile, s.f)

Se selecciona la pestaña de Miembros como lo muestra la figura 47 en donde se visualiza una lista con todas las unidades y se debe seleccionar según el enlace que se muestra en la parte izquierda de esta ventana se deben seleccionar las unidades que se verán involucradas en ese enlace específico y en la parte derecha en la sección Miembros del enlace se colocara de rol de "calatrava" la cual tendrá un rol de control, en la pestaña de sistema se elige el sistema creado para esta estación, la altura de la antena será la del sistema configurado

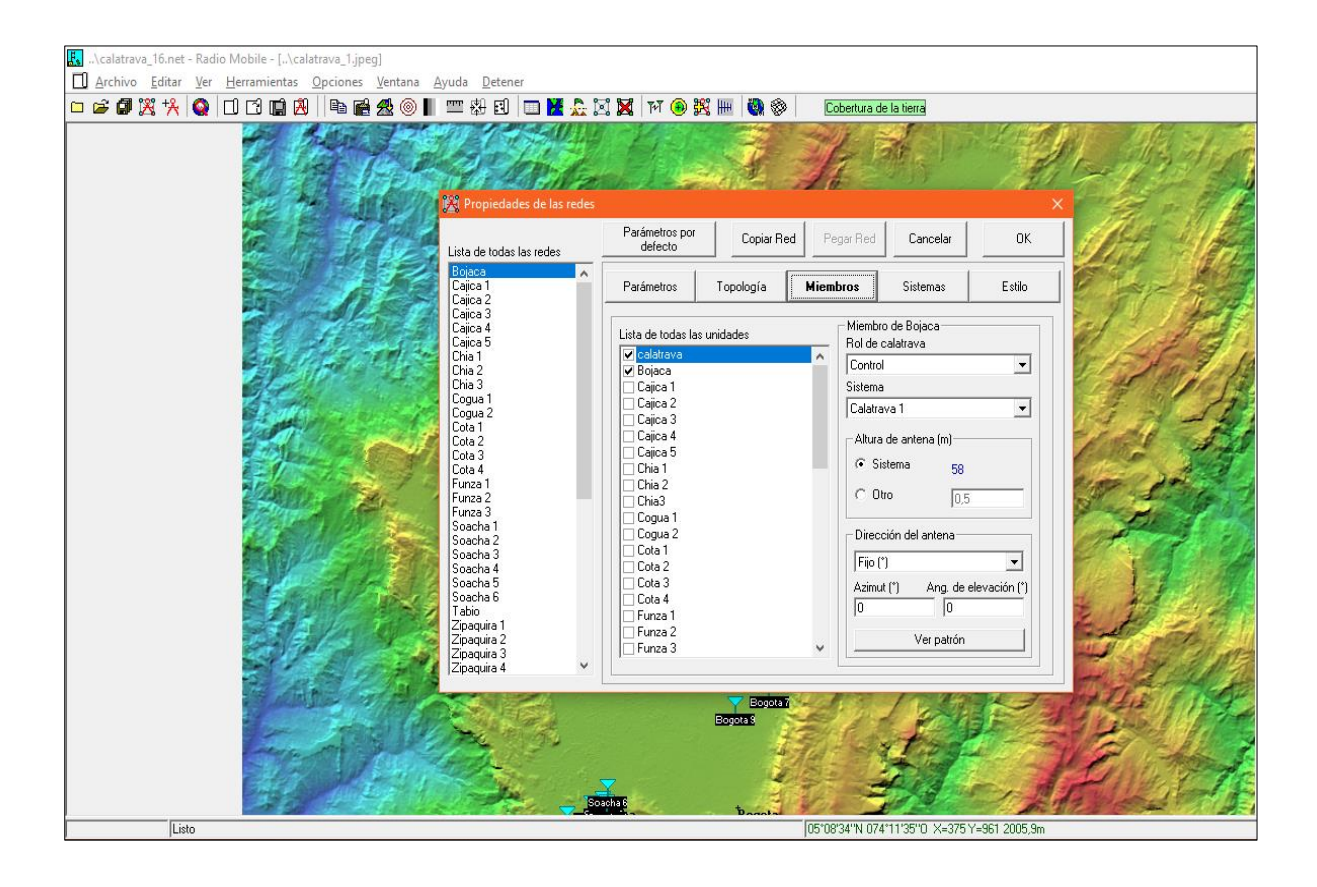

**Figura 47**. Miembros de propiedades de las redes 1 (Radio Mobile, s.f)

A la segunda unidad se le otorga un rol de subordinado, el sistema es igual para todas las unidades, en la altura de la antena se colocará de 2 metros que es la altura promedio que se utilizan para los puntos de interés como se muestra en la figura 48

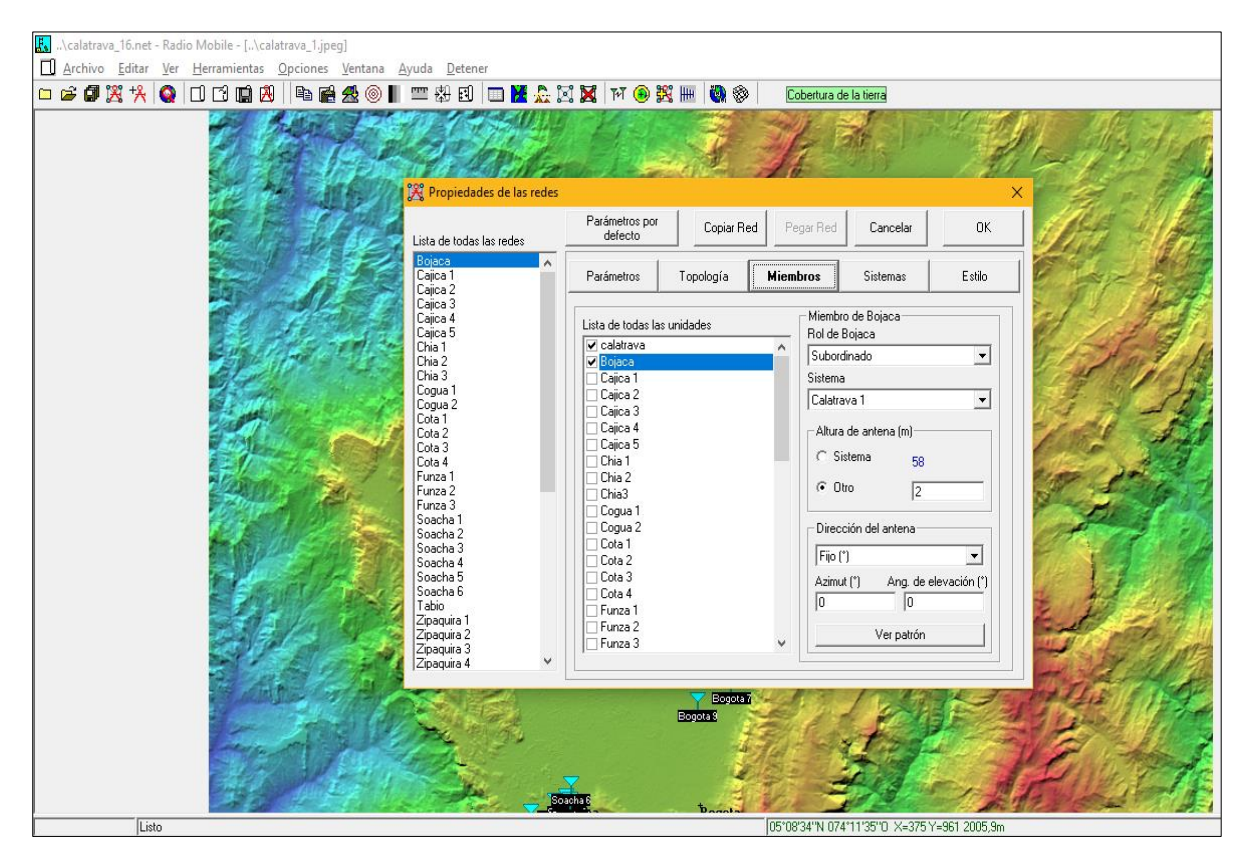

**Figura 48.** Miembros de propiedades de las redes 2 (Radio Mobile, s.f)

Para realizar el cálculo del modelo de propagación Longley Rice una vez ya se hayan ingresado los valores requeridos se debe dirigir a la opción de cobertura de radio polar ubicado en la interfaz principal del estudio en la parte superior, y se abrirá una nueva ventana que se muestra en la figura 49 en donde se puede parametrizar como se desea mostrar la cobertura

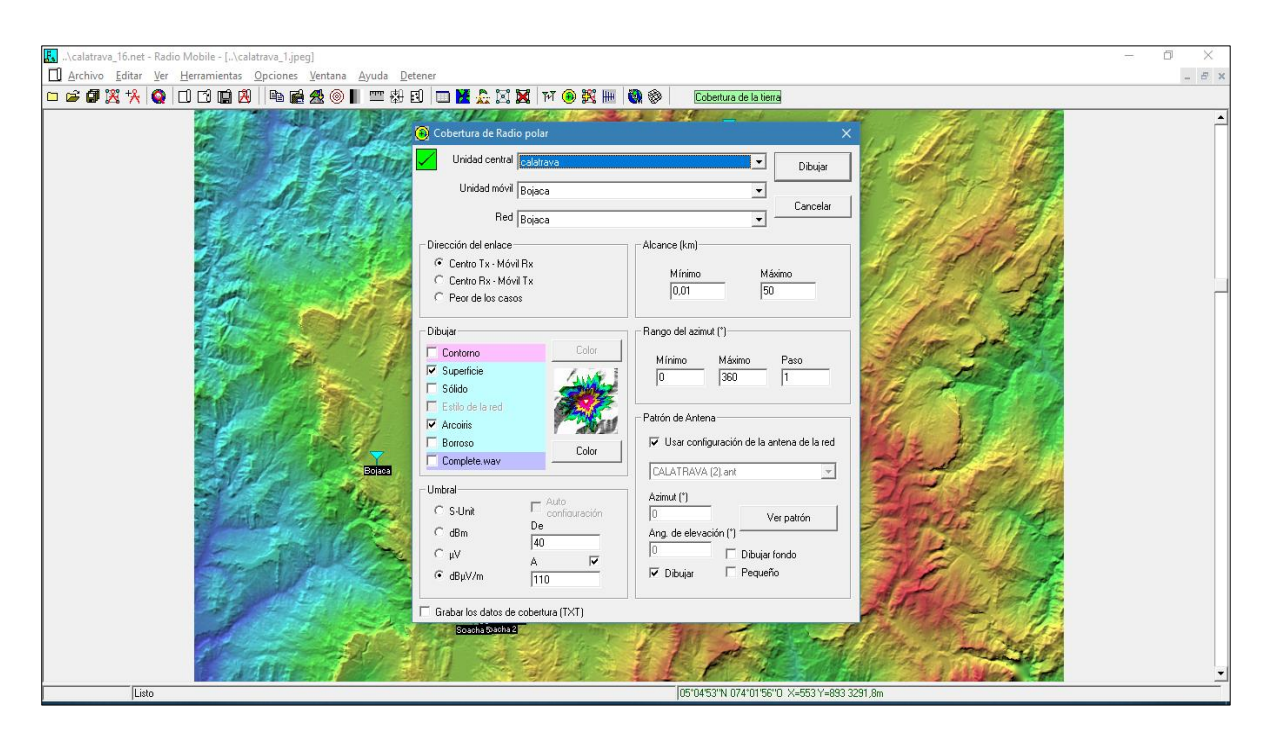

**Figura 49.** Cobertura de radio polar (Radio Mobile s.f)

En la sección de patrón de antena al escoger la opción de ver patrón se abre una nueva ventana en la que se puede confirmar que el patrón de radiación creado corresponde al que se calculó en la herramienta de KATHREIN como lo muestra la figura 50

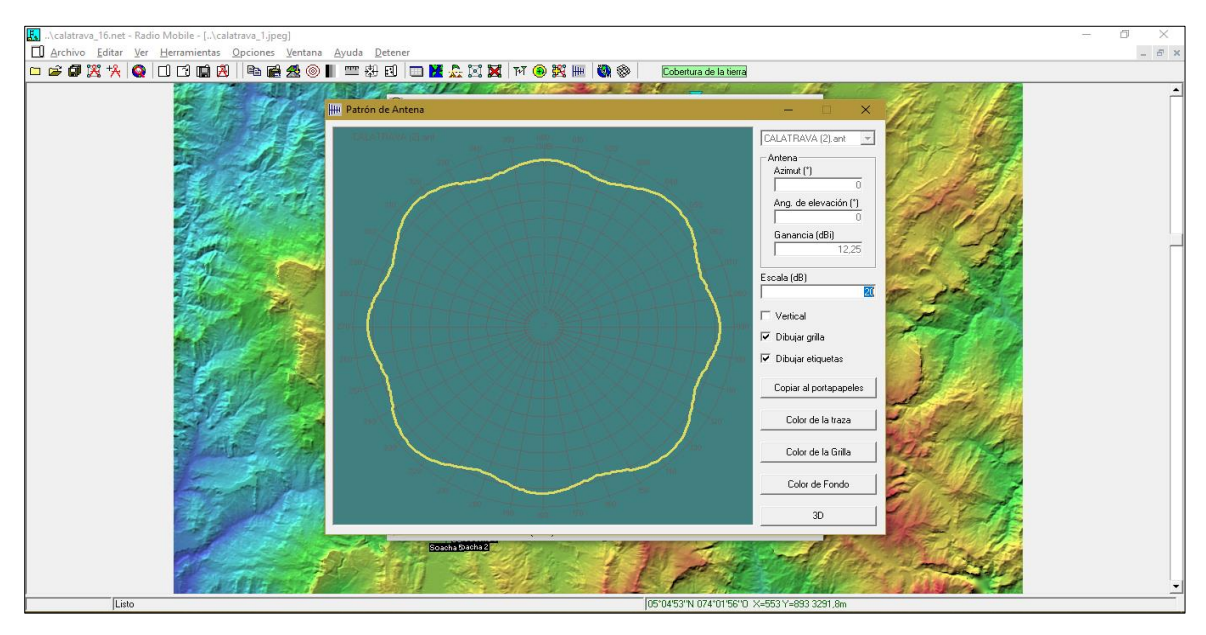

**Figura 50.** Patrón de antena (Radio Mobile, s.f)

Una vez se haya verificado el patrón de radiación se debe cerrar dicha ventana y se mostrará nuevamente la ventana que se muestra en la figura 49 en donde al elegir la opción de dibujar muestra el resultado final que se ve reflejado en la figura 51

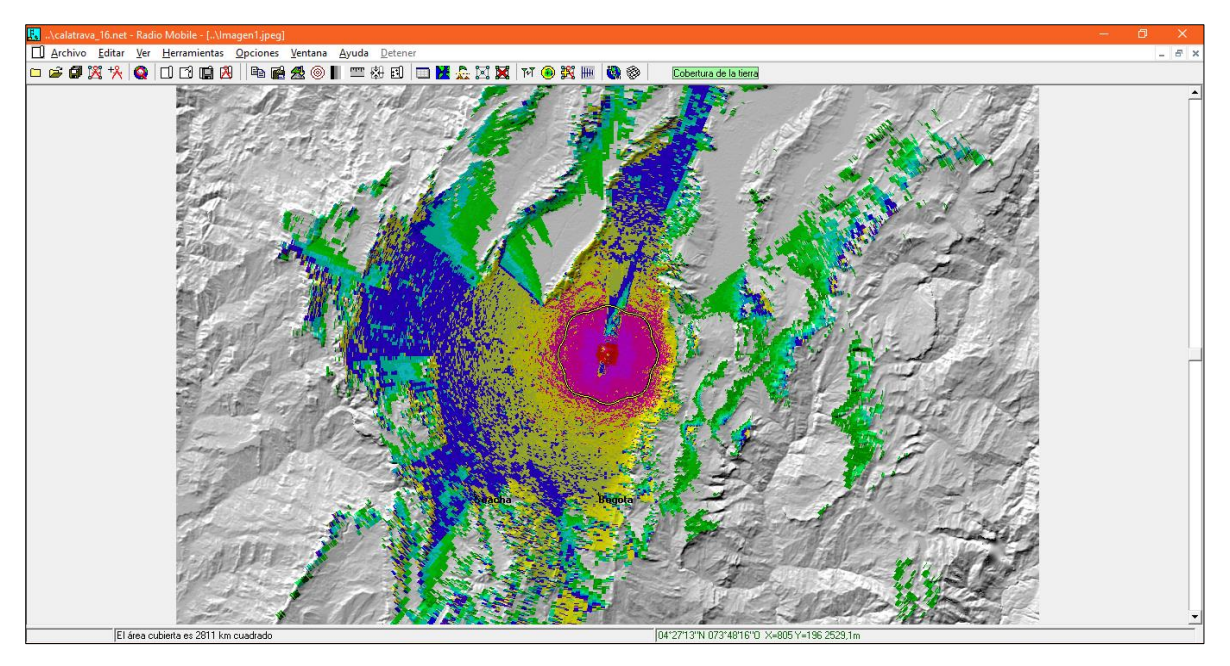

**Figura 51.** Cobertura Longley Rice (Radio Mobile, s.f)
Se escoge el icono de propiedades de las unidades para visualizar las unidades creadas que se muestran en la figura 52

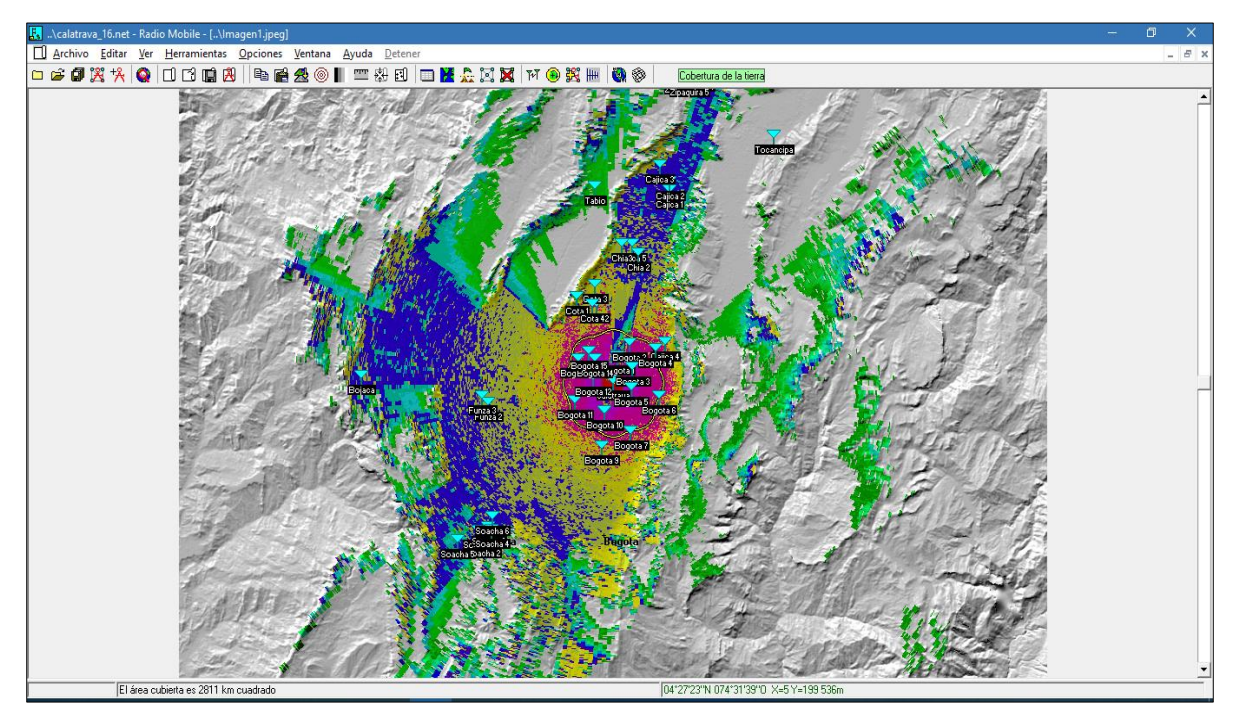

**Figura 52.** Unidades en cobertura Longley Rice (Radio Mobile, s.f)

Se elige la opción de mostrar redes para poder visualizar las conexiones entre los puntos donde se desee medir la intensidad de campo y la estación dela antena principal, estas redes se muestran en la figura 53

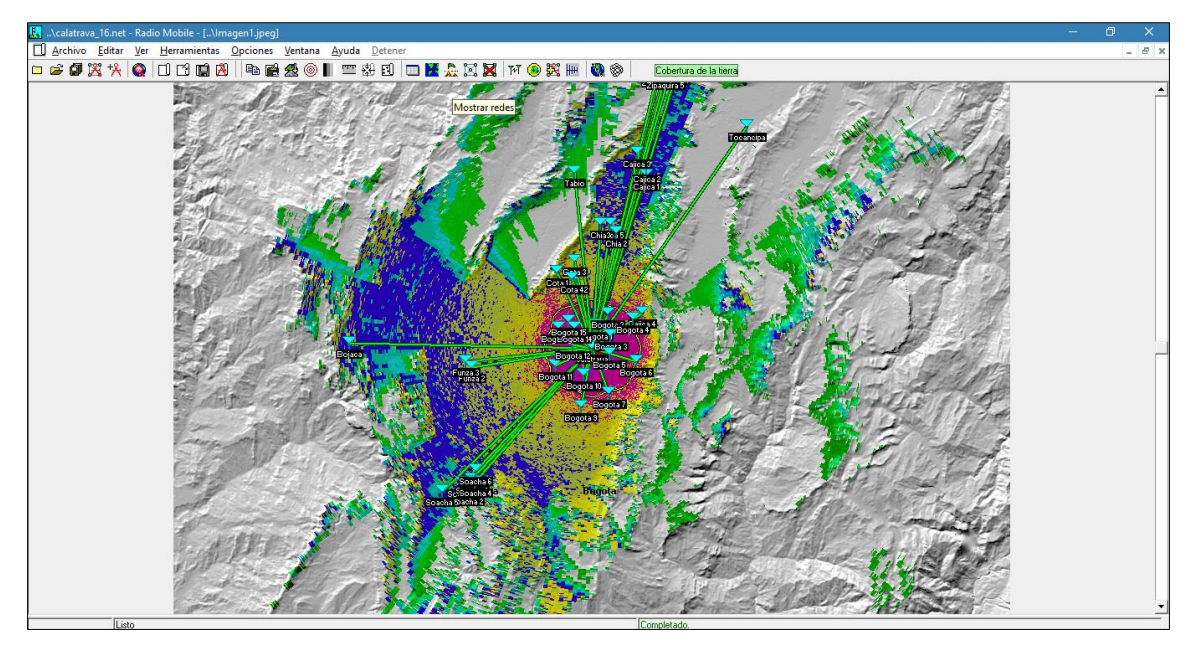

**Figura 53**. Conexiones entre puntos y estación principal (Radio Mobile, s.f)